# **CISCO.**

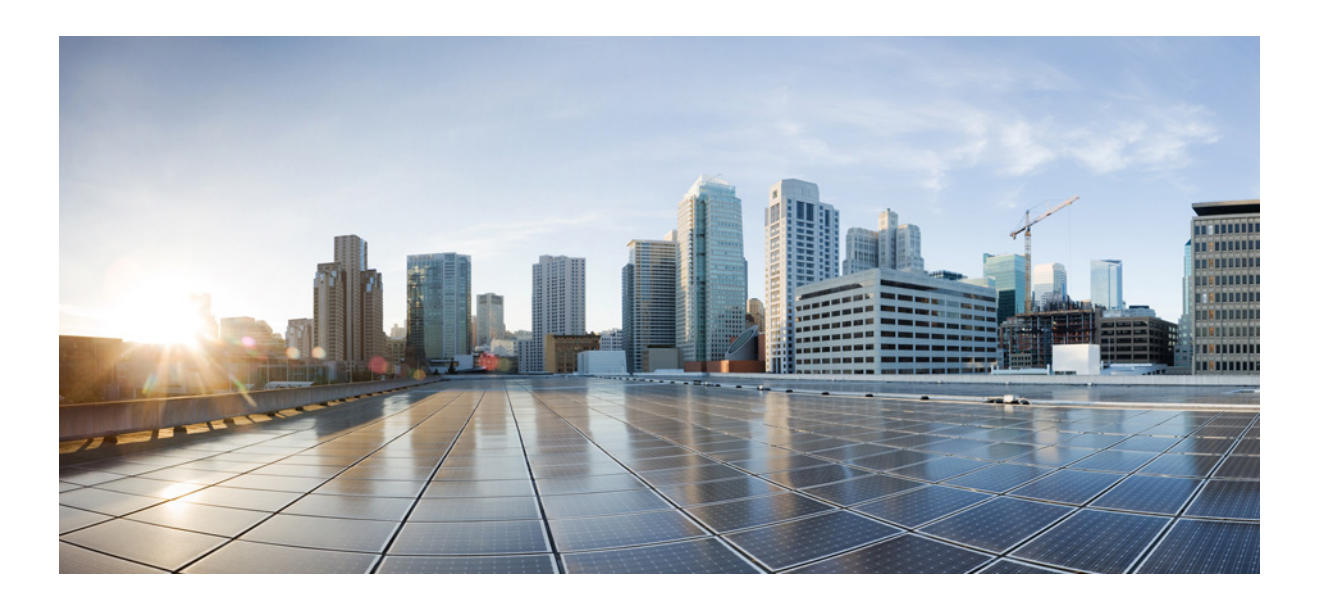

#### **Cisco Nexus 3548 Switch NX-OS Interfaces Command Reference**

First Published: April 2011 Last Modified: May 2016

#### **Cisco Systems, Inc.**

[www.cisco.com](http://www.cisco.com)

Cisco has more than 200 offices worldwide. [Addresses, phone numbers, and fax numbers](http://www.cisco.com/go/offices)  are listed on the Cisco website at www.cisco.com/go/offices.

Text Part Number: OL-27846-02

THE SPECIFICATIONS AND INFORMATION REGARDING THE PRODUCTS IN THIS MANUAL ARE SUBJECT TO CHANGE WITHOUT NOTICE. ALL STATEMENTS, INFORMATION, AND RECOMMENDATIONS IN THIS MANUAL ARE BELIEVED TO BE ACCURATE BUT ARE PRESENTED WITHOUT WARRANTY OF ANY KIND, EXPRESS OR IMPLIED. USERS MUST TAKE FULL RESPONSIBILITY FOR THEIR APPLICATION OF ANY PRODUCTS.

THE SOFTWARE LICENSE AND LIMITED WARRANTY FOR THE ACCOMPANYING PRODUCT ARE SET FORTH IN THE INFORMATION PACKET THAT SHIPPED WITH THE PRODUCT AND ARE INCORPORATED HEREIN BY THIS REFERENCE. IF YOU ARE UNABLE TO LOCATE THE SOFTWARE LICENSE OR LIMITED WARRANTY, CONTACT YOUR CISCO REPRESENTATIVE FOR A COPY.

The Cisco implementation of TCP header compression is an adaptation of a program developed by the University of California, Berkeley (UCB) as part of UCB's public domain version of the UNIX operating system. All rights reserved. Copyright © 1981, Regents of the University of California.

NOTWITHSTANDING ANY OTHER WARRANTY HEREIN, ALL DOCUMENT FILES AND SOFTWARE OF THESE SUPPLIERS ARE PROVIDED "AS IS" WITH ALL FAULTS. CISCO AND THE ABOVE-NAMED SUPPLIERS DISCLAIM ALL WARRANTIES, EXPRESSED OR IMPLIED, INCLUDING, WITHOUT LIMITATION, THOSE OF MERCHANTABILITY, FITNESS FOR A PARTICULAR PURPOSE AND NONINFRINGEMENT OR ARISING FROM A COURSE OF DEALING, USAGE, OR TRADE PRACTICE.

IN NO EVENT SHALL CISCO OR ITS SUPPLIERS BE LIABLE FOR ANY INDIRECT, SPECIAL, CONSEQUENTIAL, OR INCIDENTAL DAMAGES, INCLUDING, WITHOUT LIMITATION, LOST PROFITS OR LOSS OR DAMAGE TO DATA ARISING OUT OF THE USE OR INABILITY TO USE THIS MANUAL, EVEN IF CISCO OR ITS SUPPLIERS HAVE BEEN ADVISED OF THE POSSIBILITY OF SUCH DAMAGES.

Cisco and the Cisco logo are trademarks or registered trademarks of Cisco and/or its affiliates in the U.S. and other countries. To view a list of Cisco trademarks, go to this URL[: www.cisco.com/go/trademarks.](https://www.cisco.com/go/trademarks) Third-party trademarks mentioned are the property of their respective owners. The use of the word partner does not imply a partnership relationship between Cisco and any other company. (1721R)

Any Internet Protocol (IP) addresses and phone numbers used in this document are not intended to be actual addresses and phone numbers. Any examples, command display output, network topology diagrams, and other figures included in the document are shown for illustrative purposes only. Any use of actual IP addresses or phone numbers in illustrative content is unintentional and coincidental.

*Cisco Nexus 3548 Switch NX-OS Interfaces Command Reference* © 2016 Cisco Systems, Inc. All rights reserved.

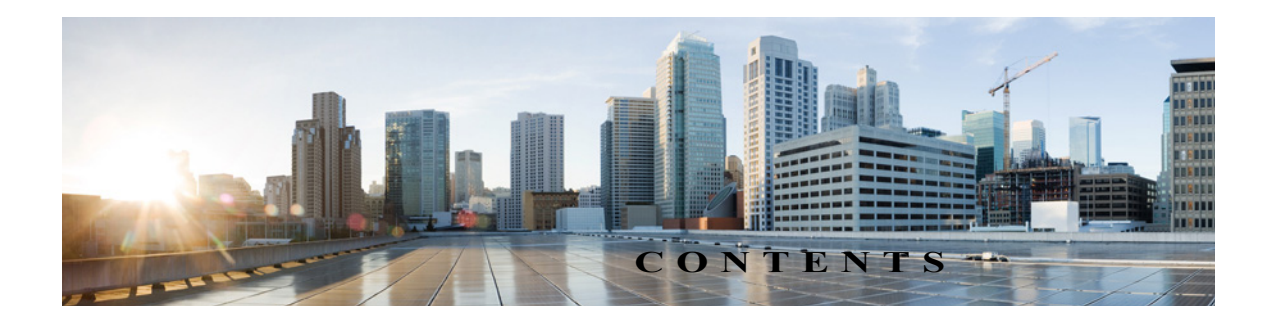

#### **[Preface](#page-6-0) 1**

**3**

[Audience](#page-6-1) **1** [Document Conventions](#page-6-2) **1** [Related Documentation](#page-7-0) **2** [Documentation Feedback](#page-8-0) **3** [Obtaining Documentation and Submitting a Service Request](#page-8-1) **1-3**

#### **[New and Changed Information](#page-10-0) 1-9**

#### **[Interfaces Commands](#page-12-0) 1-1**

[address \(NAT pool\)](#page-13-0) **1-2** [bandwidth \(interface\)](#page-14-0) **1-3** [channel-group \(Ethernet\)](#page-16-0) **1-5** [cdp enable](#page-19-0) **1-8** [clear ip nat translation](#page-20-0) **1-9** [copy running-config startup-config](#page-22-0) **1-11** [delay \(interface\)](#page-23-0) **1-12** [delay restore](#page-24-0) **1-13** [description \(interface\)](#page-25-0) **1-14** [dual-active exclude interface-vlan](#page-26-0) **1-15** [encapsulation dot1Q](#page-28-0) **1-17** [feature vpc](#page-29-0) **1-18** [interface ethernet](#page-30-0) **1-19** [interface ethernet \(Layer 3\)](#page-31-0) **1-20** [interface loopback](#page-33-0) **1-22** [interface port-channel](#page-34-0) **1-23** [interface vlan](#page-36-0) **1-25** [ip nat](#page-37-0) **1-26** [ip nat inside source list](#page-38-0) **1-27** [ip nat inside source static](#page-40-0) **1-29** [ip nat outside source list](#page-42-0) **1-31**

[ip nat outside source static](#page-44-0) **1-33** [ip nat pool](#page-46-0) **1-35** [ip nat translation](#page-48-0) **1-37** [lacp min-links](#page-50-0) **1-39** [lacp port-priority](#page-51-0) **1-40** [lacp rate fast](#page-52-0) **1-41** [lacp system-priority](#page-54-0) **1-43** [lldp \(interface\)](#page-55-0) **1-44** [no switchport](#page-56-0) **1-45** [peer-keepalive](#page-58-0) **1-47** [port-channel load-balance ethernet](#page-61-0) **1-50** [role](#page-63-0) **1-52** [show interface brief](#page-65-0) **1-54** [show interface capabilities](#page-66-0) **1-55** [show interface debounce](#page-68-0) **1-57** [show interface ethernet](#page-69-0) **1-58** [show interface loopback](#page-72-0) **1-61** [show interface port-channel](#page-75-0) **1-64** [show interface mac-address](#page-77-0) **1-66** [show interface status err-disabled](#page-79-0) **1-68** [show interface switchport](#page-80-0) **1-69** [show interface transceiver](#page-81-0) **1-70** show ip nat translation **1-72** [show lacp](#page-89-0) **1-74** [show module](#page-91-0) **1-76** [show port-channel capacity](#page-92-0) **1-77** [show port-channel compatibility-parameters](#page-93-0) **1-78** [show port-channel database](#page-94-0) **1-79** [show port-channel load-balance](#page-95-0) **1-80** [show port-channel summary](#page-97-0) **1-82** [show port-channel traffic](#page-98-0) **1-83** [show port-channel usage](#page-99-0) **1-84** [show resource](#page-100-0) **1-85** [show running-config interface](#page-101-0) **1-86** [show running-config nat](#page-102-0) **1-87**

[show tech-support port-channel](#page-103-0) **1-88** [show version](#page-105-0) **1-90** [show vpc brief](#page-107-0) **1-92** [show vpc consistency-parameters](#page-109-0) **1-94** [show vpc orphan-ports](#page-111-0) **1-96** [show vpc peer-keepalive](#page-112-0) **1-97** [show vpc role](#page-114-0) **1-99** [show vpc statistics](#page-116-0) **1-101** [shutdown](#page-118-0) **1-103** [speed \(Ethernet\)](#page-120-0) **1-105** [switchport host](#page-122-0) **1-107** [switchport mode](#page-123-0) **1-108** [switchport trunk allowed vlan](#page-125-0) **1-110** [ttag](#page-127-0) **1-112** [ttag-marker](#page-128-0) **1-113** [ttag-marker-interval](#page-130-0) **1-115** [udld \(configuration mode\)](#page-131-0) **1-116** [udld \(Ethernet\)](#page-133-0) **1-118** [vpc](#page-135-0) **1-120** [vpc domain](#page-137-0) **1-122** [vpc peer-link](#page-139-0) **1-124**

**Contents**

 $\blacksquare$ 

 $\overline{\mathbf{I}}$ 

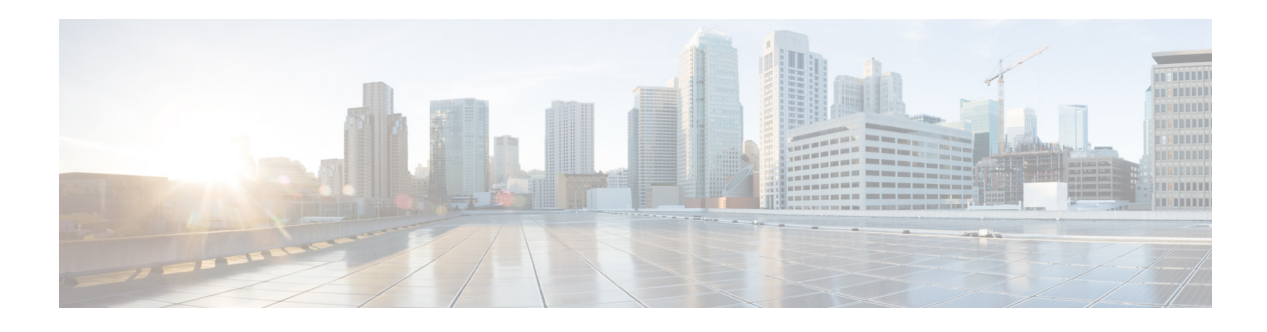

## <span id="page-6-0"></span>**Preface**

This preface describes the audience, organization, and conventions of the *Cisco Nexus 3548 Switch NX-OS Interfaces Command Reference*. It also provides information on how to obtain related documentation.

This preface includes the following sections:

- **•** [Audience, page 1](#page-6-1)
- **•** [Document Conventions, page 1](#page-6-2)
- **•** [Related Documentation, page 2](#page-7-0)
- **•** [Documentation Feedback, page 3](#page-8-0)
- **•** [Obtain Documentation and Submit a Service Request, page 3](#page-8-2)

#### <span id="page-6-1"></span>**Audience**

This publication is for experienced network administrators who configure and maintain Cisco Nexus Series switches.

#### <span id="page-6-2"></span>**Document Conventions**

Command descriptions use these conventions:

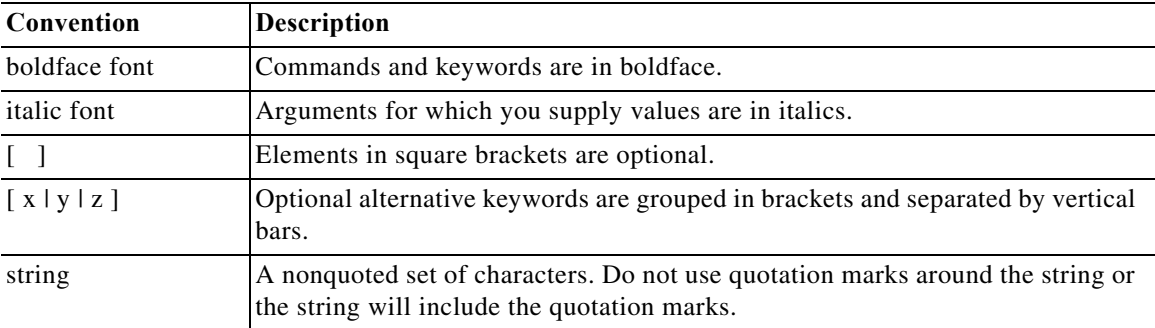

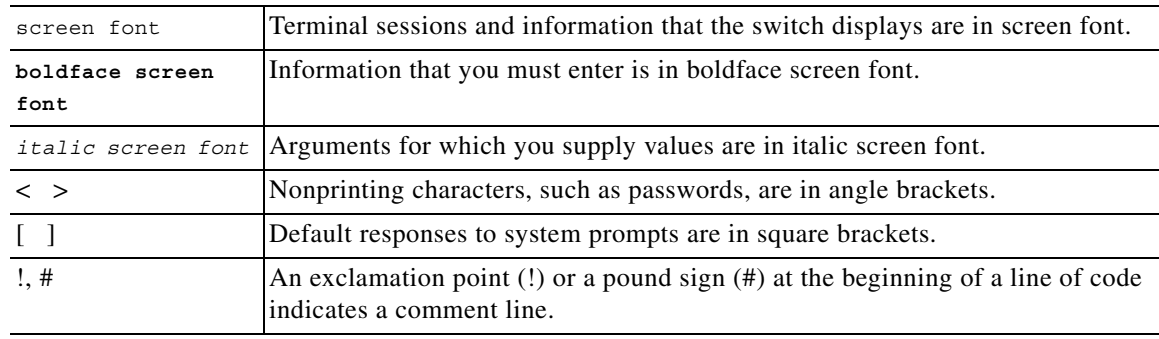

Screen examples use these conventions:

This document uses the following conventions:

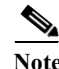

**Note** Means reader *take note*. Notes contain helpful suggestions or references to material not covered in the manual.

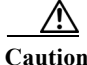

**Caution** Means *reader be careful*. In this situation, you might do something that could result in equipment damage or loss of data.

#### <span id="page-7-0"></span>**Related Documentation**

Documentation for the Cisco Nexus 3000 Series Switch is available at the following URL: [http://www.cisco.com/en/US/products/ps11541/tsd\\_products\\_support\\_series\\_home.html](http://www.cisco.com/en/US/products/ps11541/tsd_products_support_series_home.html) The documentation set is divided into the following categories:

#### **Release Notes**

The release notes are available at the follwing URL: [http://www.cisco.com/en/US/products/ps11541/prod\\_release\\_notes\\_list.html](http://www.cisco.com/en/US/products/ps11541/prod_release_notes_list.html)

#### **Installation and Upgrade Guides**

The installation and upgrade guides are available at the following URL: [http://www.cisco.com/en/US/products/ps11541/prod\\_installation\\_guides\\_list.html](http://www.cisco.com/en/US/products/ps11541/prod_installation_guides_list.html)

#### **Command References**

The command references are available at the following URL: [http://www.cisco.com/en/US/products/ps11541/prod\\_command\\_reference\\_list.html](http://www.cisco.com/en/US/products/ps11541/prod_command_reference_list.html)

#### **Technical References**

The technical references are available at the following URL: [http://www.cisco.com/en/US/products/ps11541/prod\\_technical\\_reference\\_list.html](http://www.cisco.com/en/US/products/ps11541/prod_technical_reference_list.html)

a ka

#### **Configuration Guides**

The configuration guides are available at the following URL:

[http://www.cisco.com/en/US/products/ps11541/products\\_installation\\_and\\_configuration\\_guides\\_list.h](http://www.cisco.com/en/US/products/ps11541/products_installation_and_configuration_guides_list.html) tml

#### **Error and System Messages**

The system message reference guide is available at the following URL: [http://www.cisco.com/en/US/products/ps11541/products\\_system\\_message\\_guides\\_list.html](http://www.cisco.com/en/US/products/ps11541/products_system_message_guides_list.html)

### <span id="page-8-0"></span>**Documentation Feedback**

To provide technical feedback on this document, or to report an error or omission, please send your comments to nexus3k-docfeedback@cisco.com. We appreciate your feedback.

#### <span id="page-8-2"></span>**Obtain Documentation and Submit a Service Request**

For information on obtaining documentation, using the Cisco Bug Search Tool (BST), submitting a service request, and gathering additional information, see *[What's New in Cisco Product Documentation](https://www.cisco.com/c/en/us/td/docs/general/whatsnew/whatsnew.html)*.

<span id="page-8-1"></span>To receive new and revised Cisco technical content directly to your desktop, you can subscribe to the [What's New in Cisco Product Documentation RSS feed](https://www.cisco.com/assets/cdc_content_elements/rss/whats_new/whatsnew_rss_feed.xml). The RSS feeds are a free service.

 $\Box$ 

 $\blacksquare$ 

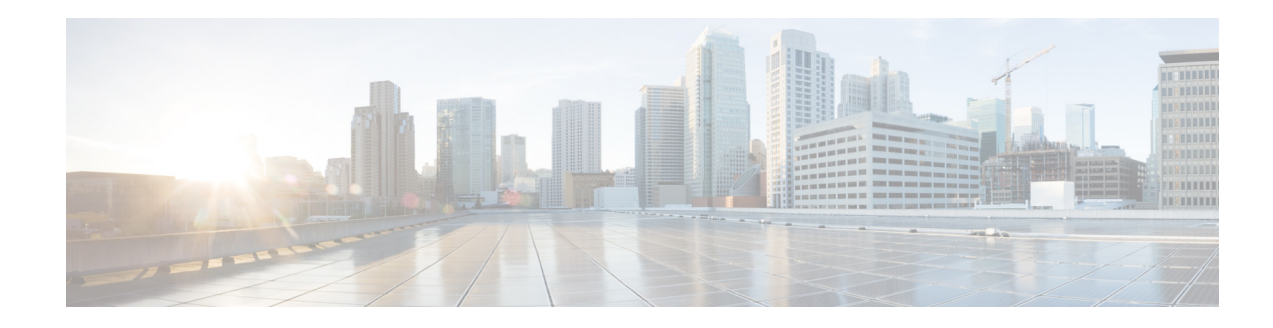

## <span id="page-10-0"></span>**New and Changed Information**

This chapter provides release-specific information for each new and changed feature in the *Cisco Nexus 3548 Switch NX-OS Interfaces Command Reference*. The latest version of this document is available at the following Cisco website:

[http://www.cisco.com/en/US/products/ps11541/tsd\\_products\\_support\\_series\\_home.html](http://www.cisco.com/en/US/products/ps11541/tsd_products_support_series_home.html)

To check for additional information about this Cisco NX-OS Release, see the *Cisco Nexus 3000 Series Switch Release Notes* available at the following Cisco website:

[http://www.cisco.com/en/US/products/ps11541/prod\\_release\\_notes\\_list.html](http://www.cisco.com/en/US/products/ps11541/prod_release_notes_list.html)

Table 1 summarizes the new and changed features for Cisco NX-OS Release 6.x and tells you where they are documented.

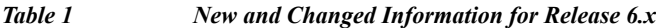

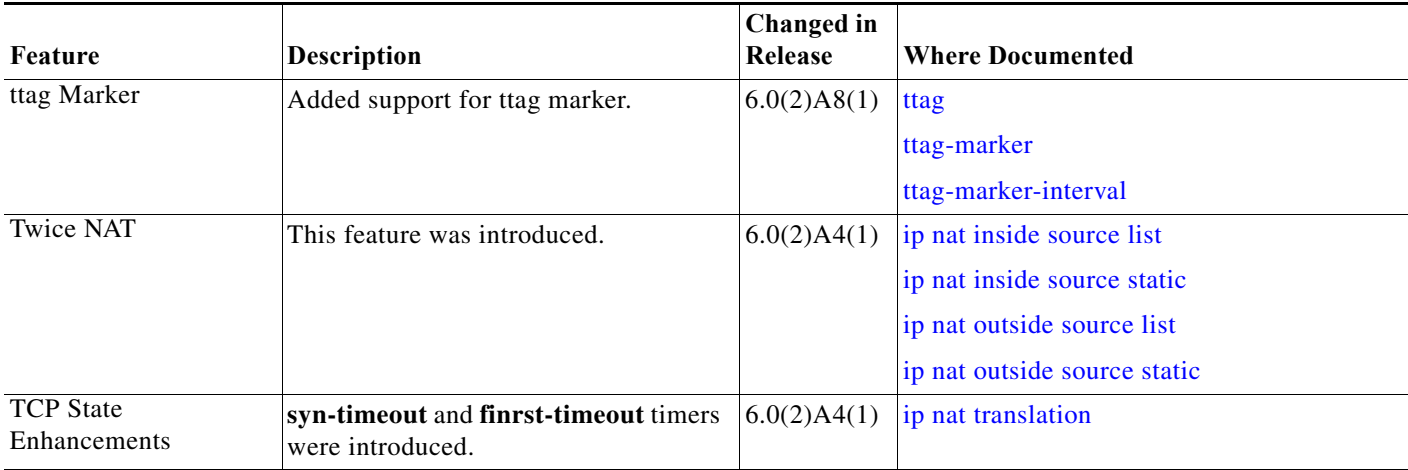

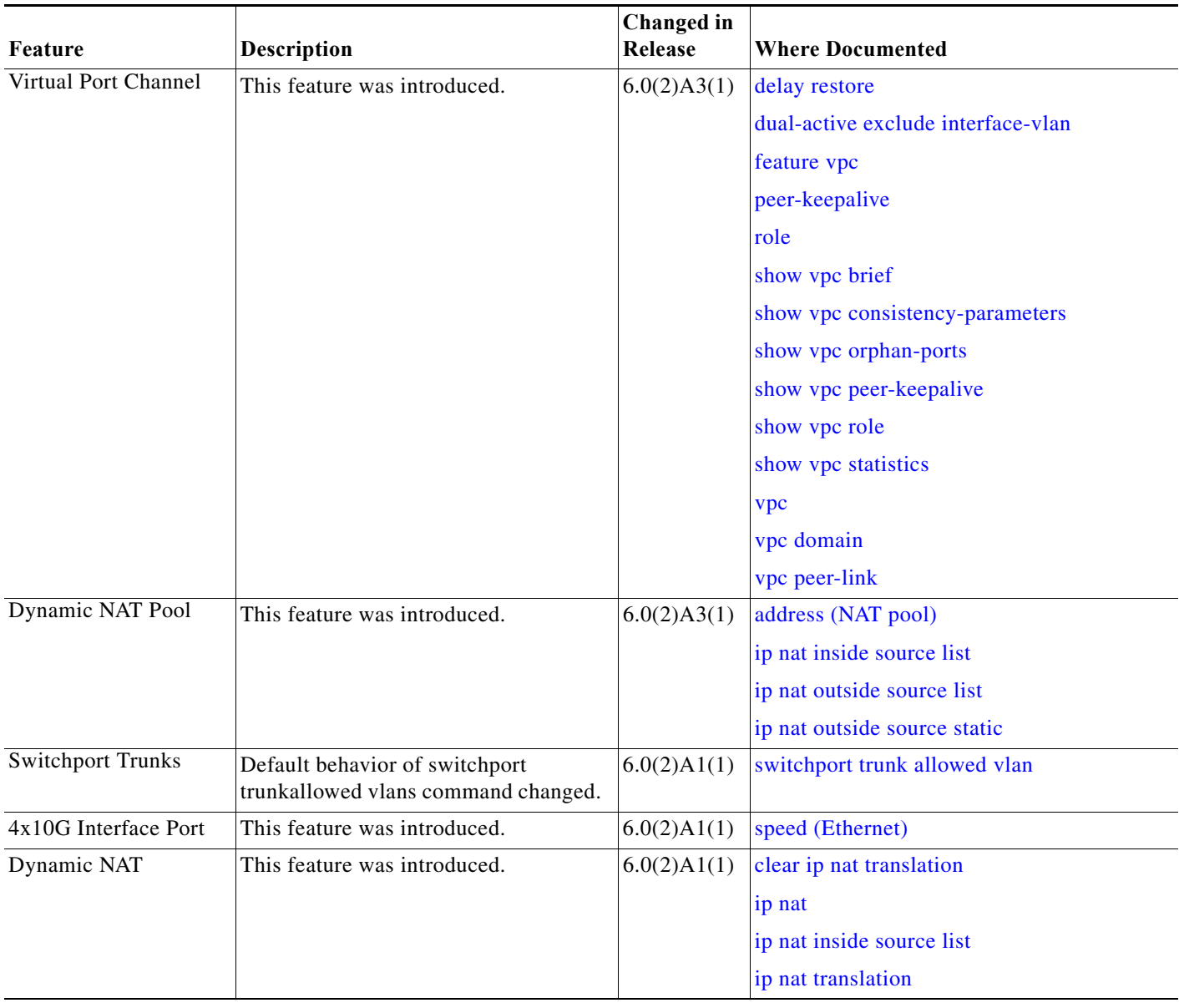

#### *Table 1 New and Changed Information for Release 6.x (continued)*

H.

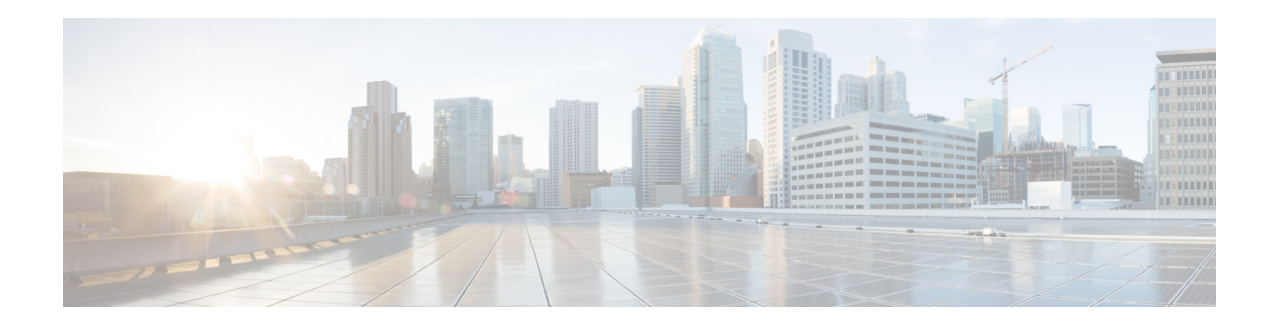

## <span id="page-12-0"></span>**Interfaces Commands**

This chapter describes the Cisco NX-OS interfaces commands available on the Cisco Nexus 3548 switches.

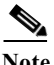

**Note** The internal CLI commands are not supported on the Cisco Nexus Series switches.

**The Contract of the Contract of the Contract of the Contract of the Contract of the Contract of the Contract of the Contract of the Contract of The Contract of The Contract of The Contract of The Contract of The Contract** 

## <span id="page-13-1"></span><span id="page-13-0"></span>**address (NAT pool)**

To define a range of IP addresses for a dynamic NAT pool, use the **address** command. To remove a defined range of IP addresses, use the **no** form of this command.

**address** *startip endip*

**no address** *startip endip*

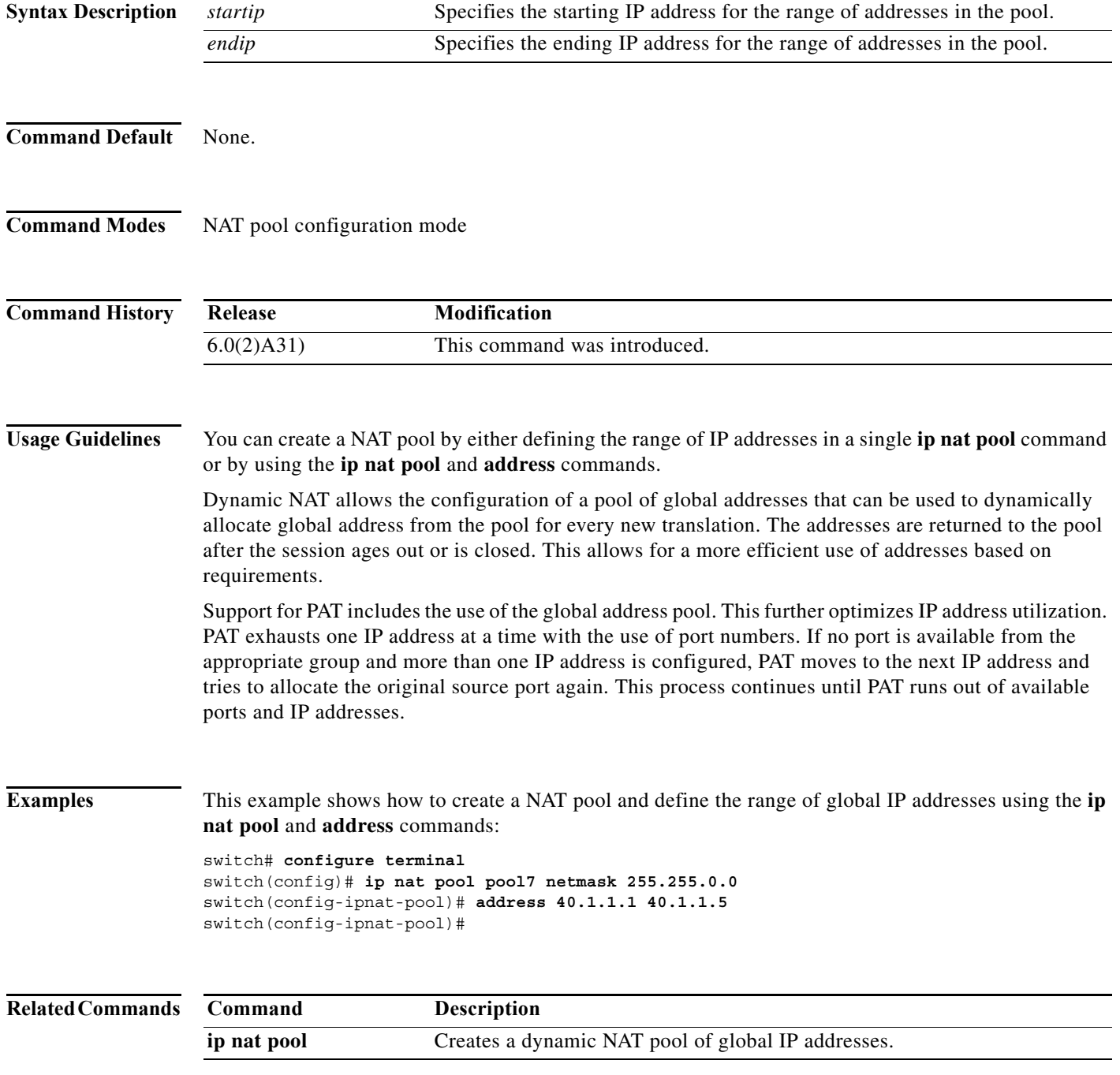

×

## <span id="page-14-0"></span>**bandwidth (interface)**

To set the inherited and received bandwidth values for an interface, use the **bandwidth** command. To restore the default values, use the **no** form of this command.

**bandwidth** {*kbps* | **inherit** [*kbps*]}

**no bandwidth** {*kbps* | **inherit** [*kbps*]}

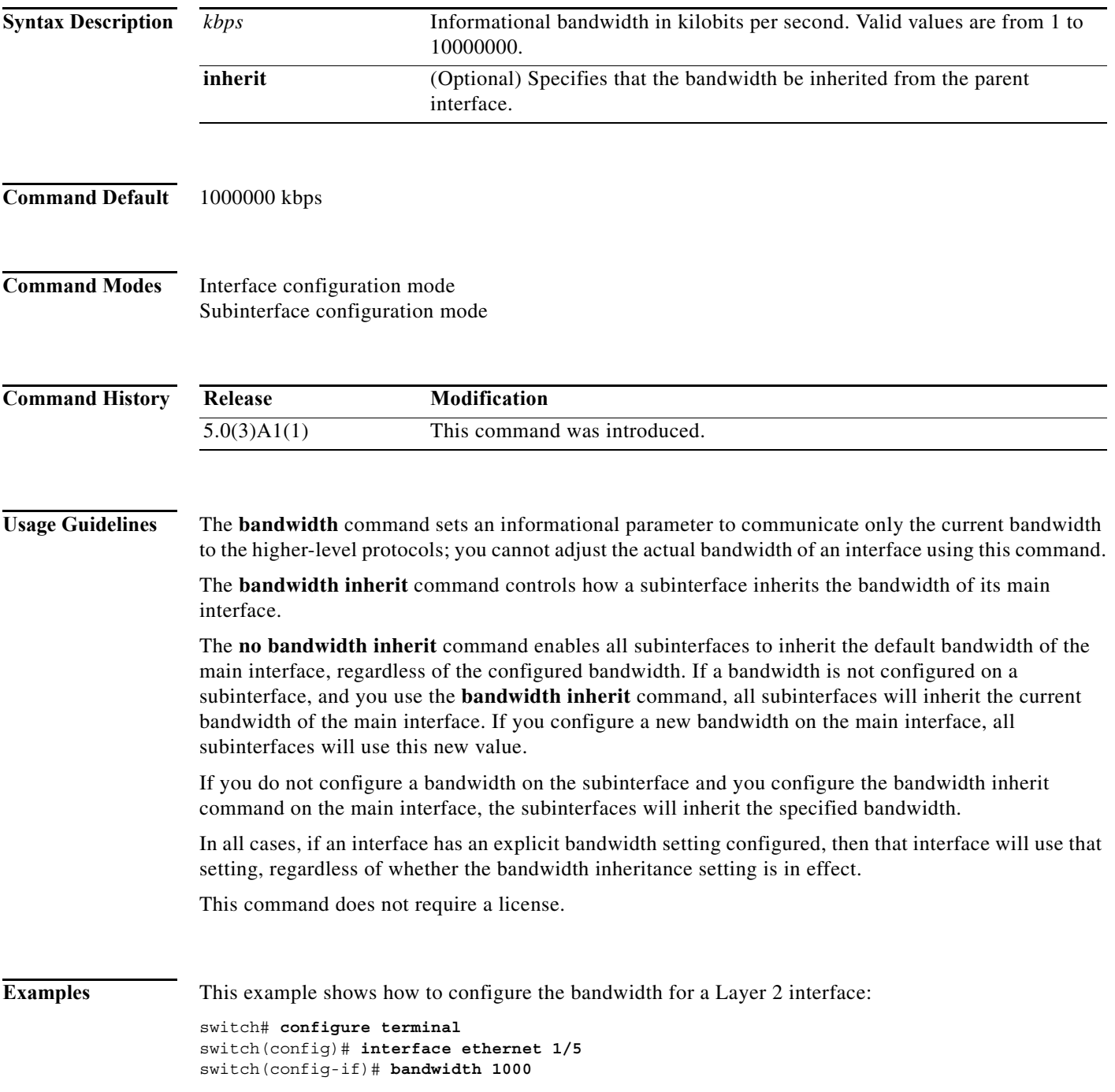

П

switch(config-if)#

This example shows how to configure subinterfaces to inherit the bandwidth from the parent routed interface:

```
switch# configure terminal
switch(config)# interface ethernet 1/5 
switch(config-if)# no switchport
switch(config-if)# bandwidth inherit 30000
switch(config-if)# interface ethernet 1/1.1
switch(config-subif)#
```
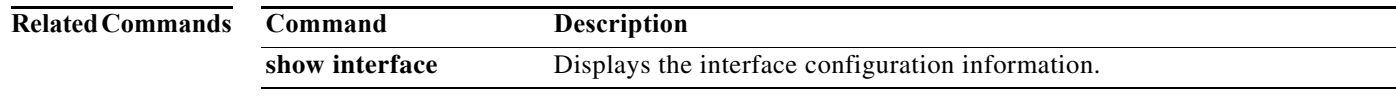

 $\blacksquare$ 

## <span id="page-16-0"></span>**channel-group (Ethernet)**

To assign and configure a physical interface to an EtherChannel, use the **channel-group** command. To remove the channel group configuration from the interface, use the **no** form of this command.

**channel-group** *number* [**force**] [**mode** {**active** | **on** | **passive**}]

**no channel-group** [*number*]

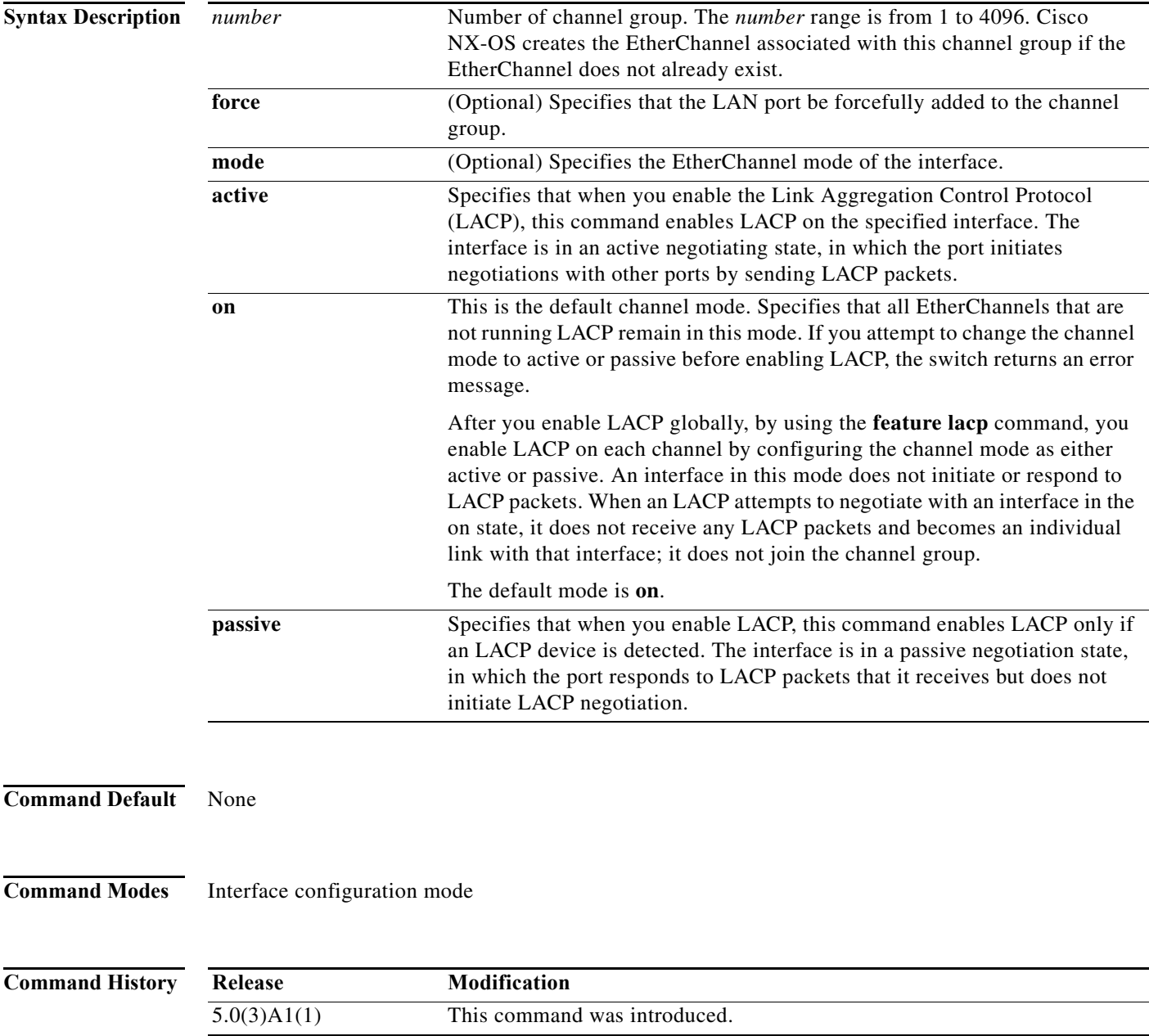

**Usage Guidelines** Use this command to create a channel group that includes the interface that you are working on and to add or remove specific interfaces from the channel group. Use this command to move a port from one channel group to another. You enter the channel group that you want the port to move to; the switch automatically removes the specified port from its present channel group and adds it to the specified channel group.

Use the **force** keyword to force the addition of the interface into the specified channel group.

After you enable LACP globally, by using the **feature lacp** command, you enable LACP on each channel by configuring the channel mode as either **active** or **passive**. An EtherChannel in the **on** channel mode is a pure EtherChannel and can aggregate a maximum of eight ports. The EtherChannel does not run LACP.

You cannot change the mode for an existing EtherChannel or any of its interfaces if that EtherChannel is not running LACP; the channel mode remains as **on**. The system returns an error message if you attempt to change the mode.

Use the **no** form of this command to remove the physical interface from the EtherChannel. When you delete the last physical interface from an EtherChannel, the EtherChannel remains. To delete the EtherChannel completely, use the **no** form of the **interface port-channel** command.

The compatibility check includes the following operational attributes:

- **•** Port mode
- **•** Access VLAN
- **•** Trunk native VLAN
- **•** Tagged or untagged
- **•** Allowed VLAN list
- **•** Switched Port Analyzer (SPAN) (cannot be SPAN source or destination port)
- **•** Storm control

Use the **show port-channel compatibility-parameters** command to see the full list of compatibility checks that Cisco NX-OS uses.

You can only add interfaces configured with the channel mode set to **on** for static EtherChannels, that is, without a configured aggregation protocol. You can only add interfaces configured with the channel mode as **active** or **passive** to EtherChannels that are running LACP.

You can configure these attributes on an individual member port. If you configure a member port with an incompatible attribute, Cisco NX-OS suspends that port in the EtherChannel.

When the interface joins an EtherChannel, some of its individual parameters are overridden with the values on the EtherChannel, as follows:

- **•** MAC address
- **•** Spanning Tree Protocol (STP)
- **•** Service policy
- **•** Quality of service (QoS)
- **•** Access control lists (ACLs)

Interface parameters, such as the following, remain unaffected when the interface joins or leaves a EtherChannel:

- **•** Description
- **•** Cisco Discovery Protocol (CDP)

- **•** LACP port priority
- **•** Debounce
- **•** Rate mode
- **•** Shutdown
- **•** SNMP trap

If interfaces are configured for the EtherChannel interface and a member port is removed from the EtherChannel, the configuration of the EtherChannel interface is not propagated to the member ports.

Any configuration changes that you make in any of the compatibility parameters to the EtherChannel interface are propagated to all interfaces within the same channel group as the EtherChannel (for example, configuration changes are also propagated to the physical interfaces that are not part of the EtherChannel but are part of the channel group).

This command does not require a license.

**Examples** This example shows how to add an interface to LACP channel group 5 in active mode:

```
switch# configure terminal
switch(config)# interface ethernet 1/1
switch(config-if)# channel-group 5 mode active
switch(config-if)#
```
This example shows how to forcefully add an interface to the channel group 5:

```
switch# configure terminal
switch(config)# interface ethernet 1/1
switch(config-if)# channel-group 5 force
switch(config-if)#
```
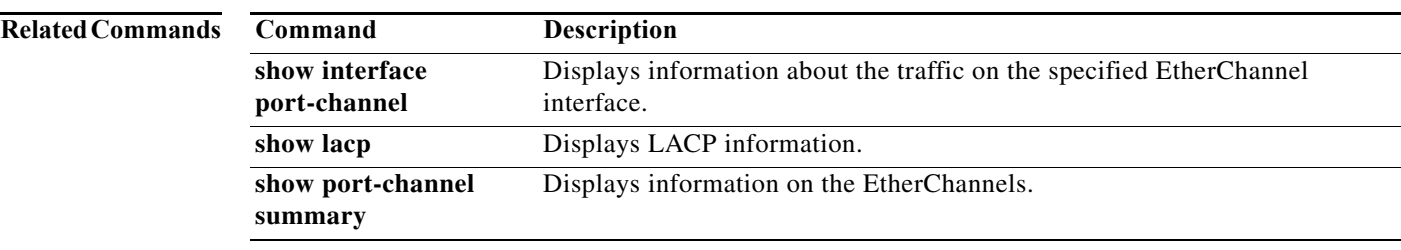

### <span id="page-19-0"></span>**cdp enable**

To enable the Cisco Discovery Protocol (CDP) on an Ethernet interface, use the **cdp enable** command. To disable CDP on the interface, use the **no** form of this command.

**cdp enable**

**no cdp enable**

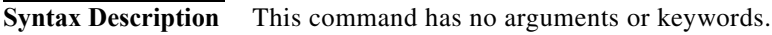

**Command Default** None

**Command Modes** Interface configuration mode

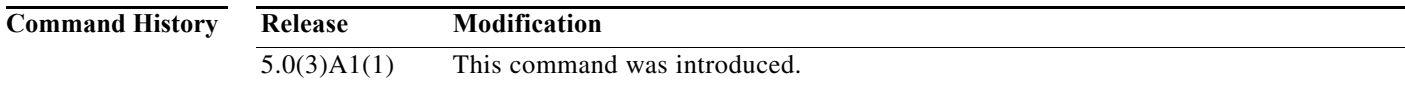

**Examples** This example shows how to enable CDP on an Ethernet interface:

switch# **configure terminal** switch(config)# **interface ethernet 1/1** switch(config-if)# **cdp enable** switch(config-if)#

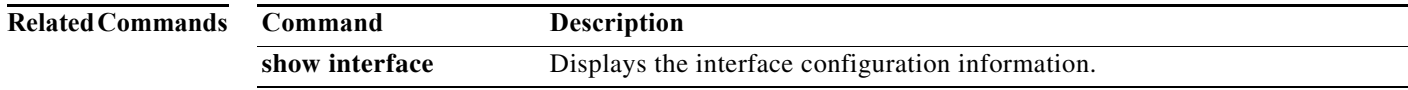

## <span id="page-20-1"></span><span id="page-20-0"></span>**clear ip nat translation**

To clear dynamic Network Address Translation ( NAT) translations from the translation table, use the **clear ip nat translation** command in EXEC mode.

**clear ip nat translation {all | inside** *global-ip local-ip* **[outside** *local-ip global-ip***]| outside** *local-ip global-ip***}** 

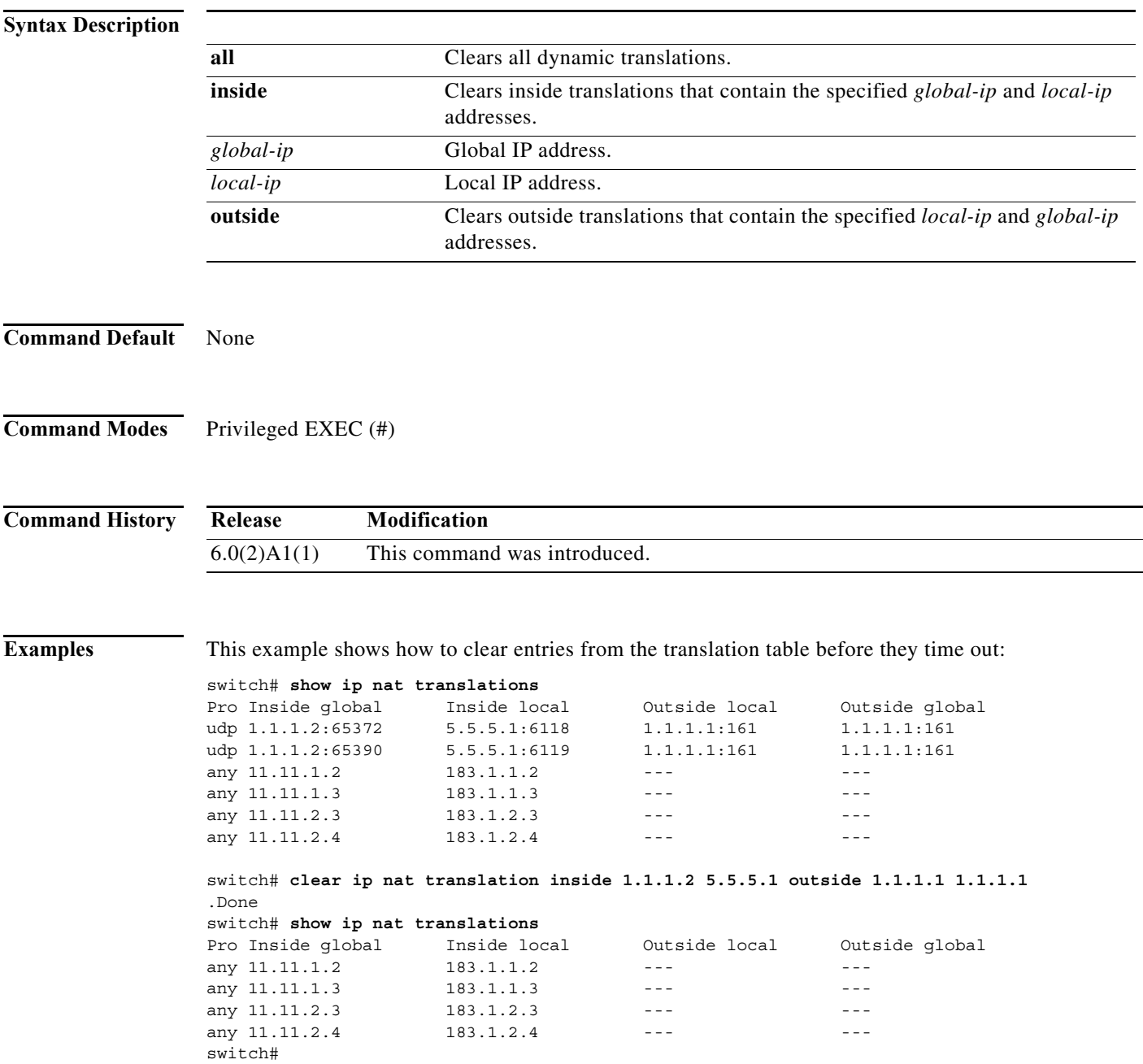

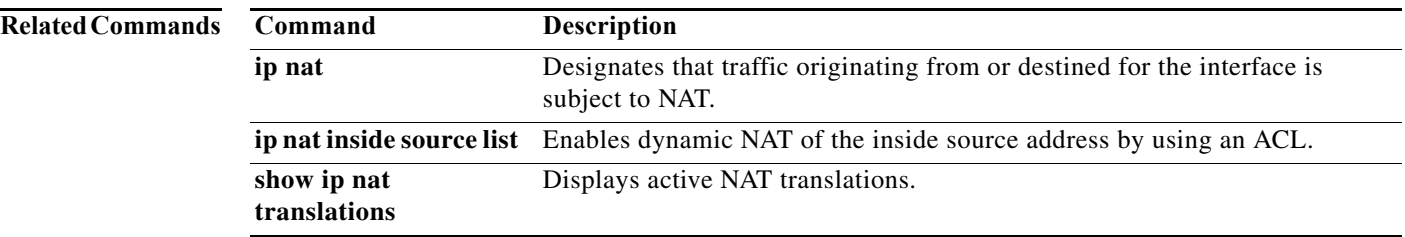

## <span id="page-22-0"></span>**copy running-config startup-config**

To save the running configuration to the startup configuration file so that all current configuration details are available after a reboot, use the **copy running-config startup-config** command.

#### **copy running-config startup-config**

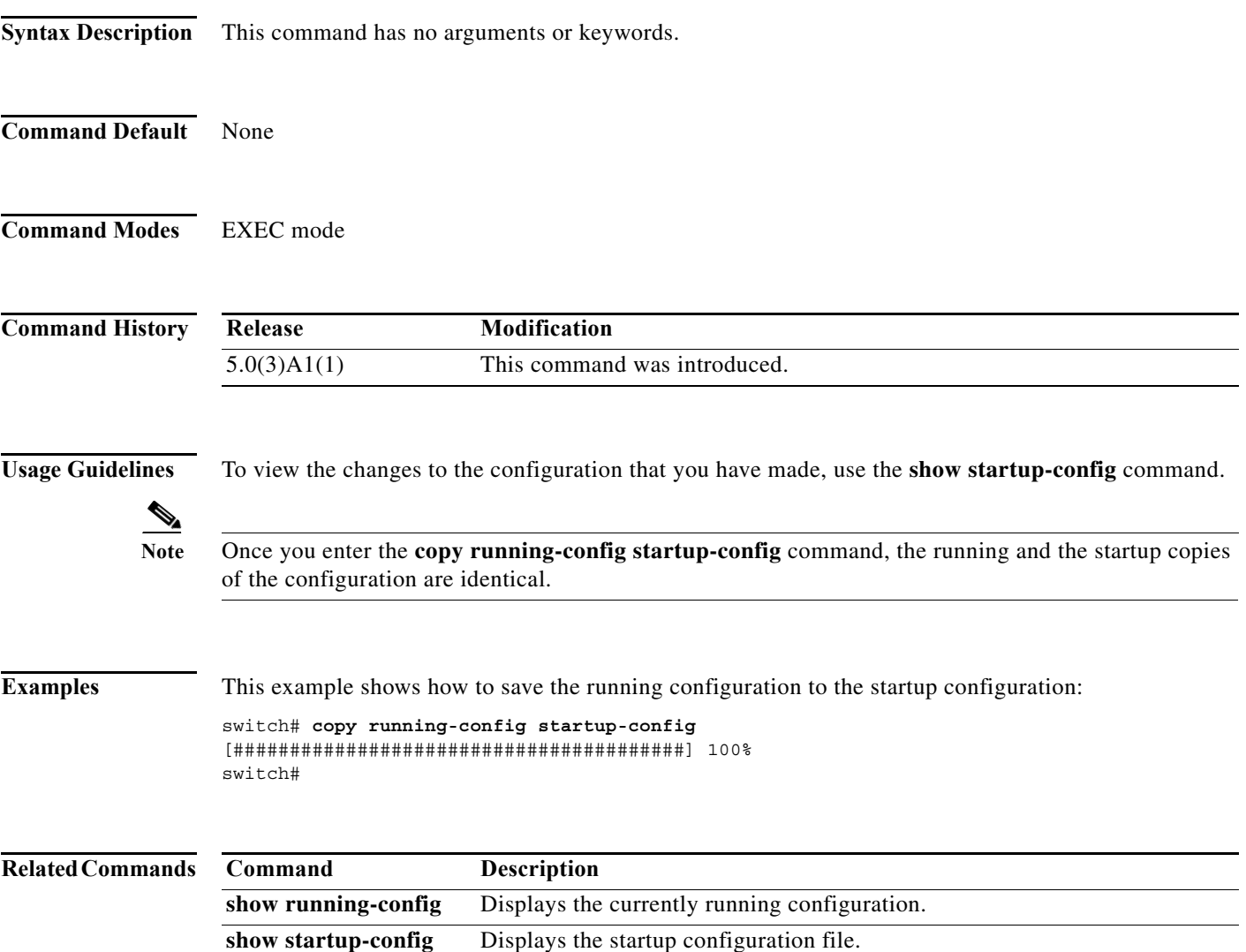

## <span id="page-23-0"></span>**delay (interface)**

To set a delay value for an interface, use the **delay** command. To restore the default delay value, use the **no** form of this command.

**delay** *tens-of-microseconds*

**no delay**

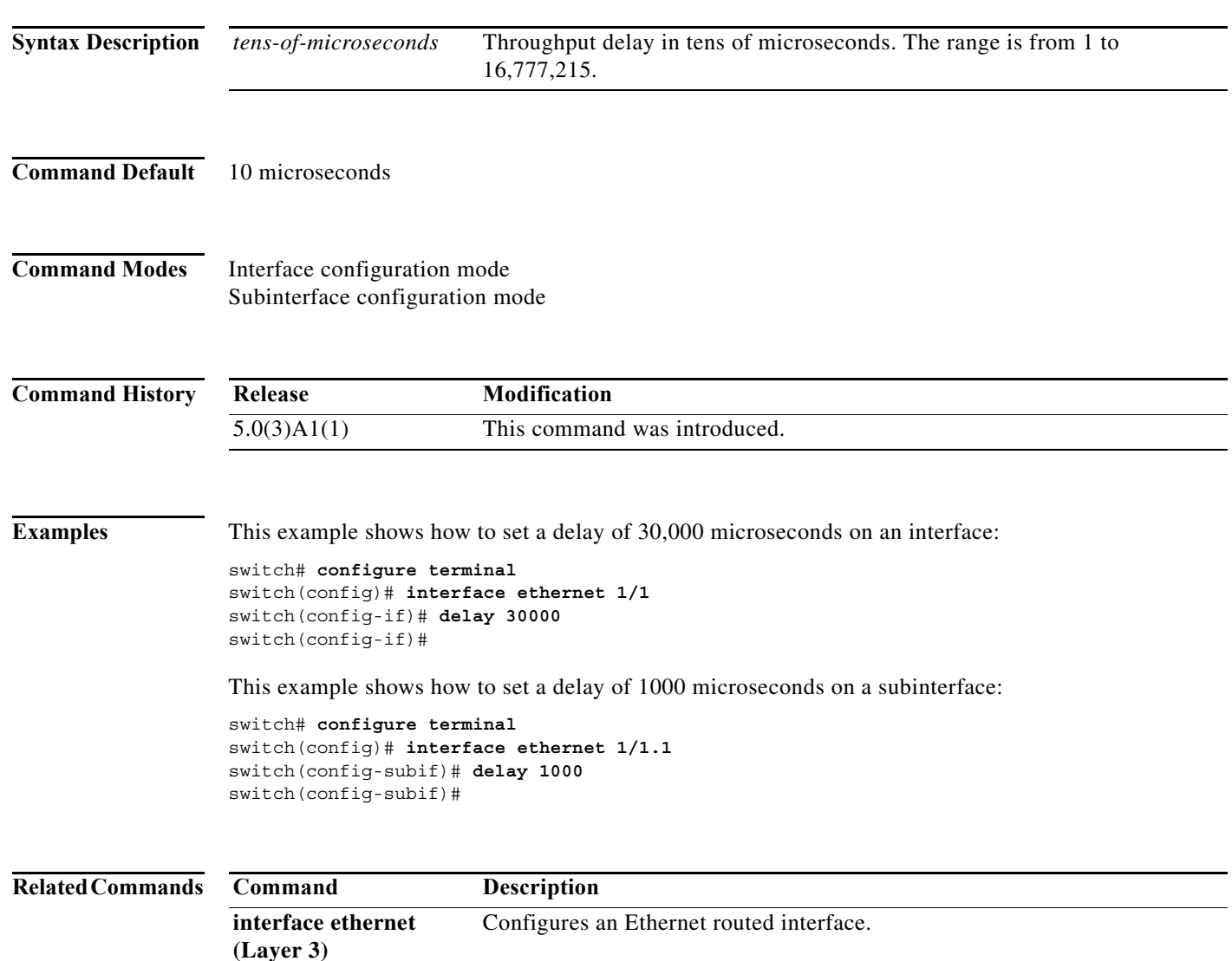

**show interface** Displays the interface configuration information.

#### <span id="page-24-1"></span><span id="page-24-0"></span>**delay restore**

To delay the virtual port channel (vPC) from coming up on the restored vPC peer device after a reload when the peer adjacency is already established, use the **delay restore** command. To revert to the default delay value, use the **no** form of this command.

**delay restore** *time*

**no delay restore**

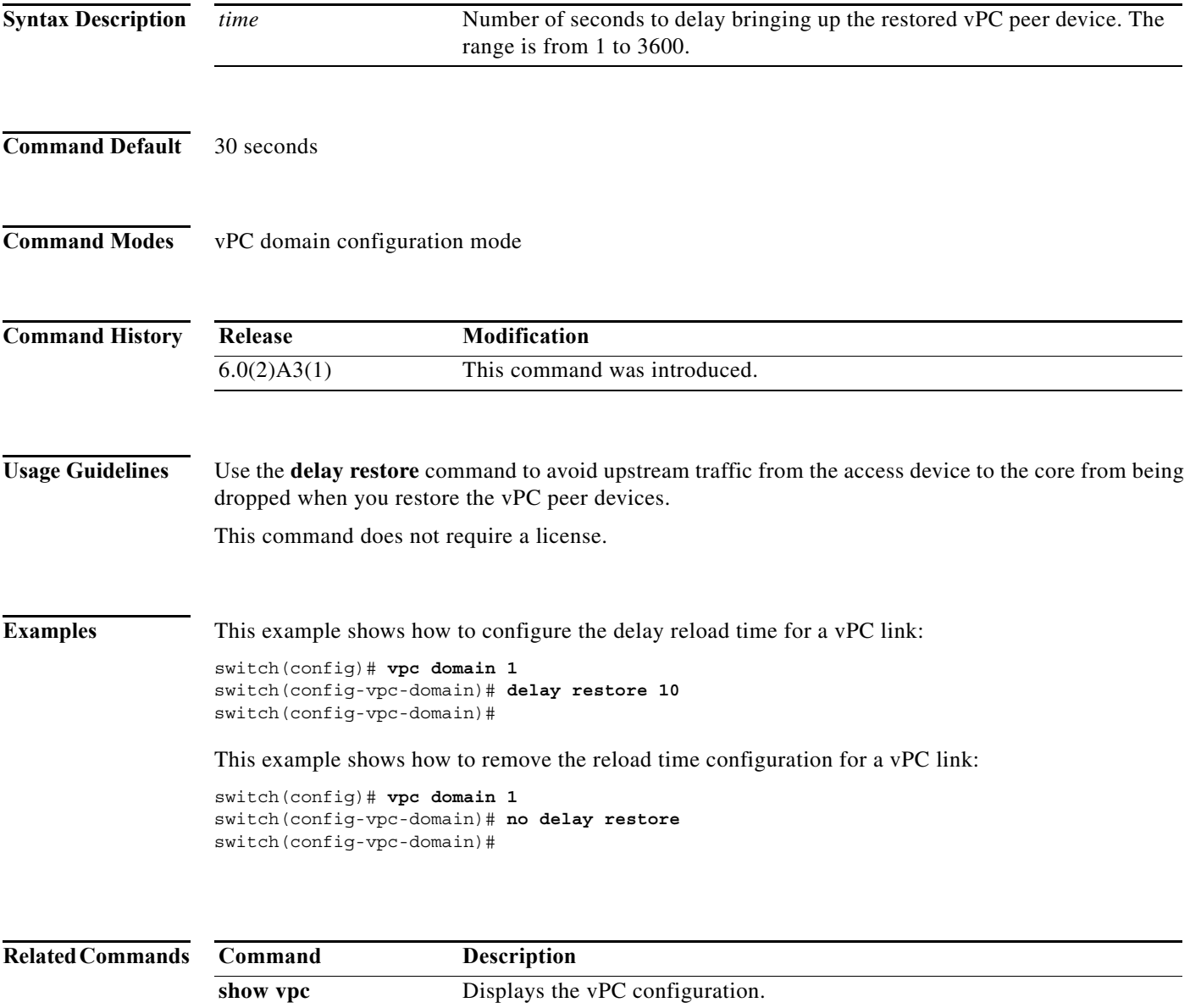

## <span id="page-25-0"></span>**description (interface)**

To add a description to an interface configuration, use the **description** command. To remove the description, use the **no** form of this command.

**description** *description*

**no description**

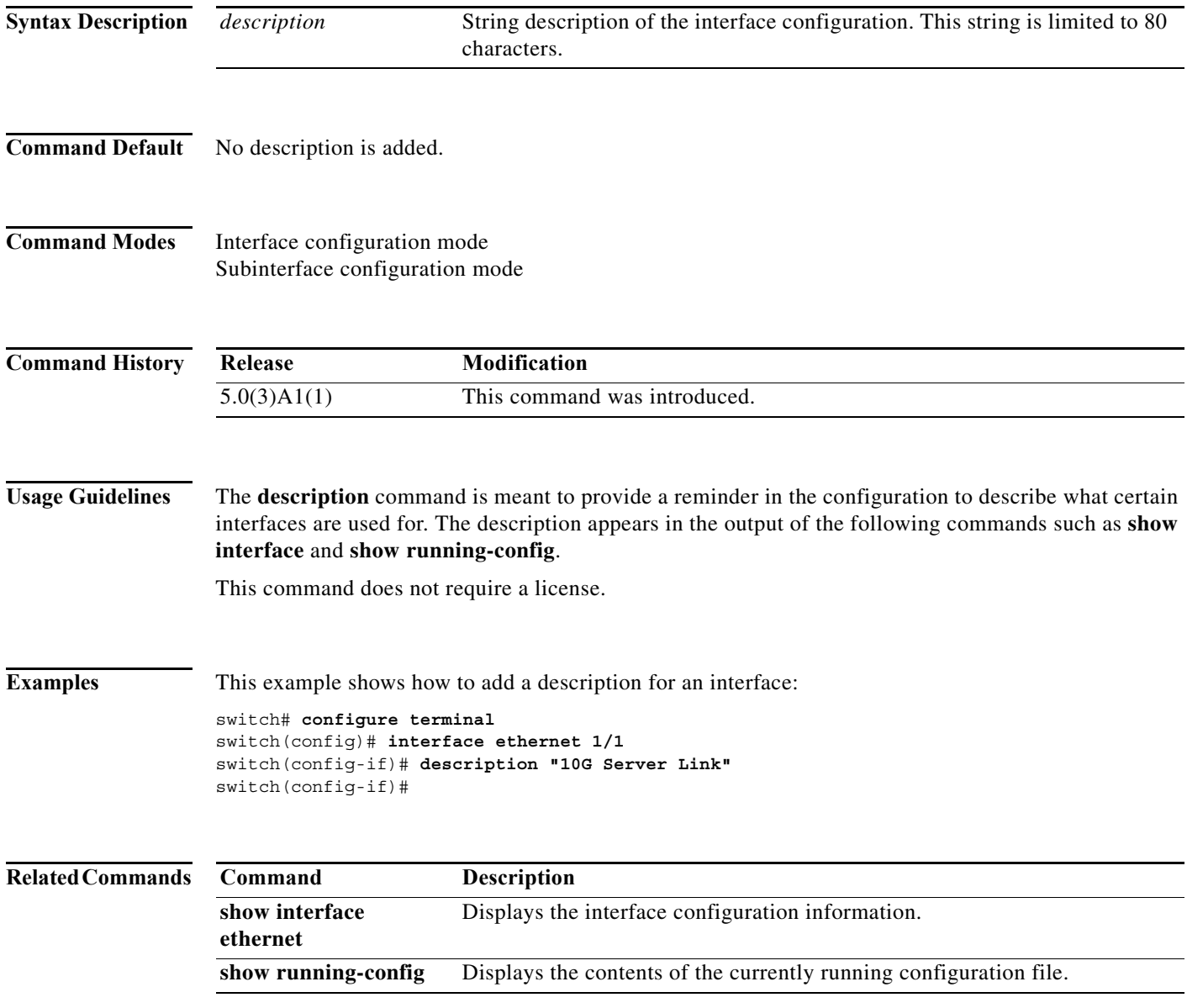

×

### <span id="page-26-1"></span><span id="page-26-0"></span>**dual-active exclude interface-vlan**

To ensure that certain VLAN interfaces are not shut down on the virtual port-channel (vPC) secondary peer device when the vPC peer link fails for those VLANs carried on the vPC peer link but not on the vPC configuration itself, use the **dual-active exclude interface-vlan** command. To return to the default value, use the **no** form of this command.

**dual-active exclude interface-vlan** {*range*}

**no dual-active exclude interface-vlan**

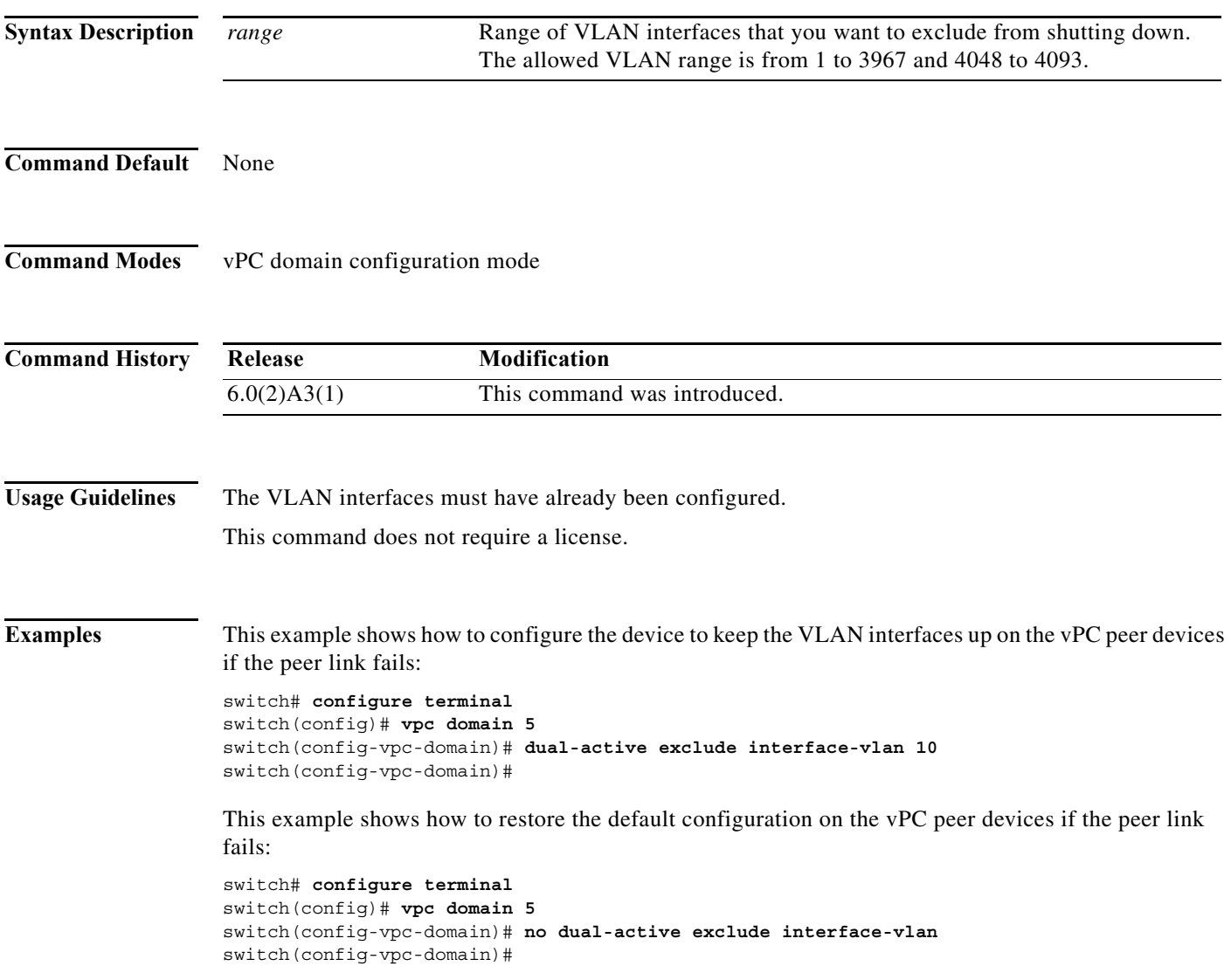

**The Co** 

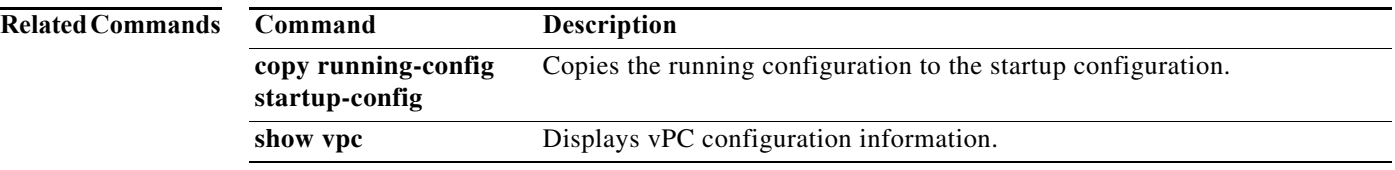

## <span id="page-28-0"></span>**encapsulation dot1Q**

To enable IEEE 802.1Q encapsulation of traffic on a specified subinterface, use the **encapsulation dot1q** command. To disable encapsulation, use the **no** form of this command.

**encapsulation dot1Q** *vlan-id*

**no encapsulation dot1Q** *vlan-id*

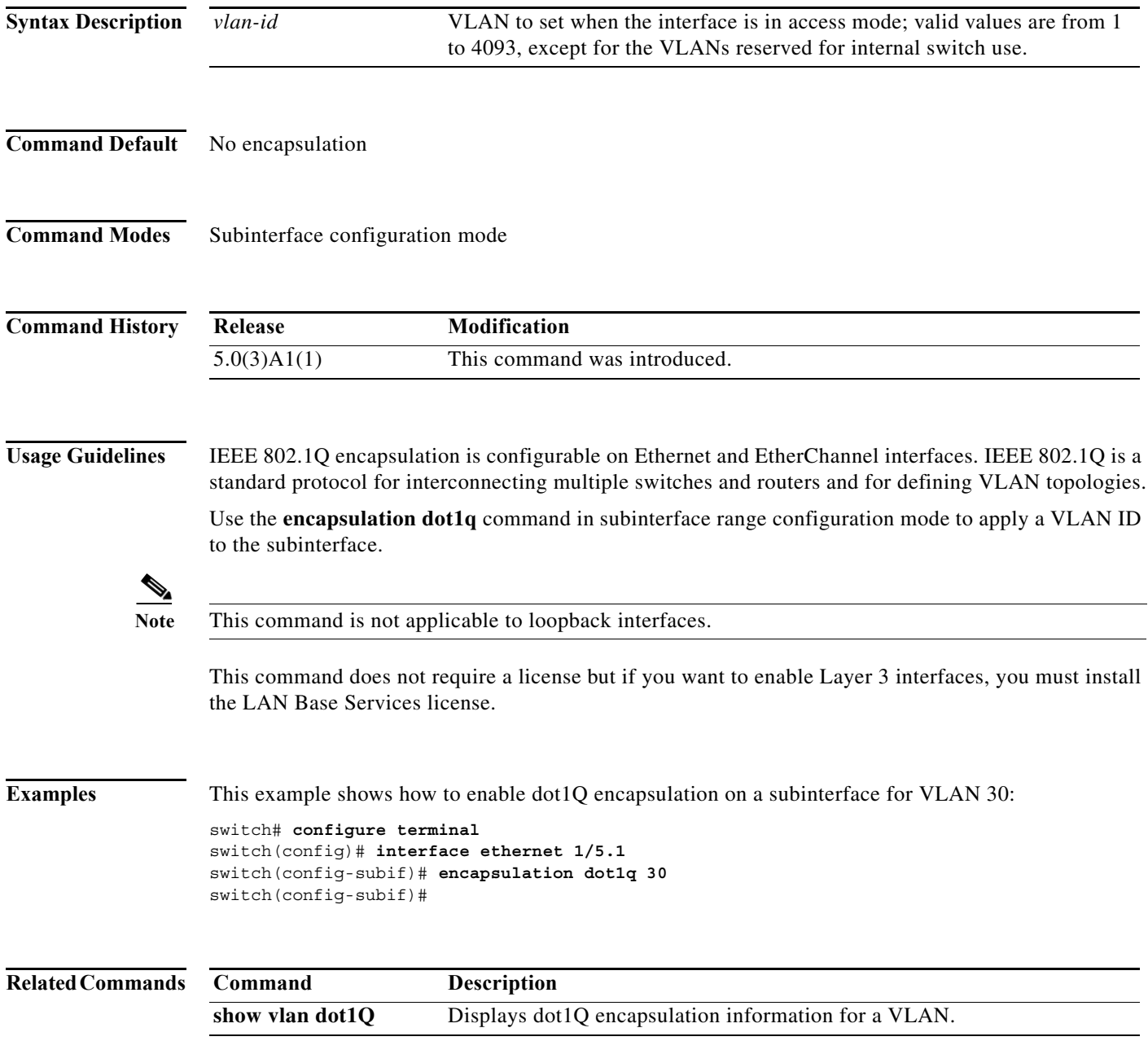

#### <span id="page-29-1"></span><span id="page-29-0"></span>**feature vpc**

To enable a virtual port channel (vPC), which allows links that are physically connected to two different Cisco Nexus 3000 Series devices to appear as a single port channel to a third device, use the **feature vpc** command. To disable vPC on the switch, use the **no** form of this command.

**feature vpc**

**no feature vpc**

**Syntax Description** This command has no arguments or keywords.

**Command Default** Disabled

**Command Modes** Global configuration mode

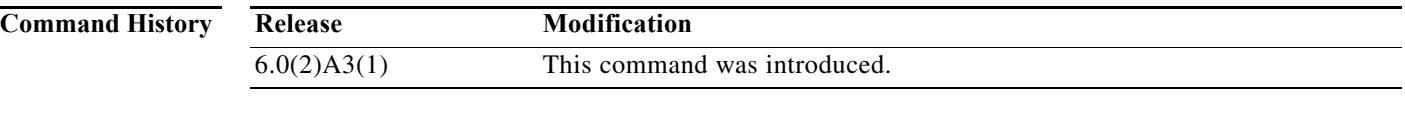

**Usage Guidelines** In a vPC configuration, the third device can be a Cisco Nexus 2000 Series Fabric Extender, switch, server, or any other networking device.

**Examples** This example shows how to enable vPC on the switch: switch(config)# **feature vpc** switch(config)#

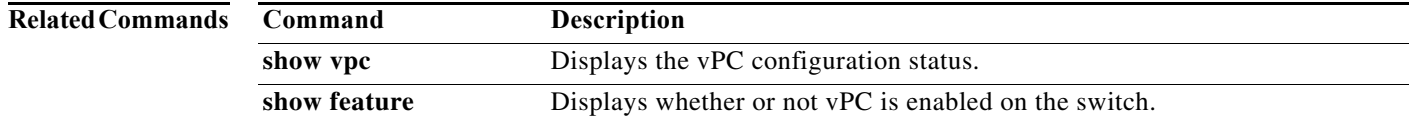

## <span id="page-30-0"></span>**interface ethernet**

To enter interface configuration mode for an Ethernet IEEE 802.3 interface, use the **interface ethernet** command.

**interface ethernet** *slot*/*port*

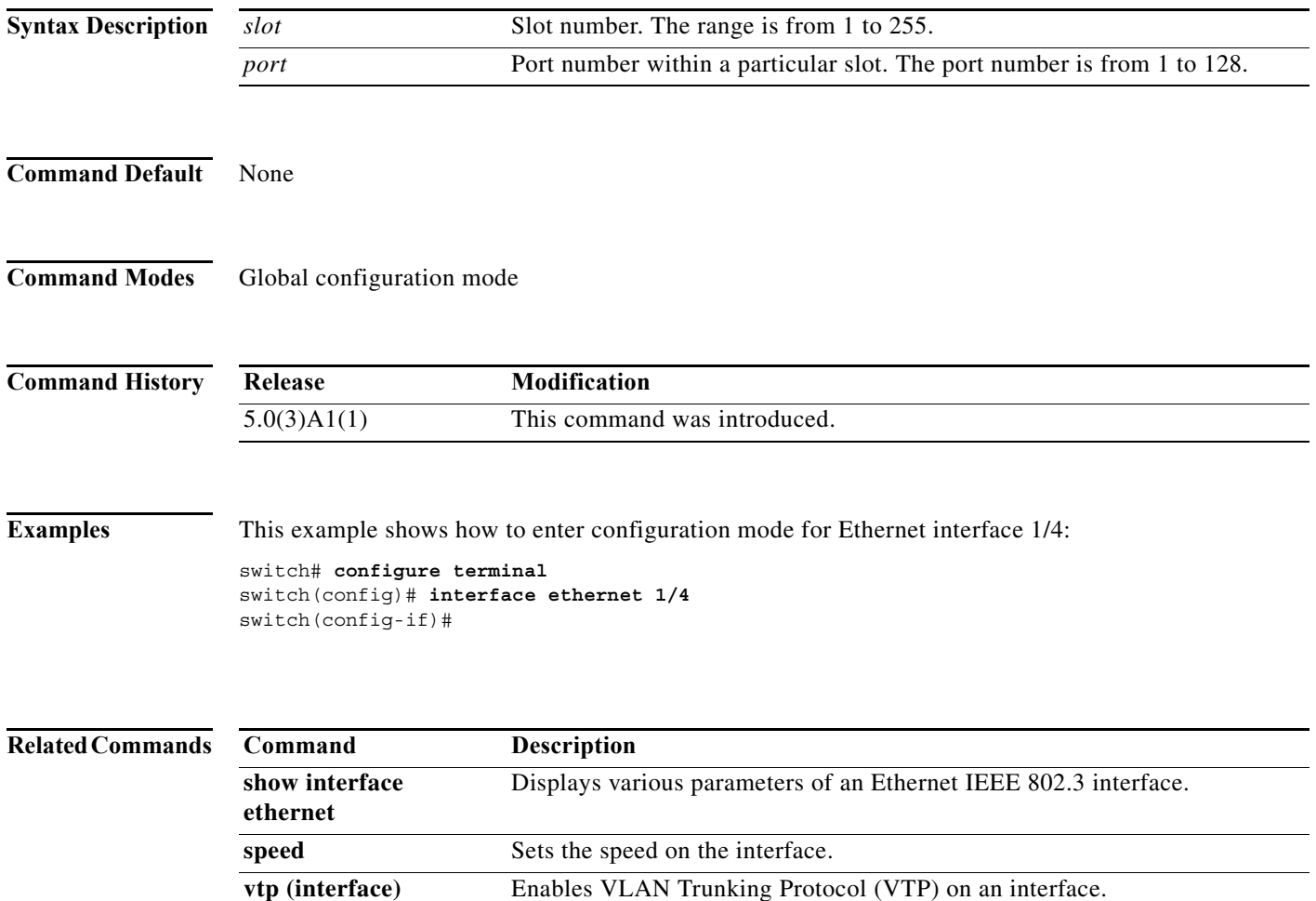

## <span id="page-31-0"></span>**interface ethernet (Layer 3)**

To configure a Layer 3 Ethernet IEEE 802.3 routed interface, use the **interface ethernet** command.

**interface ethernet** *slot*/*port*[.*subintf-port-no*]

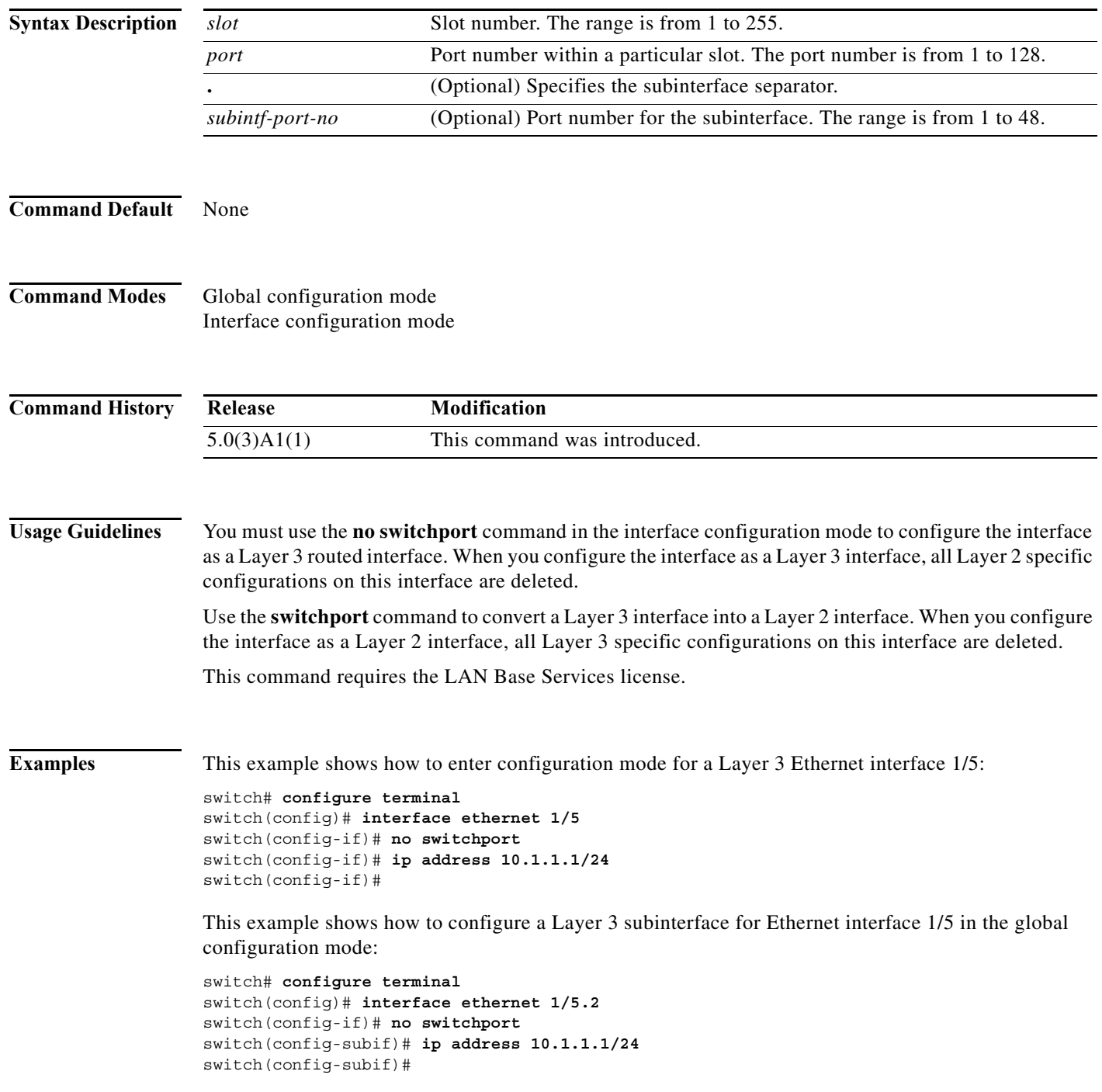

×

This example shows how to configure a Layer 3 subinterface in interface configuration mode:

```
switch# configure terminal
switch(config)# interface ethernet 1/5
switch(config-if)# no switchport
switch(config-if)# interface ethernet 1/5.1
switch(config-subif)# ip address 10.1.1.1/24
switch(config-subif)#
```
This example shows how to convert a Layer 3 interface to a Layer 2 interface:

```
switch# configure terminal
switch(config)# interface ethernet 1/5
switch(config-if)# no switchport
switch(config-if)# ip address 10.1.1.1/24
switch(config-if)# switchport
switch(config-if)#
```
#### **Related Commands**

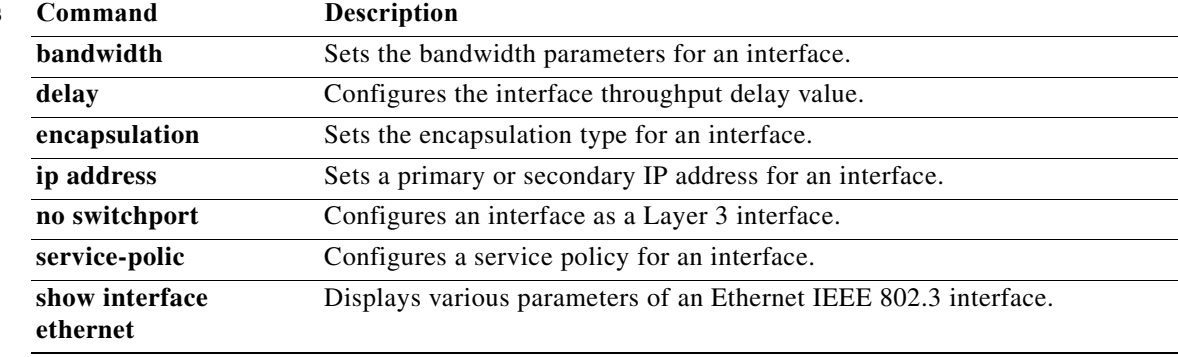

## <span id="page-33-0"></span>**interface loopback**

To create a loopback interface and enter interface configuration mode, use the **interface loopback** command. To remove a loopback interface, use the **no** form of this command.

**interface loopback** *number*

**no interface loopback** *number*

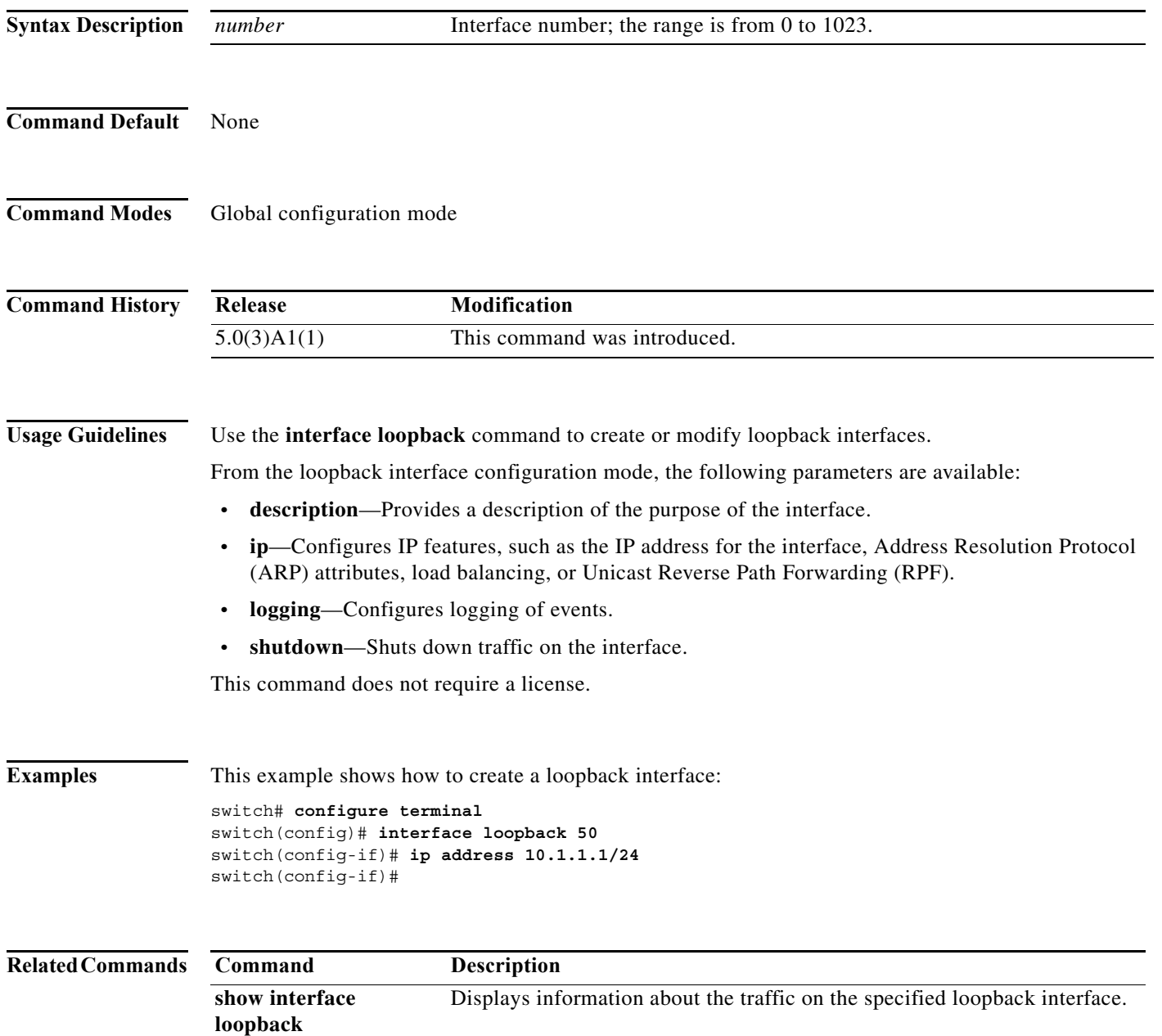

### <span id="page-34-0"></span>**interface port-channel**

To create an EtherChannel interface and enter interface configuration mode, use the **interface port-channel** command. To remove an EtherChannel interface, use the **no** form of this command.

**interface port-channel** *channel-number*[.*subintf-channel-no*]

**no interface port-channel** *channel-number*[.*subintf-channel-no*]

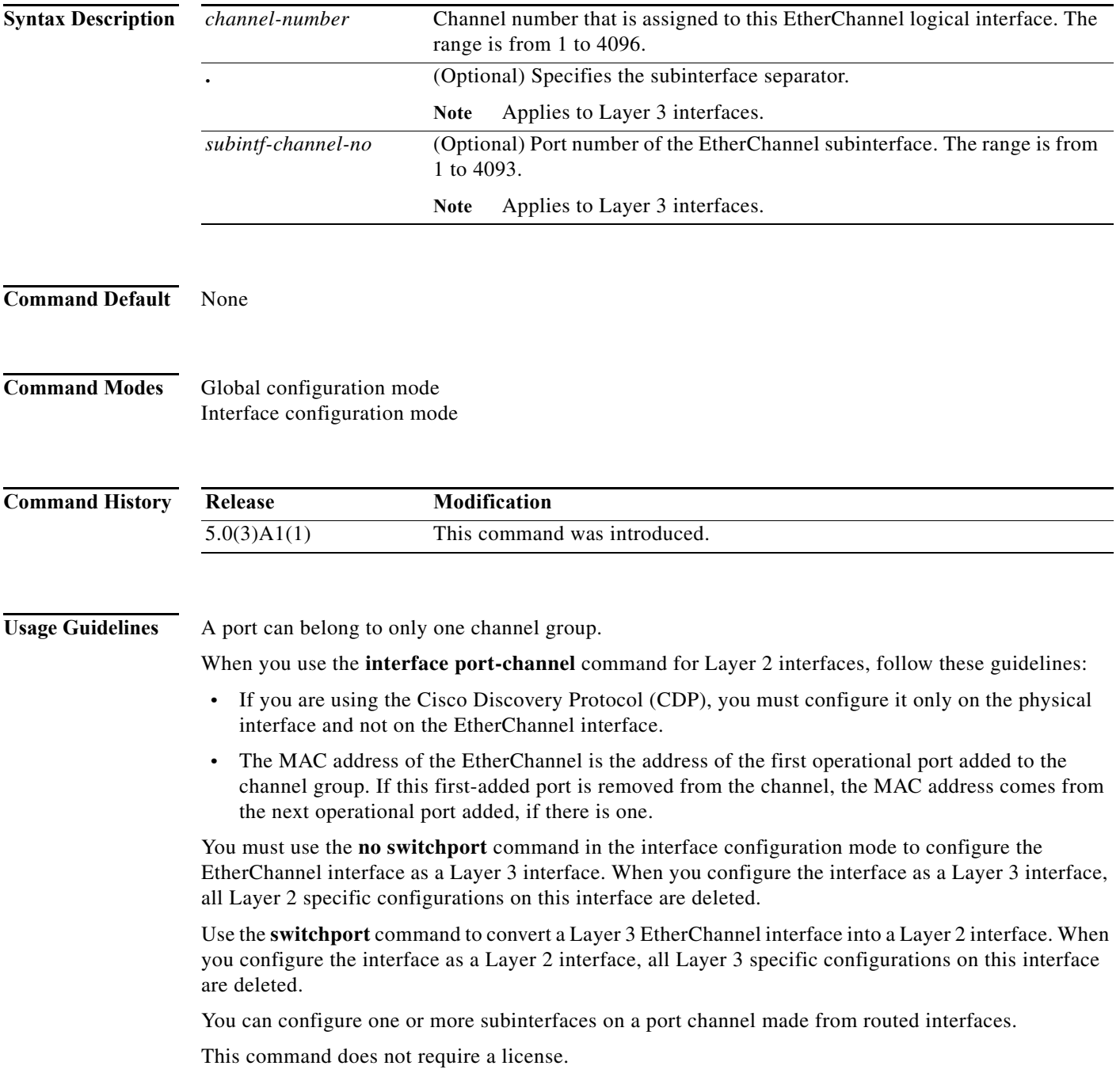

**Examples** This example shows how to create an EtherChannel group interface with channel-group number 50:

```
switch# configure terminal
switch(config)# interface port-channel 50
switch(config-if)#
```
This example shows how to create a Layer 3 EtherChannel group interface with channel-group number 10:

```
switch# configure terminal
switch(config)# interface port-channel 10
switch(config-if)# no switchport
switch(config-if)# ip address 192.0.2.1/24
switch(config-if)#
```
This example shows how to configure a Layer 3 EtherChannel subinterface with channel-group number 1 in interface configuration mode:

```
switch# configure terminal
switch(config)# interface port-channel 10
switch(config-if)# no switchport
switch(config-if)# interface port-channel 10.1
switch(config-subif)# ip address 192.0.2.2/24
switch(config-subif)#
```
This example shows how to configure a Layer 3 EtherChannel subinterface with channel-group number 20.1 in global configuration mode:

```
switch# configure terminal
switch(config)# interface port-channel 20.1
switch(config-subif)# ip address 192.0.2.3/24
switch(config-subif)#
```
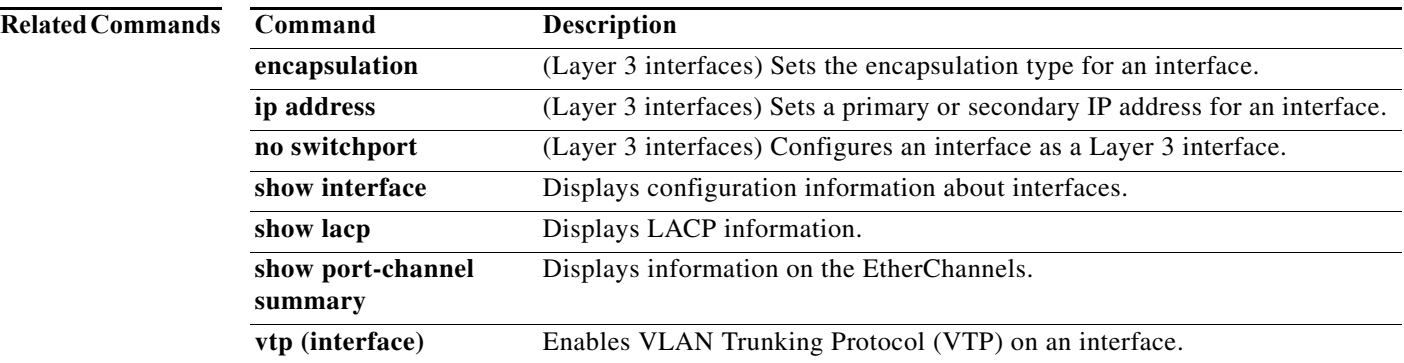
**The College** 

# **interface vlan**

To create a VLAN interface and enter interface configuration mode, use the **interface vlan** command. To remove a VLAN interface, use the **no** form of this command.

**interface vlan** *vlan-id*

**no interface vlan** *vlan-id*

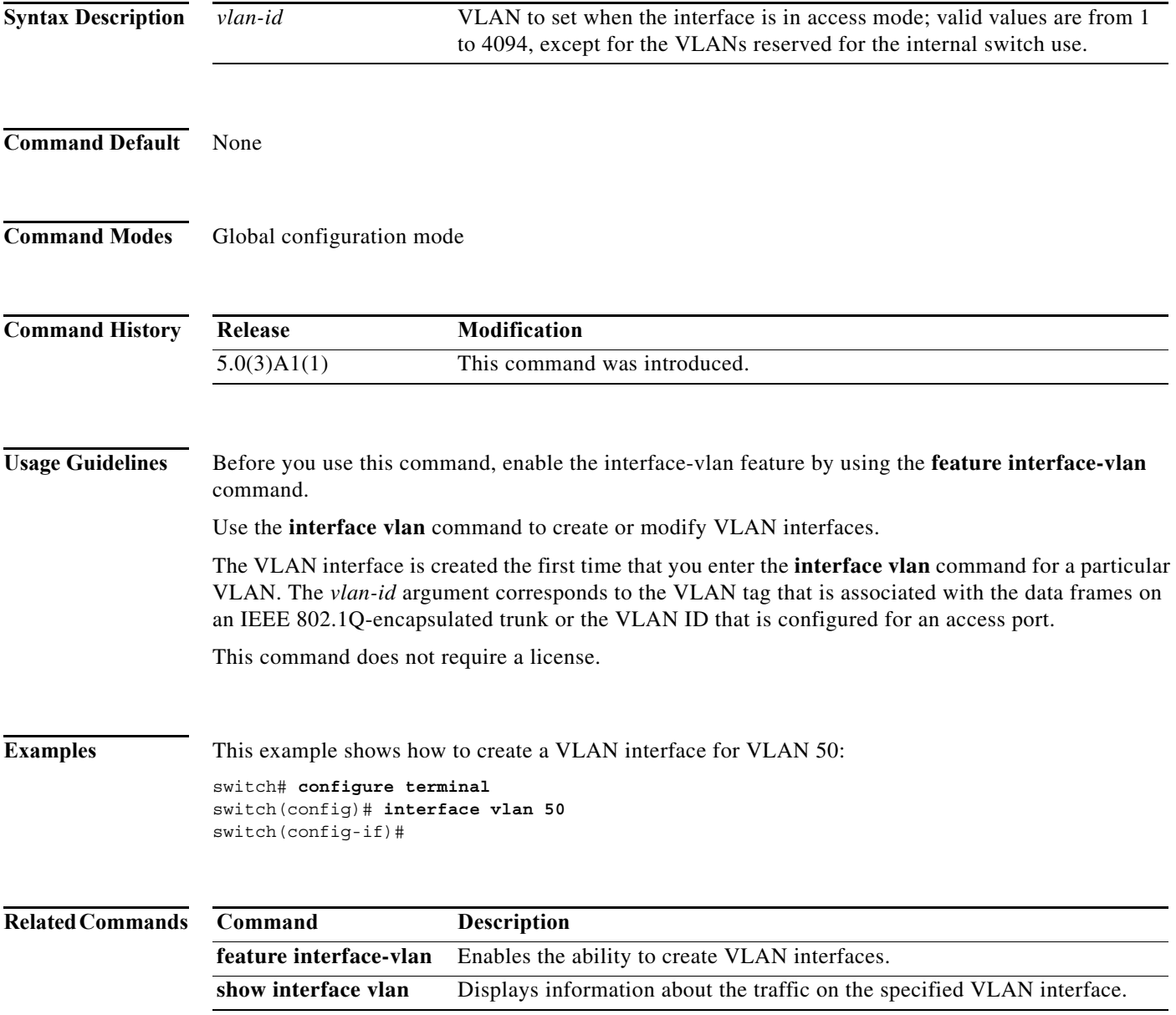

 $\mathcal{L}_{\rm{max}}$ 

# **ip nat**

To designate that traffic originating from or destined for an interface is subject to Network Address Translation ( NAT), use the **ip nat**command in interface configuration mode. To disable the configuration, use the **no** form of this command.

**ip nat {inside | outside}**

**no ip nat {inside | outside}**

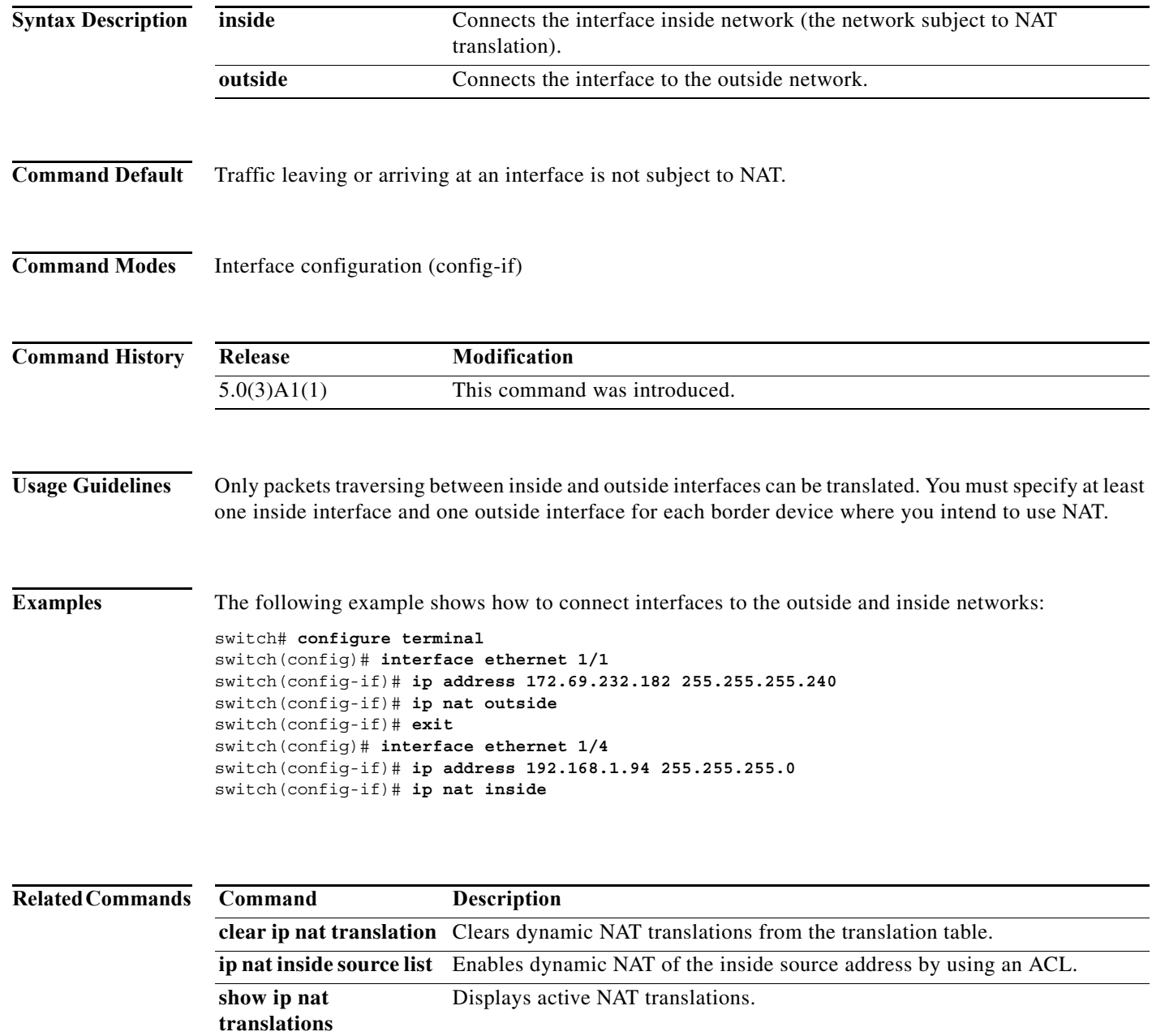

a l

### **ip nat inside source list**

To enable dynamic Network Address Translation (NAT) of the inside source address by using an access control list (ACL), use the **ip nat inside source** command in global configuration mode. To disable the configuration, use the **no** form of this command.

**no ip nat inside source list** *access-list-name* {**interface** *type number* **| pool** *pool-name* [**overload**]} [**group** *group-id*] [**dynamic**]

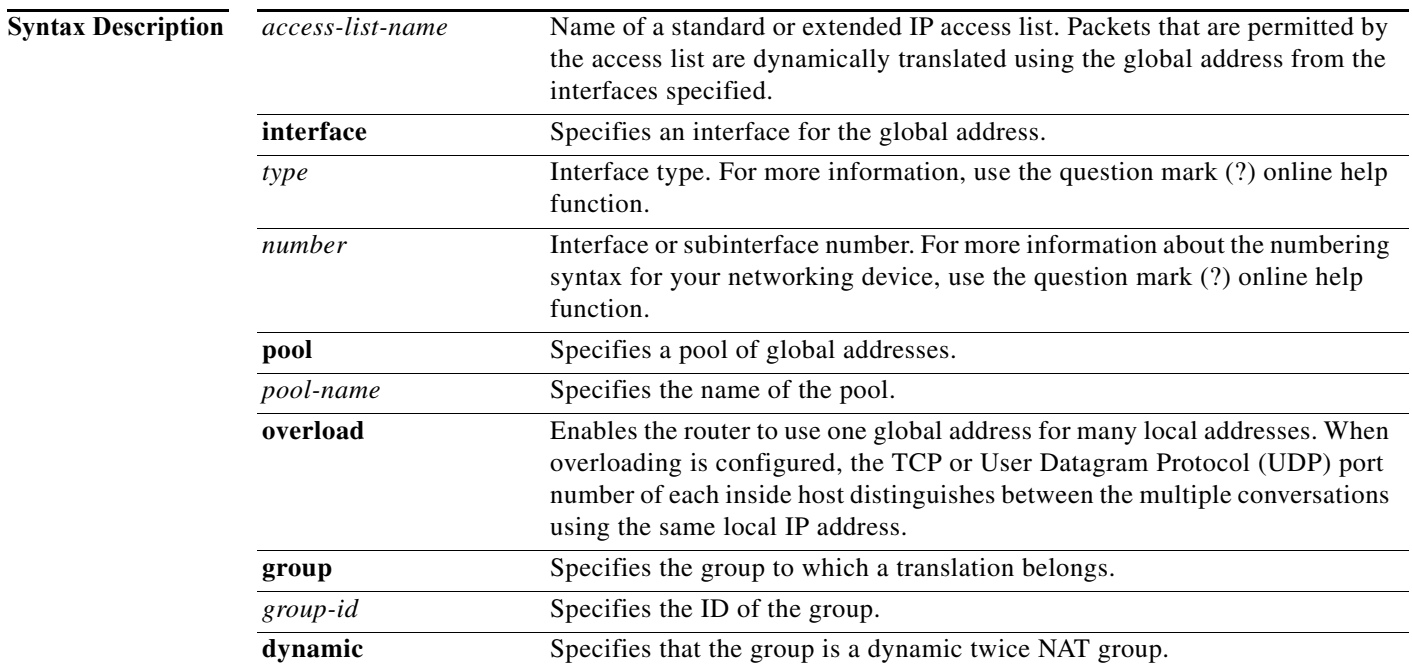

**Command Default** No NAT translation of inside source addresses occurs.

**Command Modes** Global configuration (config)

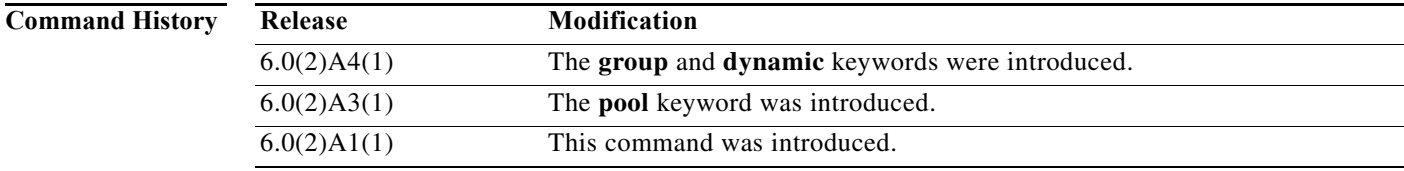

**ip nat inside source list** *access-list-name* {**interface** *type number* **| pool** *pool-name* [**overload**]} [**group** *group-id*] [**dynamic**]

**Usage Guidelines** Packets that enter a device through the inside interface and packets that are sourced from the device are checked against the access list for possible NAT candidates. The access list is used to specify the traffic that is to be translated.

> Overload, also called Port Address Translation (PAT), is a form of dynamic NAT that maps multiple unregistered IP addresses to a single registered IP address by using different ports. Your NAT configuration can have multiple dynamic NAT translations with different access control lists (ACLs); but each ACL must point to the same outgoing interface.

**Examples** This example shows how to configure the dynamic NAT overload configuration:

```
switch# configure terminal
switch(config)# ip nat inside source list acl1 interface ethernet 1/1 overload
```
This example shows how to create a NAT inside source list with pool without overloading:

```
switch# configure terminal
switch(config)# ip nat inside source list list1 pool pool1
switch(config)#
```
This example shows how to create a NAT inside source list with pool with overloading:

```
switch# configure terminal
switch(config)# ip nat inside source list list2 pool pool2 overload
switch(config)#
```
This example shows how to configure dynamic twice NAT for an inside source address:

```
switch# configure terminal
Enter configuration commands, one per line. End with CNTL/Z.
switch(config)# ip nat outside source static 2.2.2.2 4.4.4.4 group 20 dynamic
switch(config)# ip nat inside source list acl_1 pool pool_1 overload group 20 dynamic
switch(config)# ip nat pool pool_1 3.3.3.3 3.3.3.10 prefix-length 24
switch(config)# interface Ethernet1/8
switch(config-if)# ip nat outside
switch(config-if)# exit
switch(config)# interface Ethernet1/15
switch(config-if)# ip nat inside
```
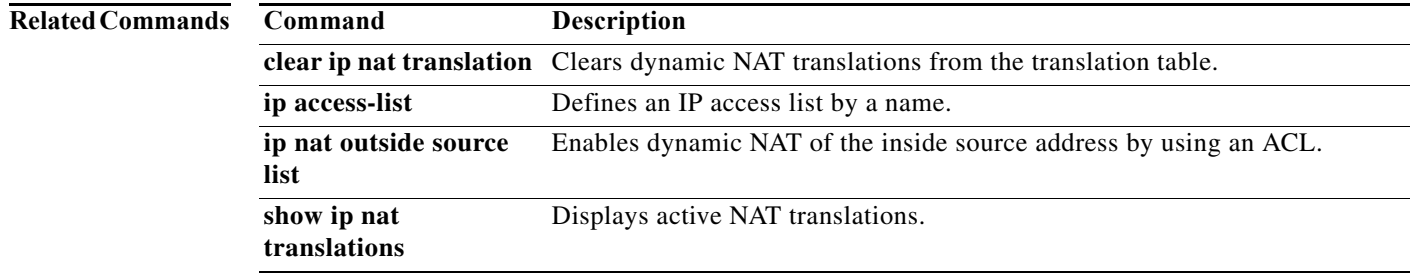

#### **ip nat inside source static**

To enable static Network Address Translation (NAT) of an inside global address to an inside local address or of inside local traffic to inside global traffic, use the **ip nat inside source static** command in global configuration mode. To disable the configuration, use the **no** form of this command.

- **ip nat inside source static** *inside-local-ip-address inside-global-ip-address |* [**tcp** | **udp**] *inside-local-ip-address local-port inside-global-ip-address global-port* [**group** *group-id*] [**dynamic**]
- **no ip nat inside source static** *inside-local-ip-address inside-global-ip-address |* [**tcp** | **udp**] *inside-local-ip-address local-port inside-global-ip-address global-port* [**group** *group-id*] [**dynamic**]

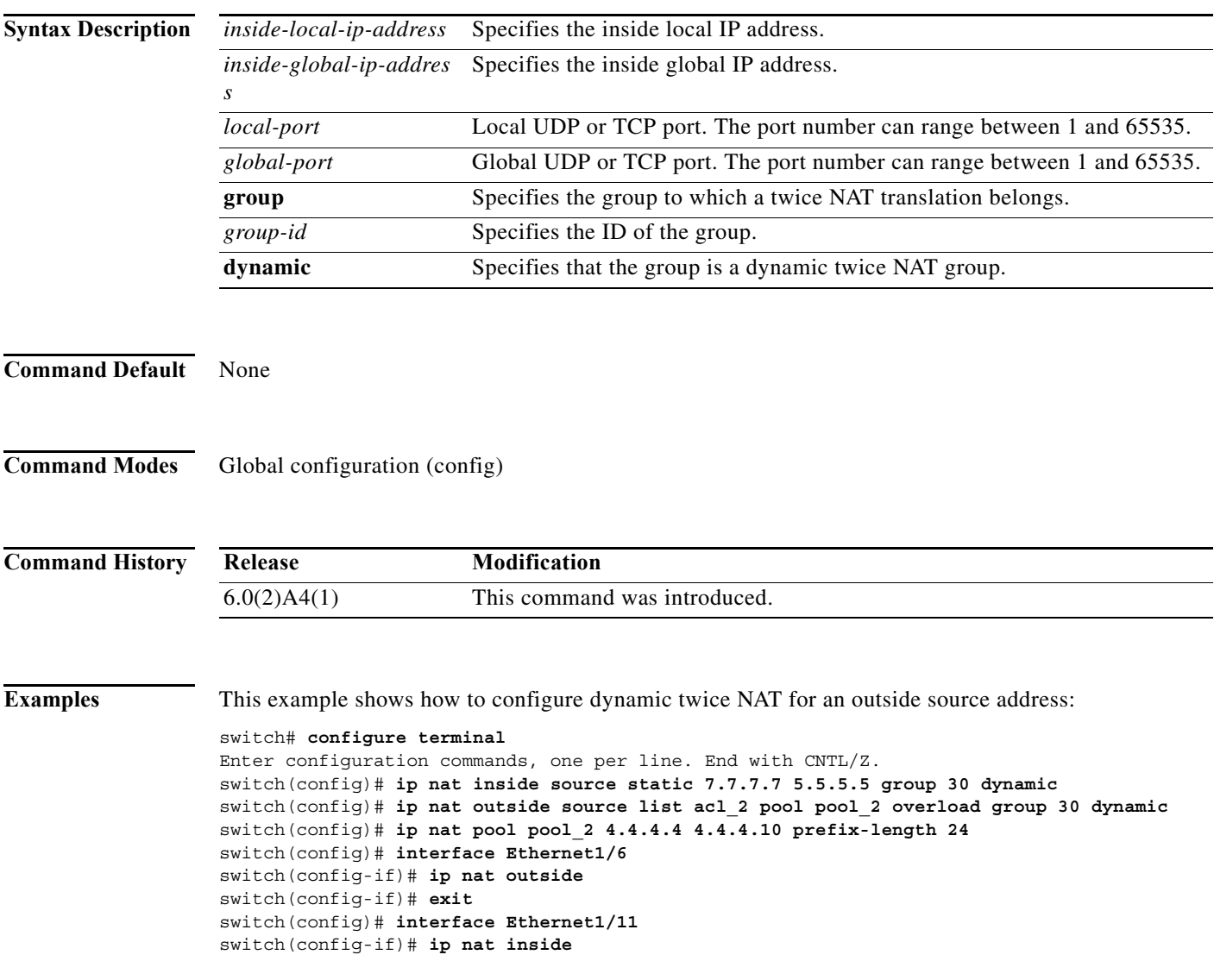

#### **Related Comm**

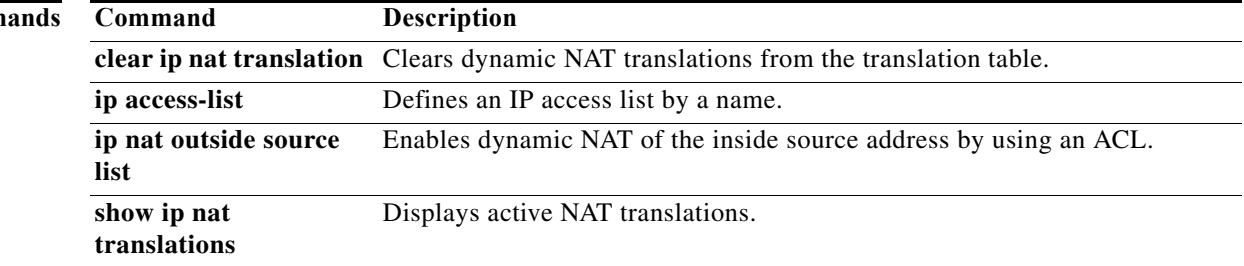

### **ip nat outside source list**

To enable dynamic Network Address Translation (NAT) of the outside source address by using an access control list (ACL), use the **ip nat outside source** command in global configuration mode. To disable the configuration, use the **no** form of this command.

**no ip nat outside source list** *access-list-name* {**interface** *type number* **| pool** *pool-name* [**overload**]} [**group** *group-id*] [**add-route**] [**dynamic**]

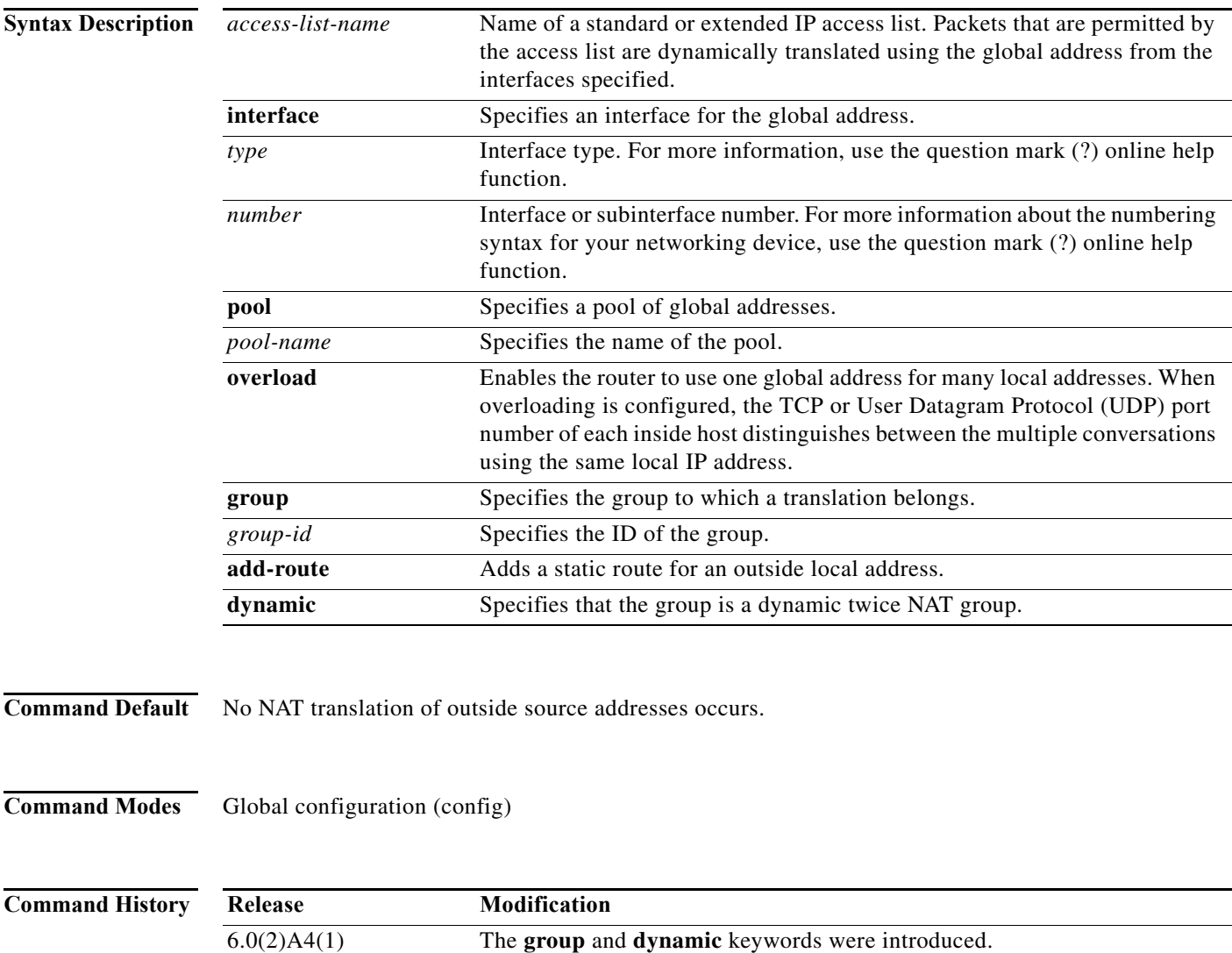

6.0(2)A3(1) This command was introduced.

**ip nat outside source list** *access-list-name* {**interface** *type number* **| pool** *pool-name* [**overload**]} [**group** *group-id*] [**add-route**] [**dynamic**]

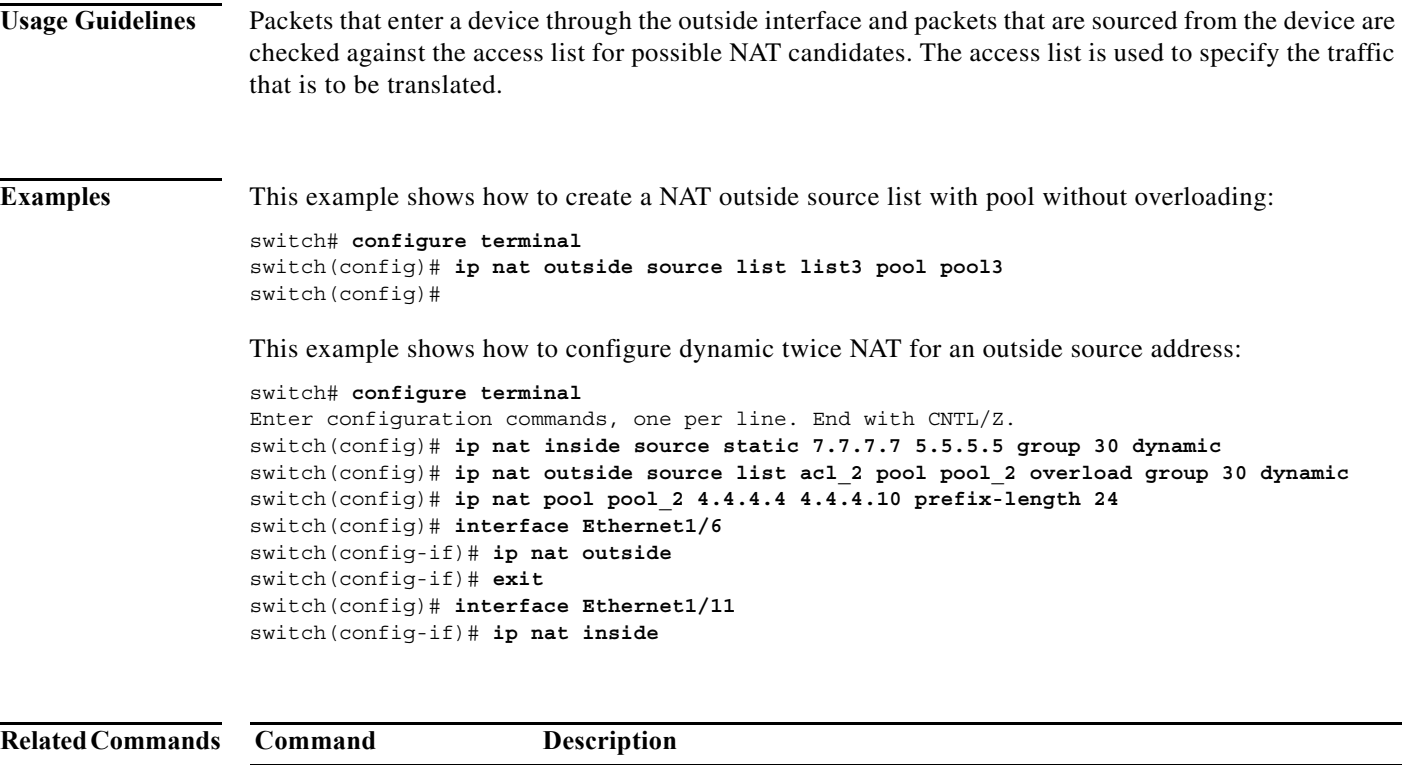

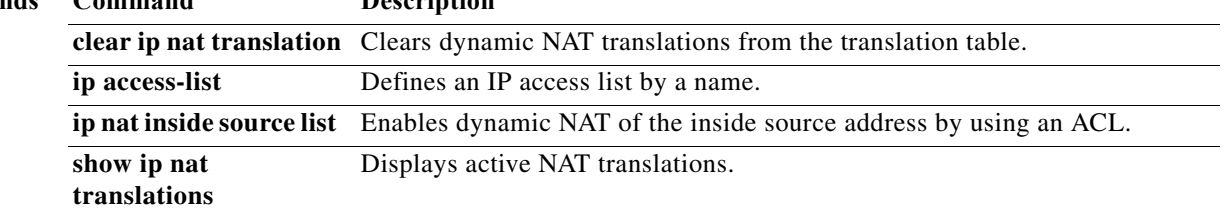

#### **ip nat outside source static**

To enable static Network Address Translation (NAT) of an outside global address to an inside local address or of inside local traffic to inside global traffic, use the **ip nat outside source static** command in global configuration mode. To disable the configuration, use the **no** form of this command.

- **ip nat outside source static** *outside-global-ip-address outside-local-ip-address |* [**tcp** | **udp**] *outside-global-ip-address outside-global-port outside-local-ip-address outside-local-port*  [**group** *group-id*] [**add-route**] [**dynamic**]
- **no ip nat outside source static** *outside-global-ip-address outside-local-ip-address |* [**tcp** | **udp**] *outside-global-ip-address outside-global-port outside-local-ip-address outside-local-port*  [**group** *group-id*] [**add-route**] [**dynamic**]

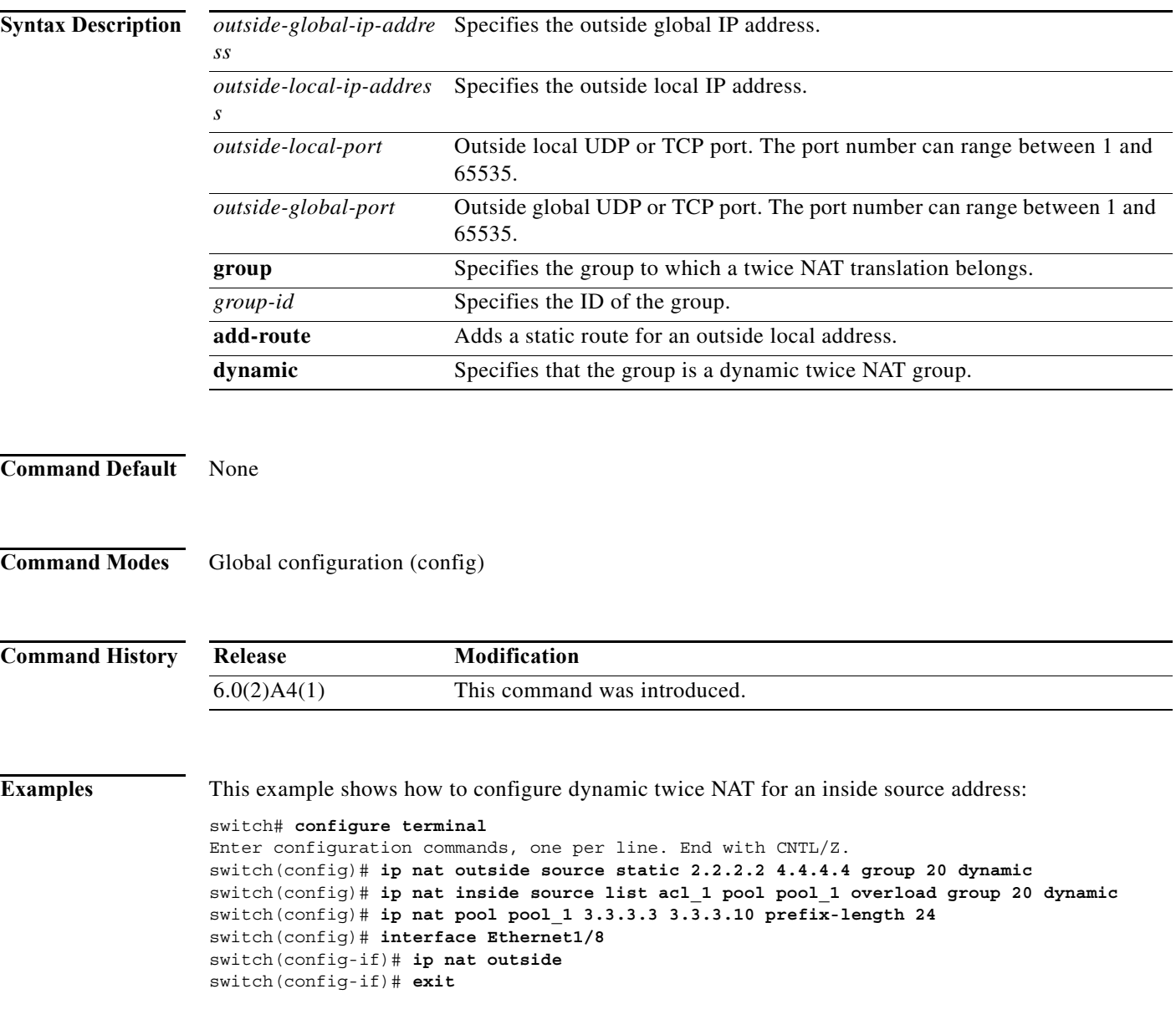

switch(config)# **interface Ethernet1/15** switch(config-if)# **ip nat inside**

#### **Related Commands**

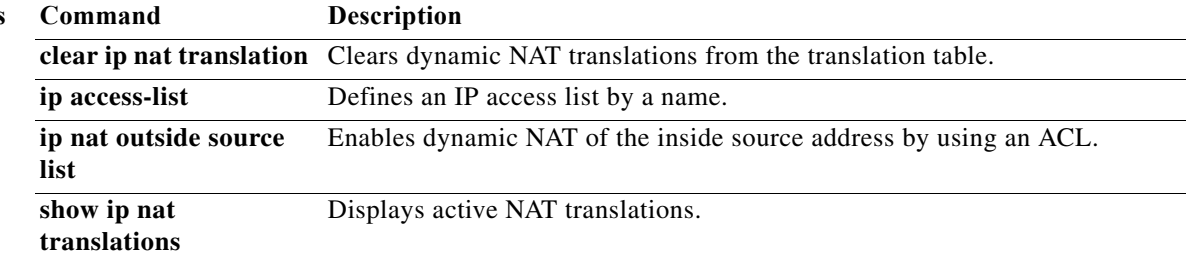

### **ip nat pool**

To create a dynamic Network Address Translation (NAT) pool, use the **ip nat pool** command in global configuration mode. To delete the pool, use the **no** form of this command.

**ip nat pool** *pool-name* **[***startip endip***] {prefix** *prefix-length* **| netmask** *network-mask***}** 

**no ip nat pool** *pool-name*

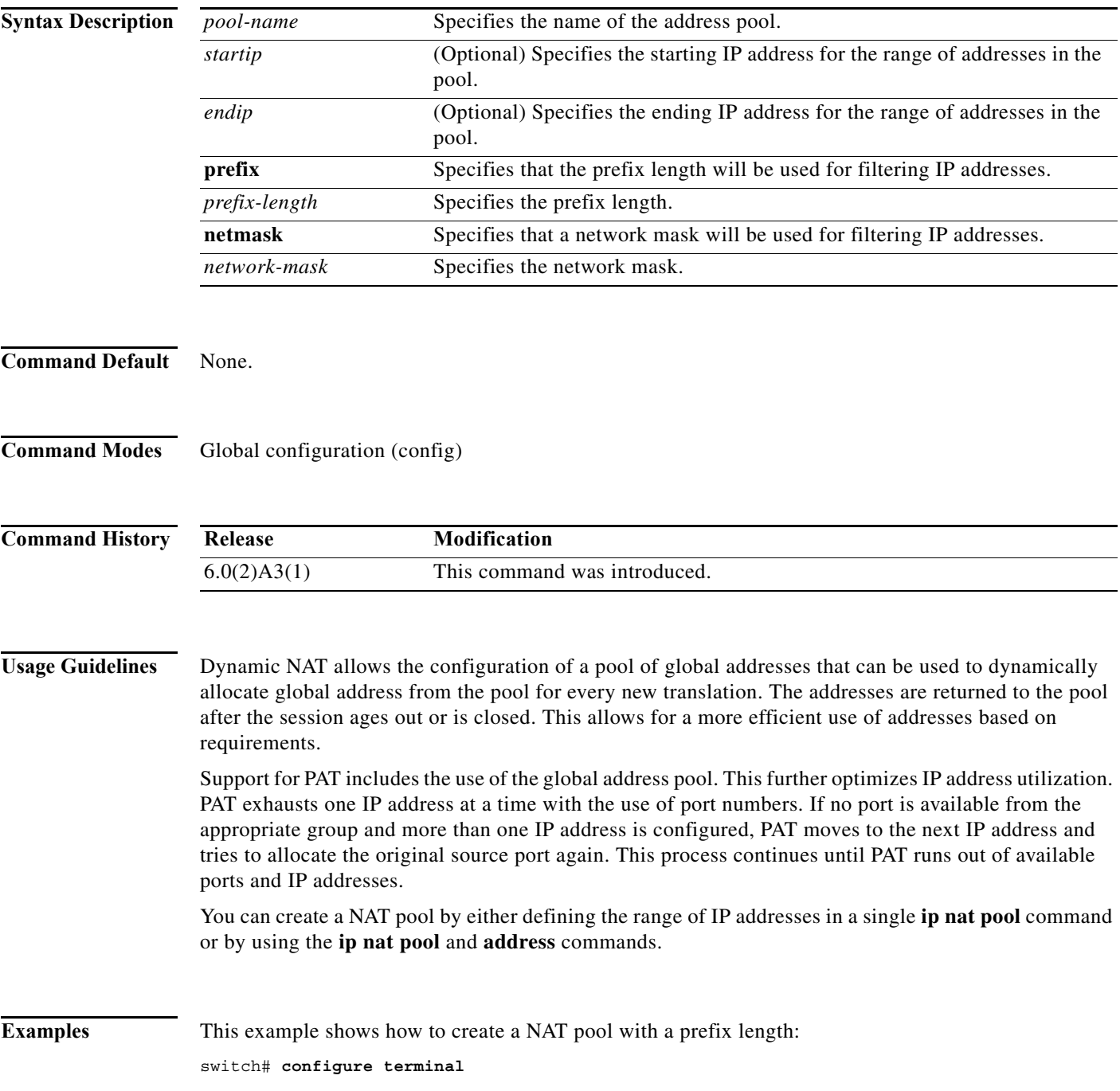

```
switch(config)# ip nat pool pool1 30.1.1.1 30.1.1.2 prefix-length 24
switch(config)#
```
This example shows how to create a NAT pool with a network mask:

```
switch# configure terminal
```

```
switch(config)# ip nat pool pool5 20.1.1.1 20.1.1.5 netmask 255.0.255.0
switch(config)#
```
This example shows how to create a NAT pool and define the range of global IP addresses using multiple commands:

```
switch# configure terminal
switch(config)# ip nat pool pool7 netmask 255.255.0.0
switch(config-ipnat-pool)# address 40.1.1.1 40.1.1.5
switch(config-ipnat-pool)#
```
This example shows how to delete a NAT pool:

```
switch# configure terminal
switch(config)# no ip nat pool pool4
switch(config)#
```
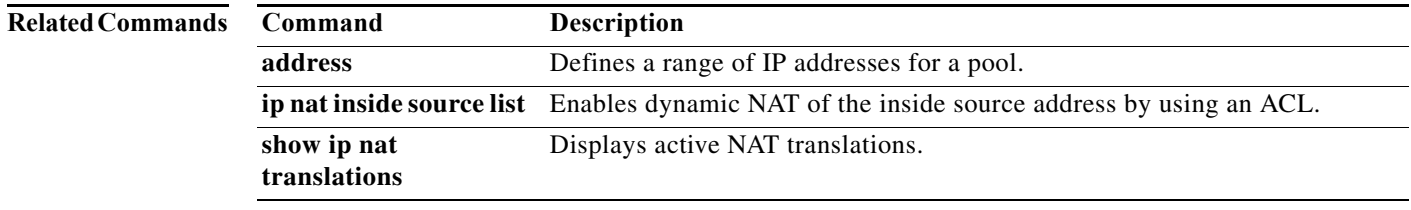

#### **ip nat translation**

To change the Network Address Translation (NAT) timeout, use the **ip nat translation** command in global configuration mode. To disable the timeout, use the **no** form of this command.

- **ip nat translation** {**finrst-timeout** {*seconds* | **never**} | **max-entries** *number-of-entries* **| sampling-timeout** *seconds* **| syn-timeout** {*seconds* | **never**} | **tcp-timeout** *seconds* **| timeout | udp-timeout** *seconds*}
- **no ip nat translation** {**finrst-timeout** {*seconds* | **never**} | **max-entries** *number-of-entries* **| sampling-timeout** *seconds* **| syn-timeout** {*seconds* | **never**} | **tcp-timeout** *seconds* **| timeout**  *seconds* **| udp-timeout** *seconds*}

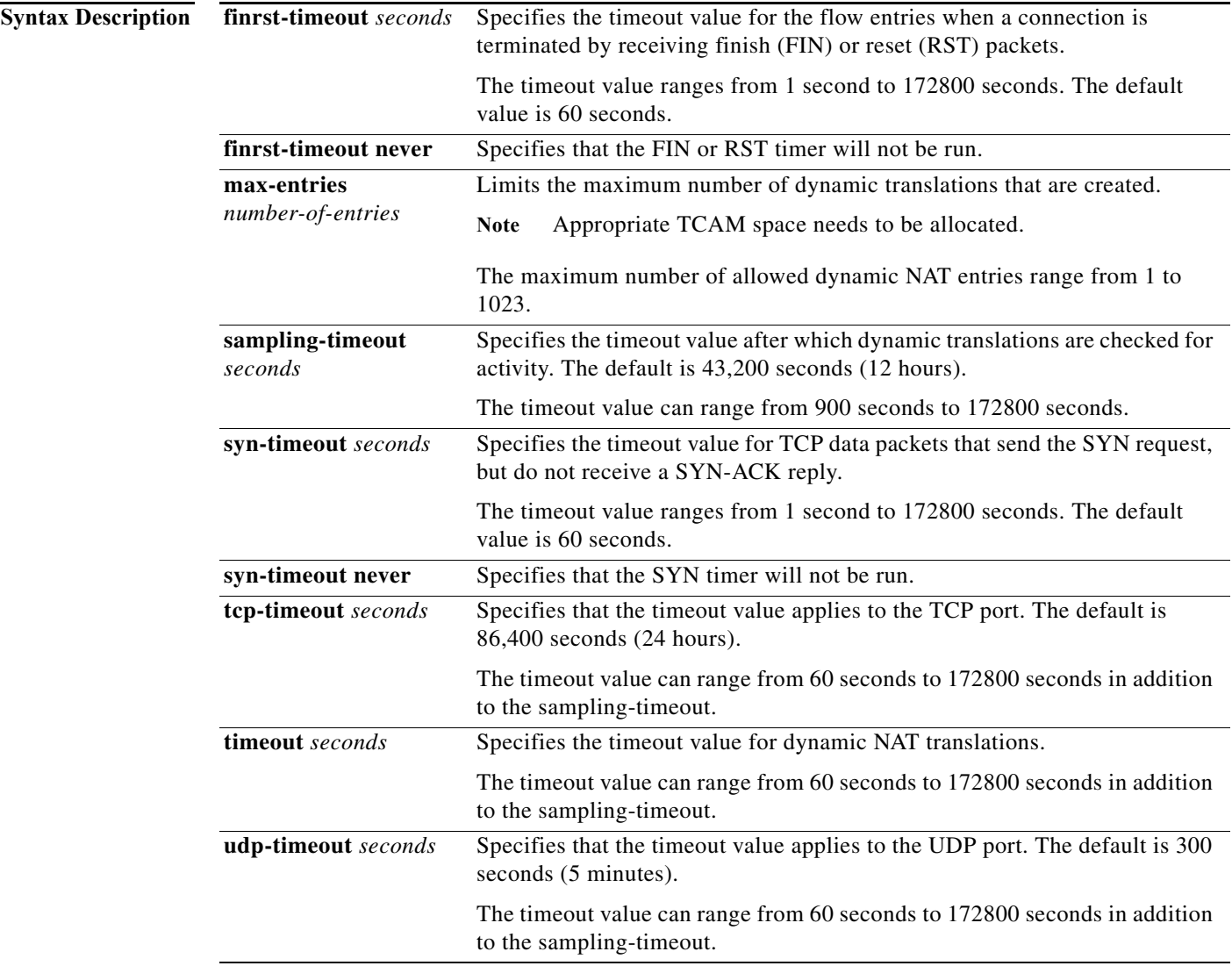

**Command Default** NAT translation timeouts are enabled by default.

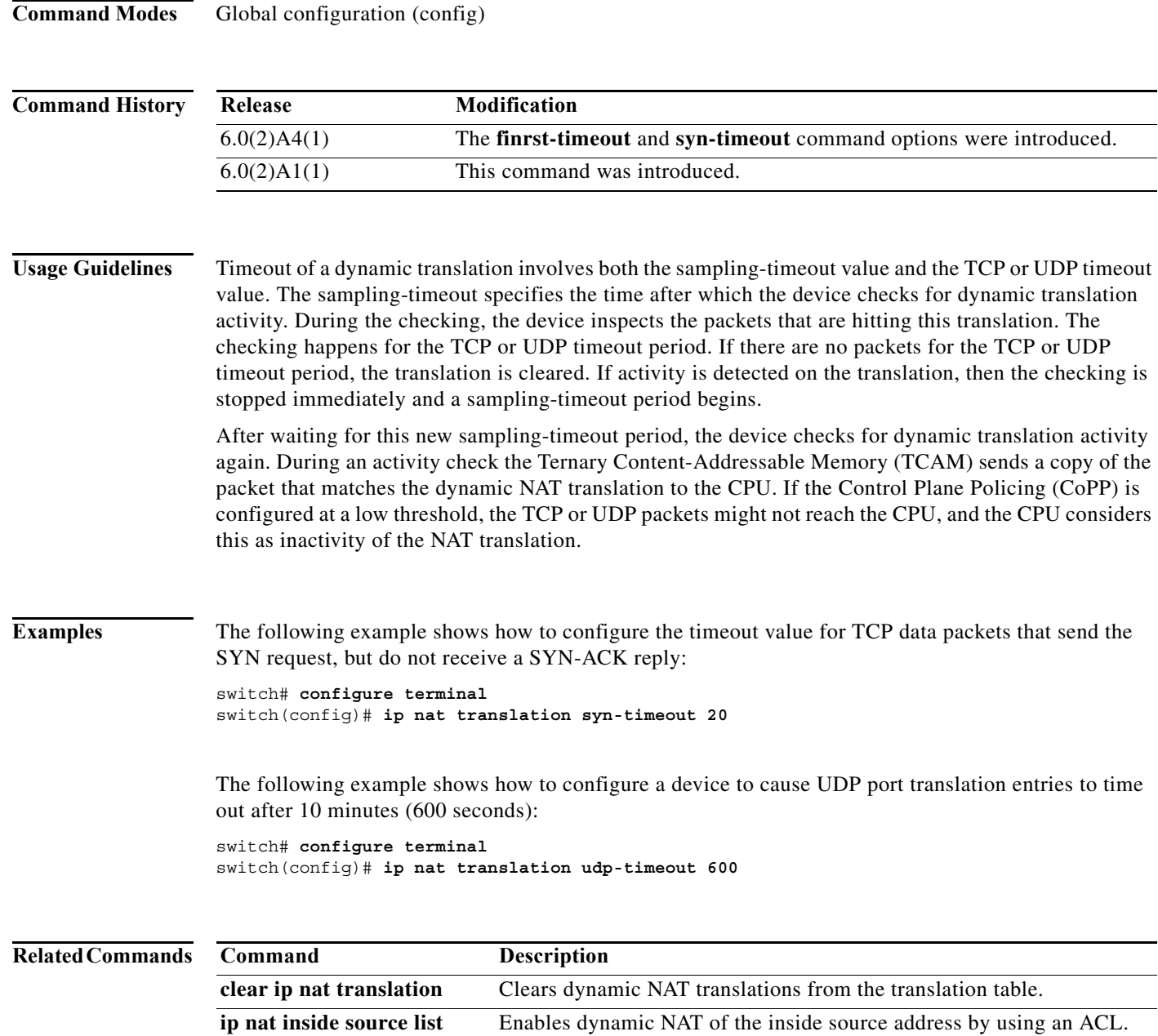

**show ip nat translations** Displays active NAT translations.

 $\blacksquare$ 

# **lacp min-links**

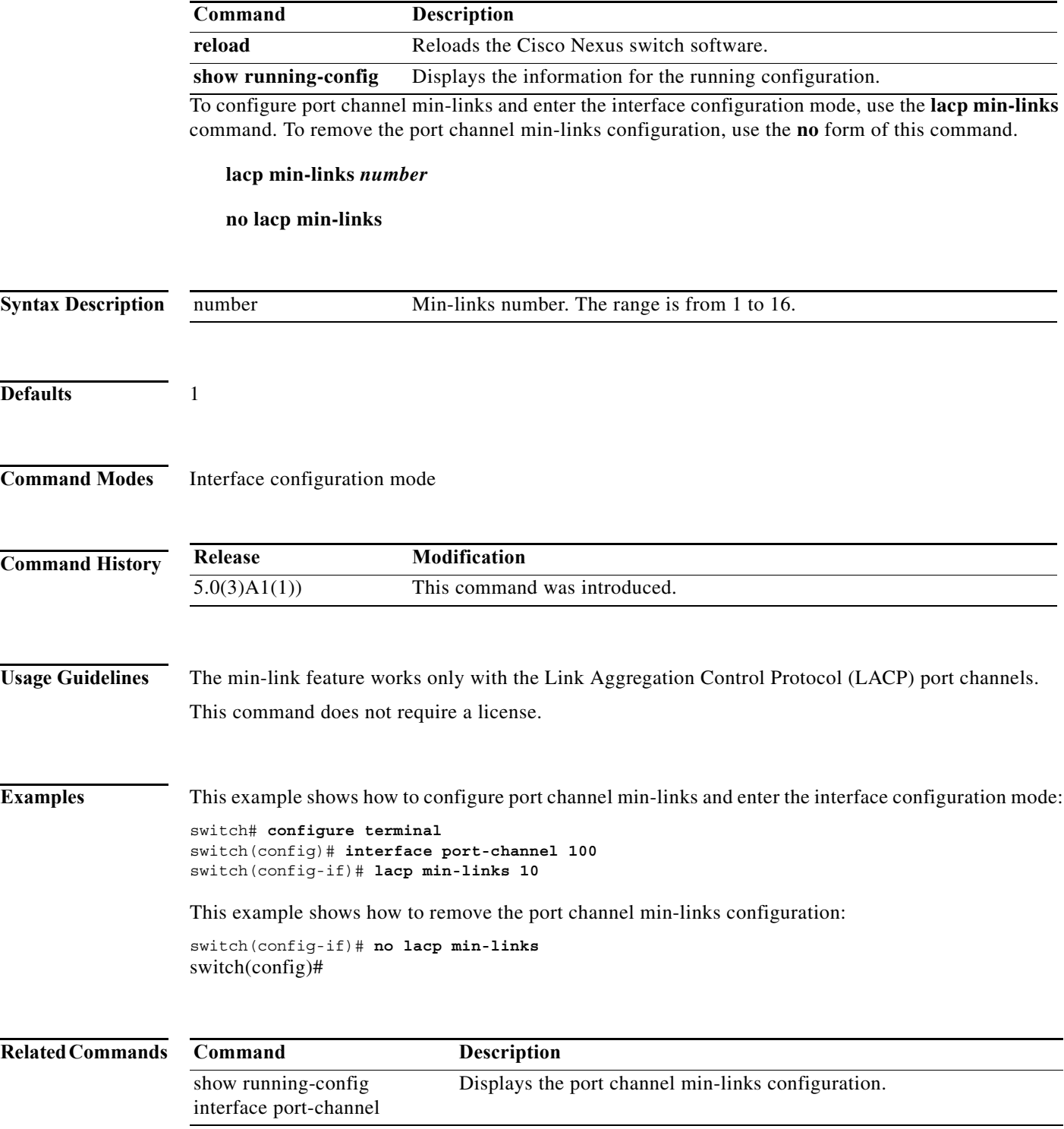

# **lacp port-priority**

To set the priority for the physical interfaces for the Link Aggregation Control Protocol (LACP), use the **lacp port-priority** command. To return the port priority to the default value, use the **no** form of this command.

**lacp port-priority** *priority*

**no lacp port-priority**

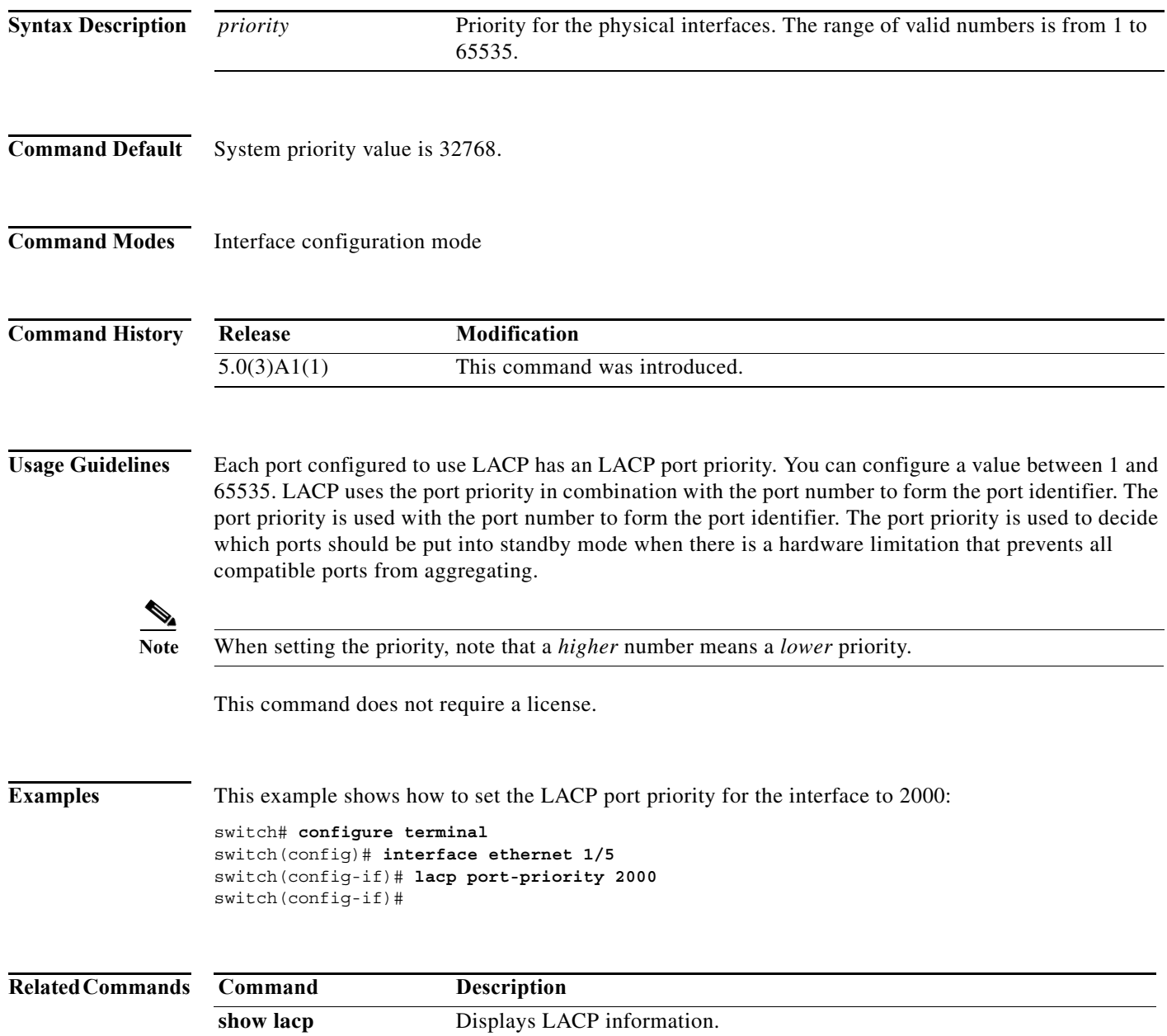

#### **lacp rate fast**

To configure the rate at which control packets are sent by the Link Aggregation Control Protocol (LACP), use the **lacp rate fast** command. To restore the rate to 30 seconds, use the **no** form of this command or the **lacp rate normal** command.

**lacp rate fast**

**no lacp rate**

**no lacp rate fast**

**lacp rate normal**

**Syntax Description** This command has no arguments or keywords.

**Command Default** 1 second

**Command Modes** Interface configuration mode

**Command History Release Modification** 5.0(3)A1(1) This command was introduced.

**Usage Guidelines** You must enable LACP before using this command.

The LACP rate fast feature is used to set the rate (once every second) at which the LACP control packets are sent to an LACP-supported interface. The normal rate at which LACP packets are sent is 30 seconds.

This command does not require a license.

**Examples** This example shows how to configure the LACP fast rate feature on a specified Ethernet interface:

switch# **configure terminal** switch(config)# **interface ethernet 1/1** switch(config-if)# **lacp rate fast** switch(config-if)#

This example shows how to remove the LACP fast rate configuration from a specified Ethernet interface:

switch# **configure terminal** switch(config)# **interface ethernet 1/1** switch(config-if)# **no lacp rate fast** switch(config-if)#

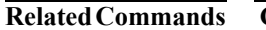

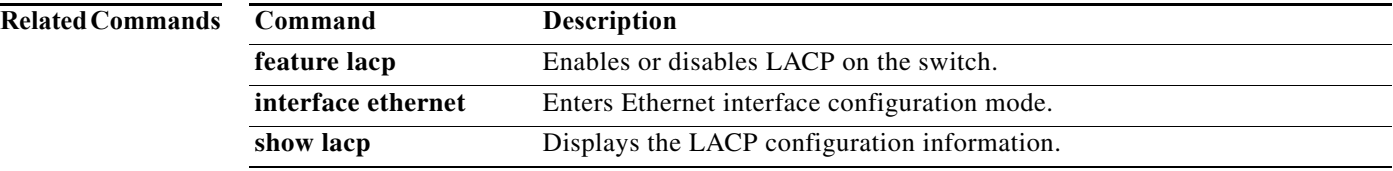

### **lacp system-priority**

To set the system priority of the switch for the Link Aggregation Control Protocol (LACP), use the **lacp system-priority** command. To return the system priority to the default value, use the **no** form of this command.

**lacp system-priority** *priority*

**no lacp system-priority**

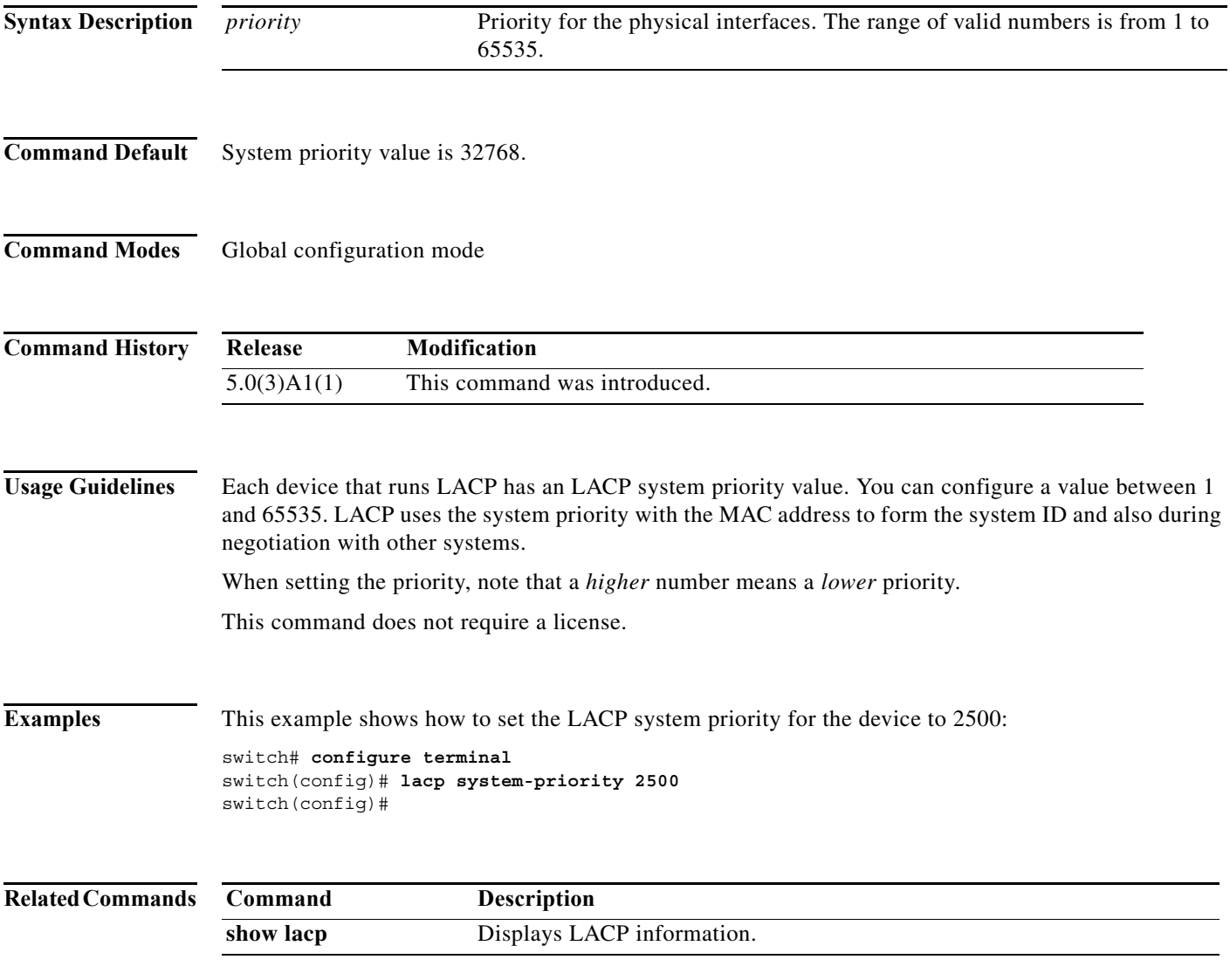

# **lldp (interface)**

To enable the reception, or transmission, of Link Layer Discovery Protocol (LLDP) packets on an interface, use the **lldp** command. To disable the reception or transmission of LLDP packets, use the **no** form of this command.

**lldp** {**receive** | **transmit**}

**no lldp** {**receive** | **transmit**}

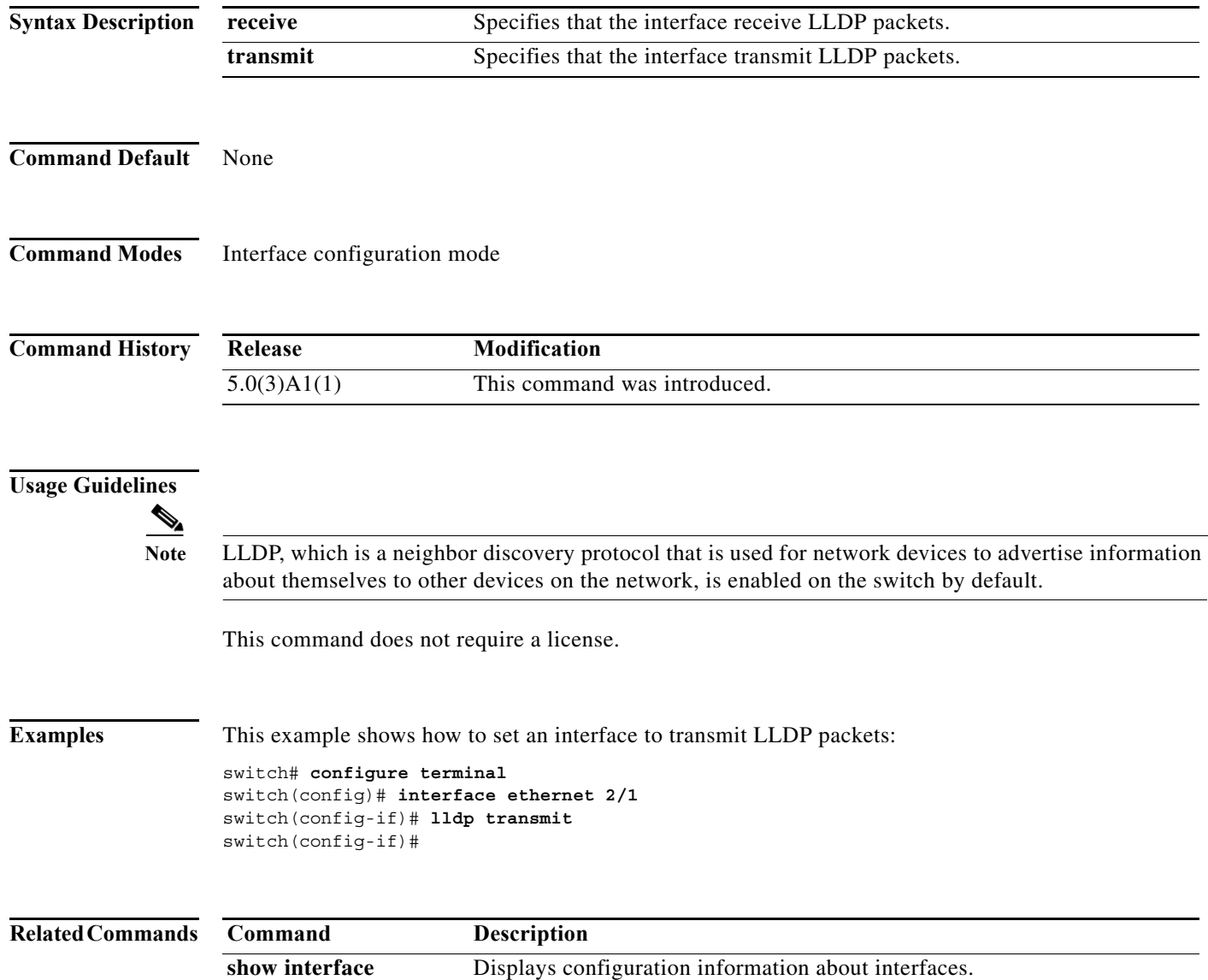

#### **no switchport**

To configure the interface as a Layer 3 Ethernet interface, use the **no switchport** command.

**no switchport**

**Syntax Description** This command has no arguments or keywords.

- **Command Default** None
- **Command Modes** Interface configuration mode

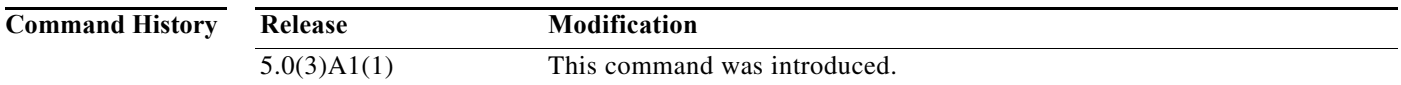

**Usage Guidelines** You can configure any Ethernet port as a routed interface. When you configure an interface as a Layer 3 interface, any configuration specific to Layer 2 on this interface is deleted.

> If you want to configure a Layer 3 interface for Layer 2, enter the **switchport** command. Then, if you change a Layer 2 interface to a routed interface, enter the **no switchport** command.

This command requires the LAN Base Services license.

**Examples** This example shows how to enable an interface as a Layer 3 routed interface:

switch(config)# **interface ethernet 1/5** switch(config-if)# **no switchport** switch(config-if)#

This example shows how to configure a Layer 3 interface as a Layer 2 interface:

switch(config)# **interface ethernet 1/5** switch(config-if)# **switchport** switch(config-if)#

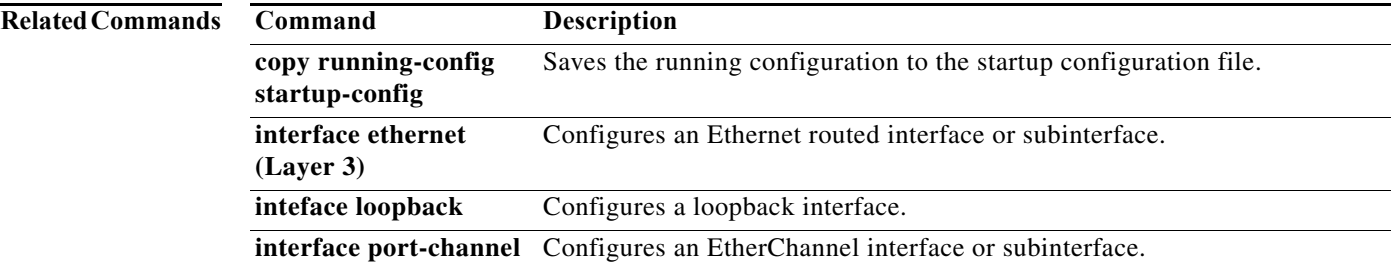

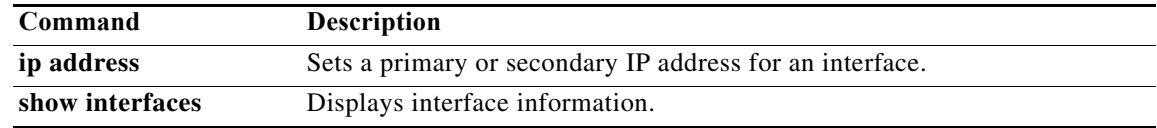

#### **peer-keepalive**

To configure the IPv4 address for the remote end of the vPC peer keepalive link that carries the keepalive messages, use the **peer-keepalive** command. To disassociate the peer keepalive link, use the **no** form of this command.

- **peer-keepalive destination** *ipv4\_address* [**hold-timeout** *holdtime\_seconds* | **interval** *mseconds* {**timeout** *seconds*} | **precedence** {*prec\_value* | **critical** | **flash** | **flash-override** | **immediate** | **internet** | **network** | **priority** | **routine**} | **source** *ipv4\_address* | **tos** {*tos\_value* | **max-reliability** | **max-throughput** | **min-delay** | **min-monetary-cost** | **normal**} | **tos-byte** *tos\_byte\_value* | **udp-port** *udp\_port* | **vrf** {*vrf\_name* | **management**}]
- **no peer-keepalive destination** *ipv4\_address* [**hold-timeout** *holdtime\_seconds* | **interval** *mseconds* {**timeout** *seconds*} | **precedence** {*prec\_value* | **critical** | **flash** | **flash-override** | **immediate** | **internet** | **network** | **priority** | **routine**} | **source** *ipv4\_address* | **tos** {*tos\_value* | **max-reliability** | **max-throughput** | **min-delay** | **min-monetary-cost** | **normal**} | **tos-byte** *tos\_byte\_value* | **udp-port** *udp\_port* | **vrf** {*vrf\_name* | **management**}]

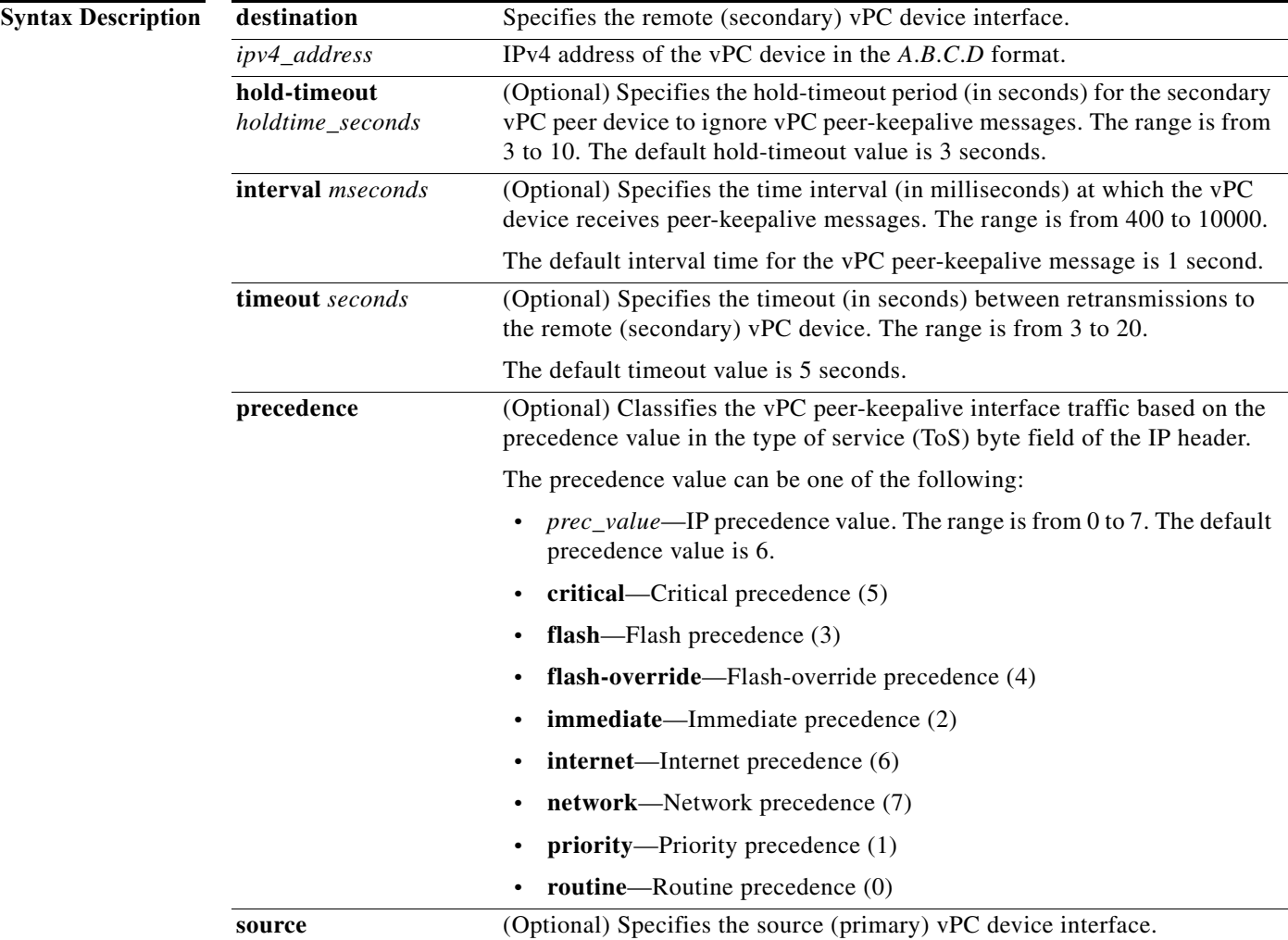

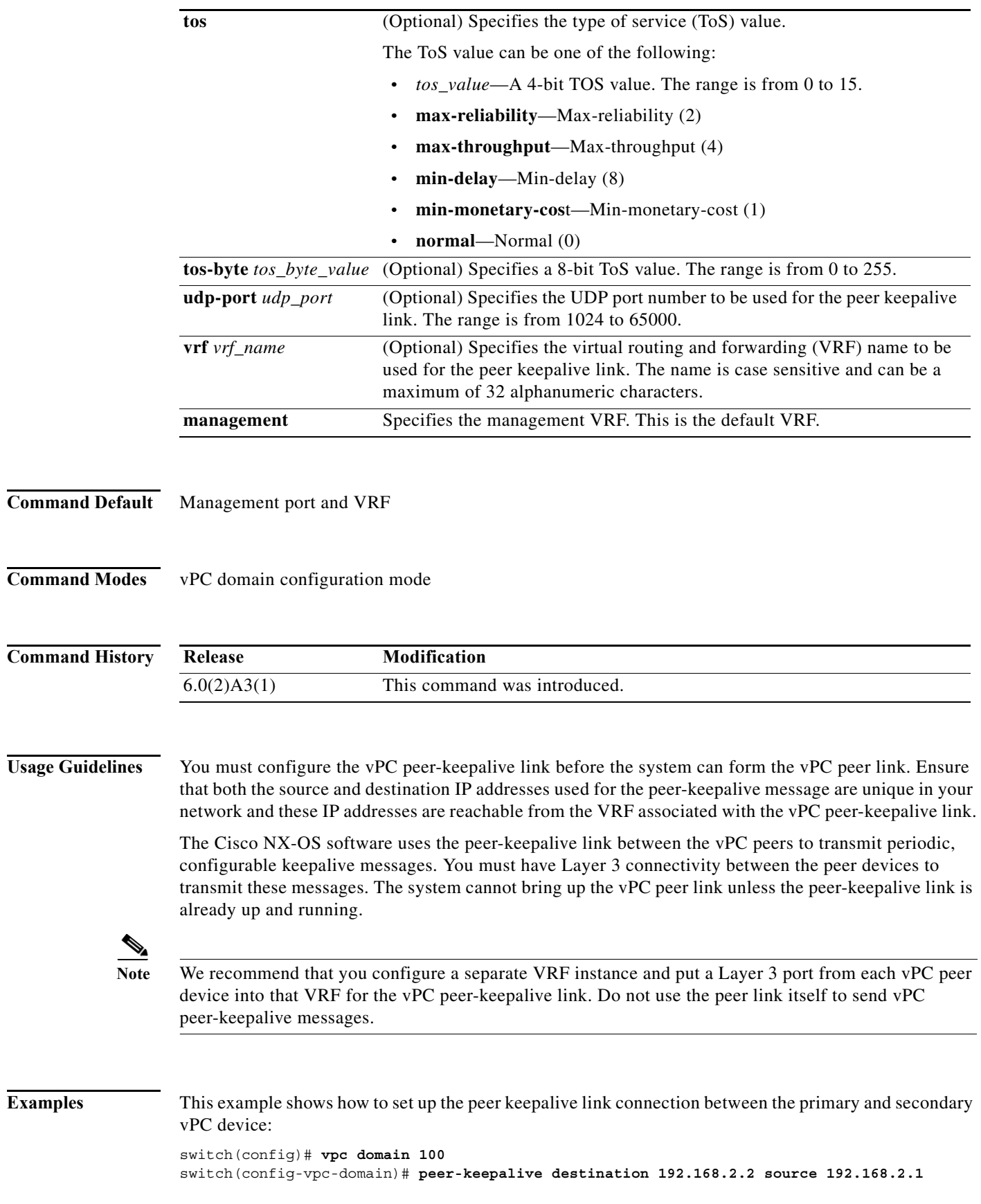

#### Note: --------:: Management VRF will be used as the default VRF ::------- switch(config-vpc-domain)#

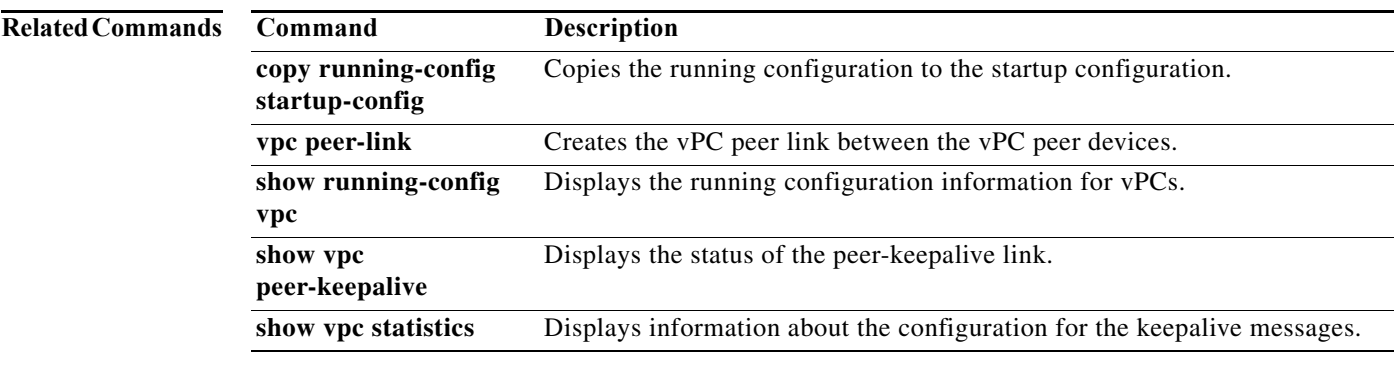

**The Contract of the Contract of the Contract of the Contract of the Contract of the Contract of the Contract o** 

### **port-channel load-balance ethernet**

To configure the load-balancing method among the interfaces in the channel-group bundle, use the **port-channel load-balance ethernet** command. To return the system priority to the default value, use the **no** form of this command.

**port-channel load-balance ethernet** *method*

**no port-channel load-balance ethernet** [*method*]

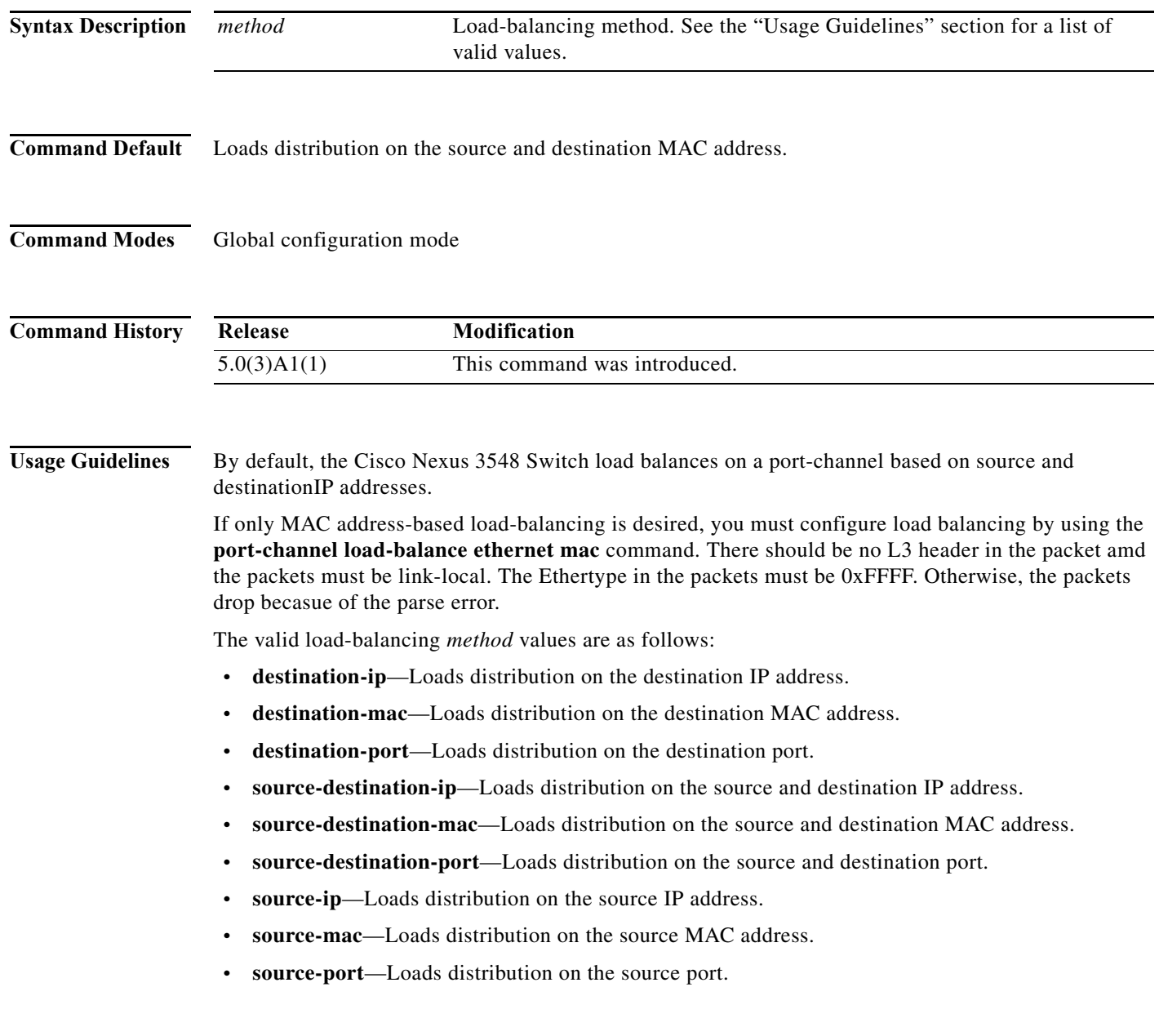

ш

Use the option that provides the balance criteria with the greatest variety in your configuration. For example, if the traffic on an EtherChannel is going only to a single MAC address and you use the destination MAC address as the basis of EtherChannel load balancing, the EtherChannel always chooses the same link in that EtherChannel; using source addresses or IP addresses might result in better load balancing.

This command does not require a license.

**Examples** This example shows how to set the load-balancing method to use the source IP:

switch(config)# **port-channel load-balance ethernet source-ip**

This example shows how to set the load-balancing method to use the destination IP:

switch# **configure sync** Enter configuration commands, one per line. End with CNTL/Z. switch(config)# **port-channel load-balance ethernet destination-ip** switch(config)#

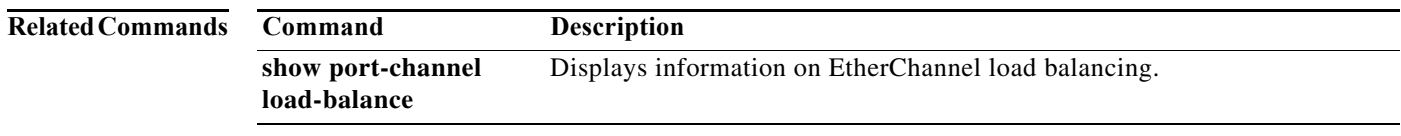

# **role**

To manually assign a primary or secondary role to a virtual Port Channel (vPC) device, use the **role**  command. To restore the default role priority, use the **no** form of this command.

**role priority** *priority\_value*

**no role priority**

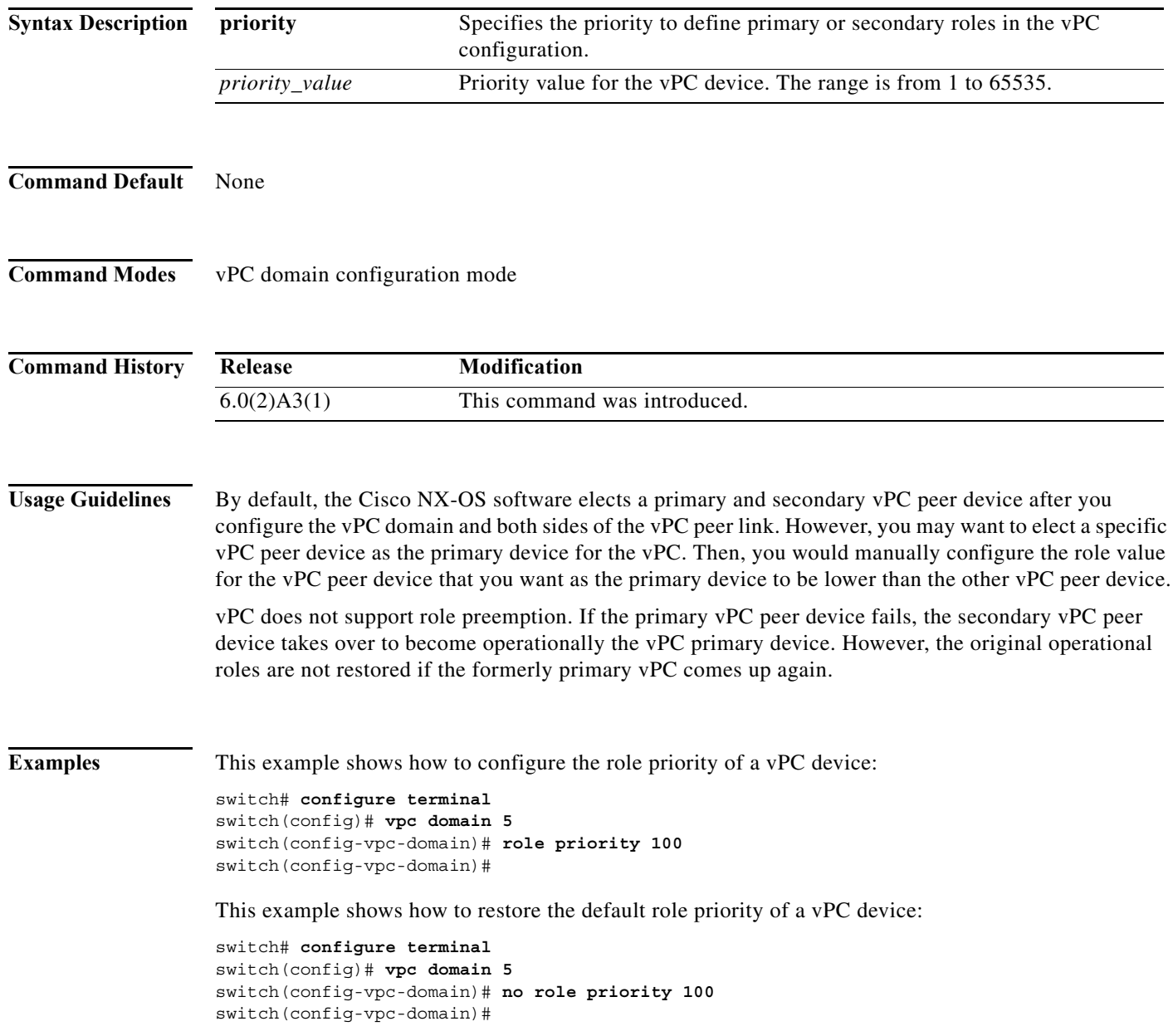

a l

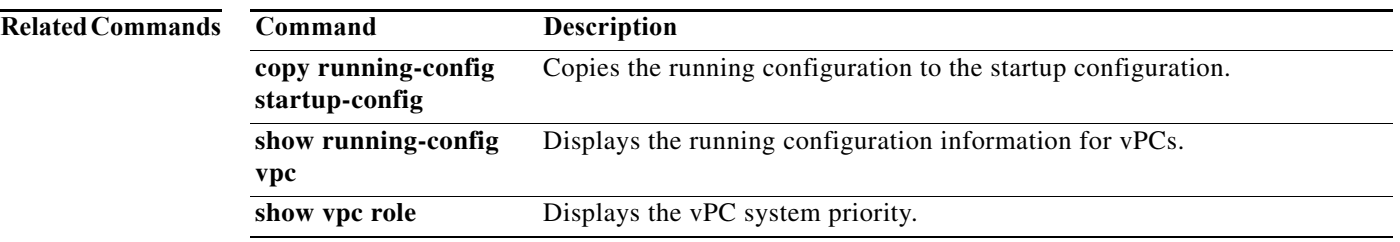

## **show interface brief**

To display a brief summary of the interface configuration information, use the **show interface brief** command.

#### **show interface brief**

- **Syntax Description** This command has no arguments or keywords.
- **Command Default** None
- **Command Modes** EXEC mode

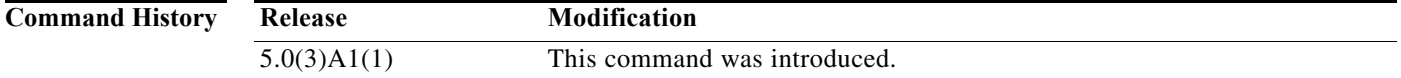

**Examples** This example shows how to display the summary configuration information of the specified interface: switch# **show interface brief**

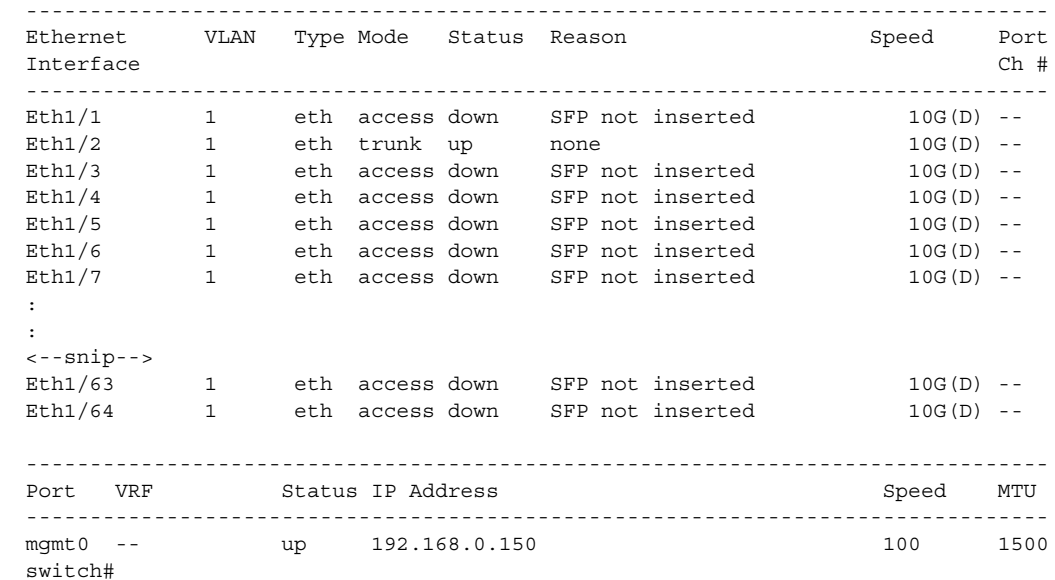

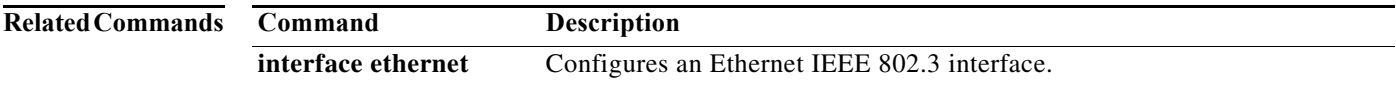

# **show interface capabilities**

To display detailed information about the capabilities of an interface, use the **show interface capabilities** command.

**show interface** [**ethernet** *slot*/*port*] **capabilities**

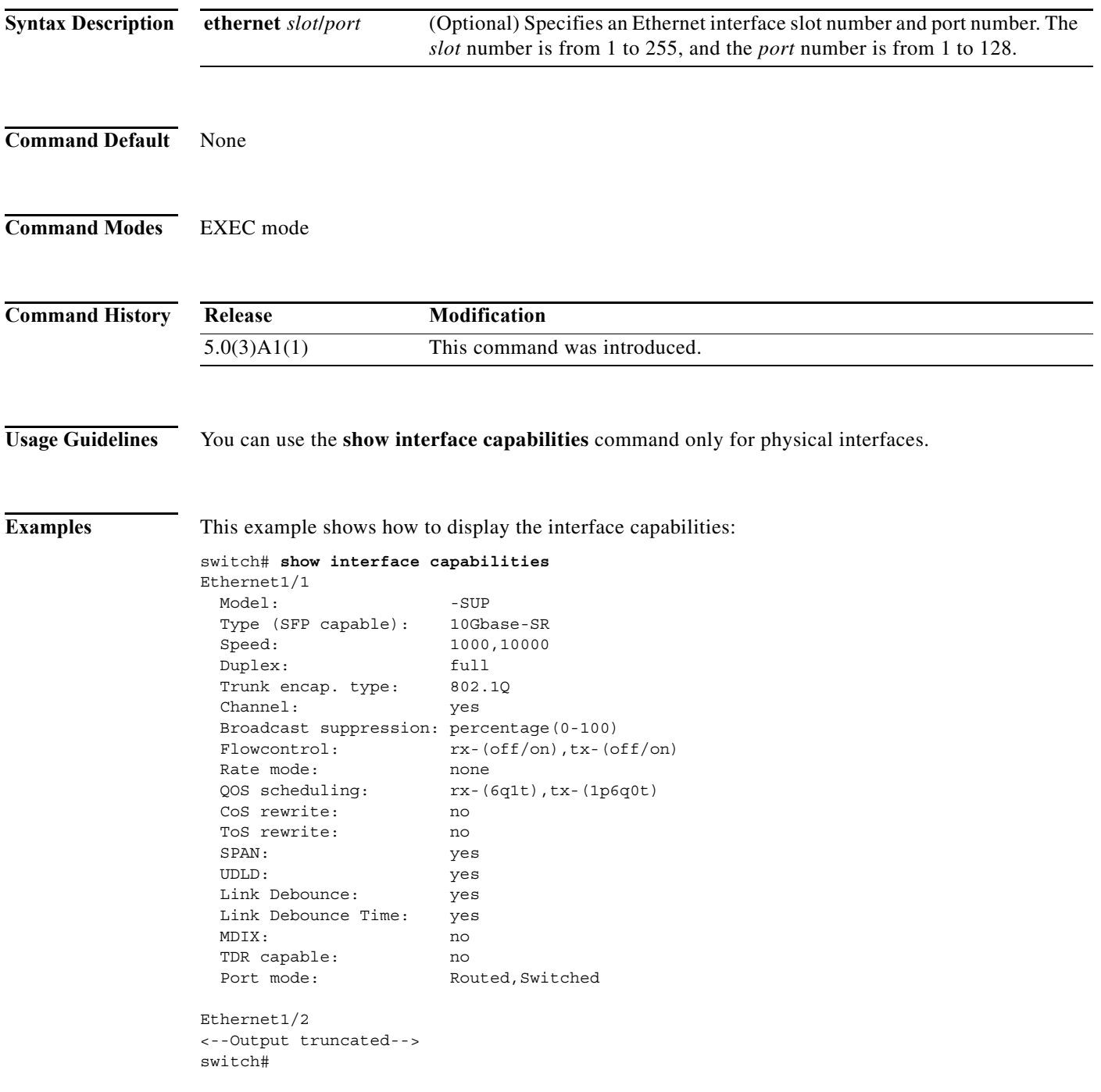

This example shows how to display the interface capabilities for a specific interface:

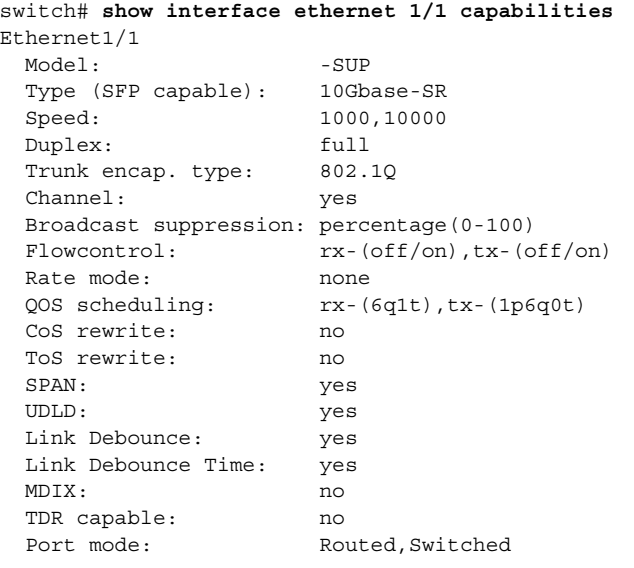

switch#

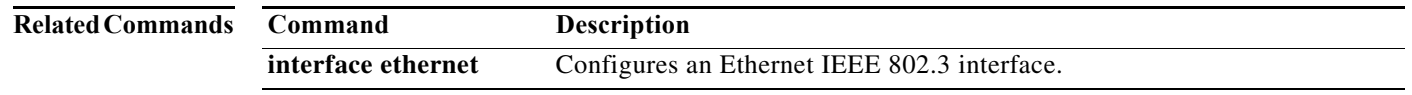

# **show interface debounce**

To display the debounce time information for all interfaces, use the **show interface debounce** command.

**show interface debounce**

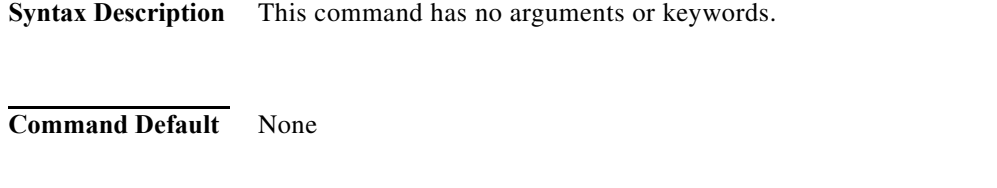

**Command Modes** EXEC mode

**Command History Release Modification** 5.0(3)A1(1) This command was introduced.

**Examples** This example shows how to display the debounce status of all interfaces:

switch# **show interface debounce**

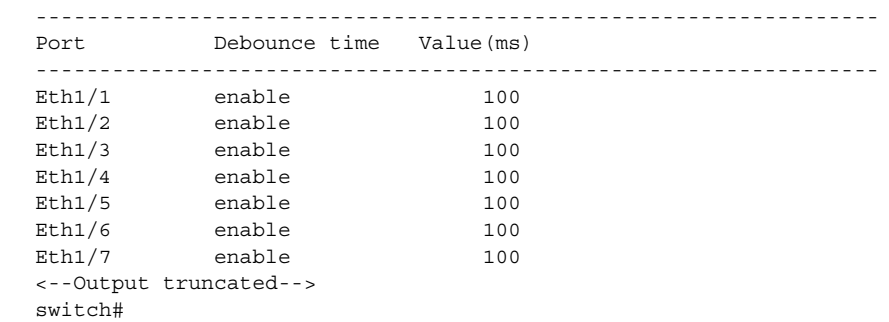

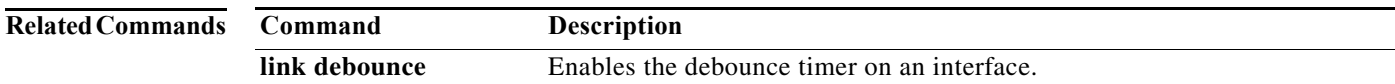

## **show interface ethernet**

To display information about the interface configuration, use the **show interface ethernet** command.

**show interface ethernet** *slot*/*port*[**.***subintf-port-no*] [**brief** | **counters** | **description** | **status** | **switchport | transceiver** [**details**]]

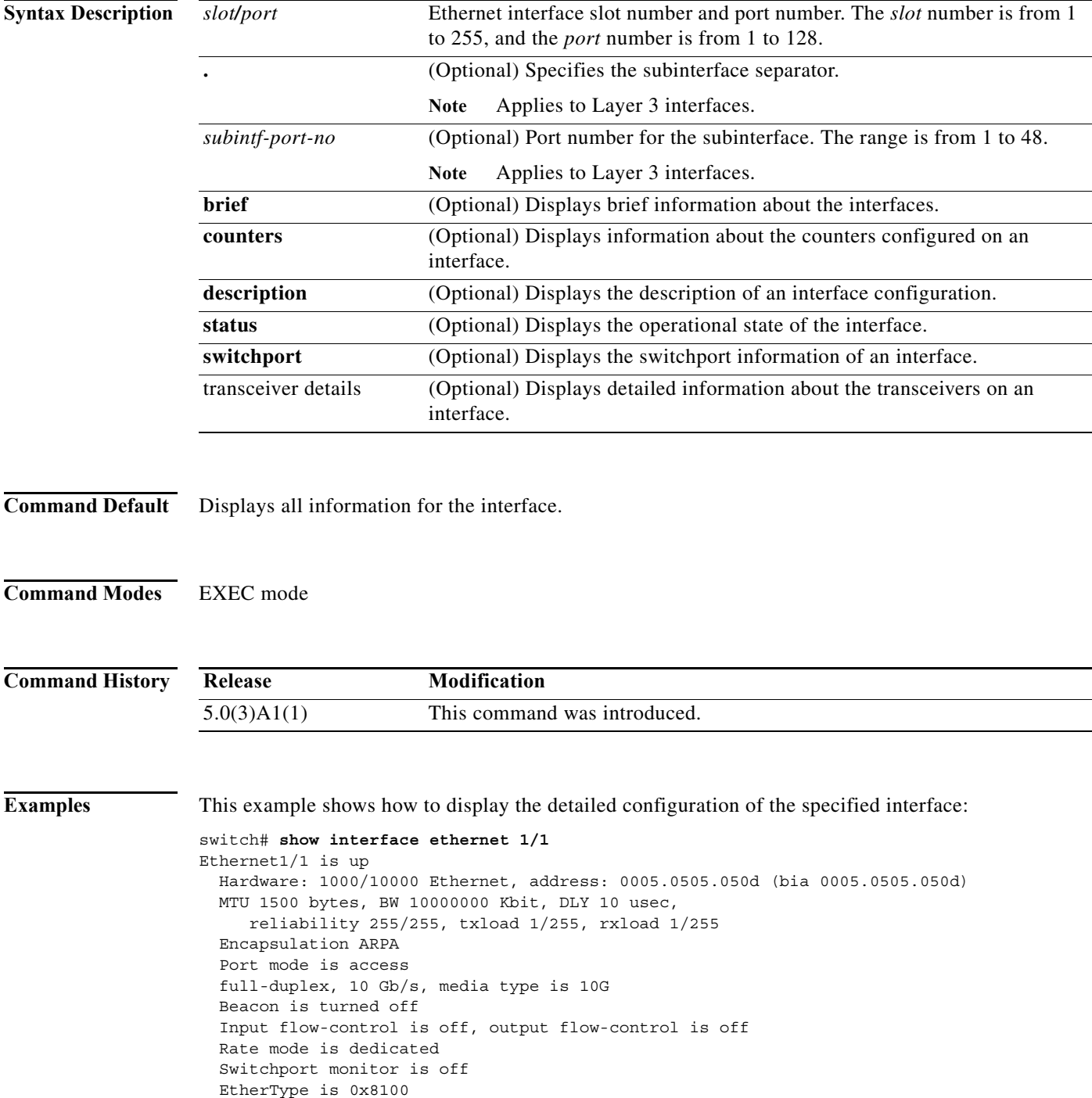

a l

```
 Last link flapped 09:09:55
 Last clearing of "show interface" counters never
 30 seconds input rate 0 bits/sec, 0 bytes/sec, 0 packets/sec
 30 seconds output rate 0 bits/sec, 0 bytes/sec, 0 packets/sec
 Load-Interval #2: 5 minute (300 seconds)
   input rate 0 bps, 0 pps; output rate 0 bps, 0 pps
 RX
  0 unicast packets 0 multicast packets 0 broadcast packets
  0 input packets 0 bytes
   0 jumbo packets 0 storm suppression packets
  0 runts 0 giants 0 CRC 0 no buffer
   0 input error 0 short frame 0 overrun 0 underrun 0 ignored
  0 watchdog 0 bad etype drop 0 bad proto drop 0 if down drop
  0 input with dribble 0 input discard
  0 Rx pause
 TX
  0 unicast packets 10778 multicast packets 0 broadcast packets
  10778 output packets 755719 bytes
   0 jumbo packets
  0 output errors 0 collision 0 deferred 0 late collision
  0 lost carrier 0 no carrier 0 babble
  0 Tx pause
 1 interface resets
```
switch#

This example shows how to display the counters configured on a specified interface:

-------------------------------------------------------------------------------- Port InOctets InUcastPkts --------------------------------------------------------------------------------  $\text{Eth1}/1$  0 -------------------------------------------------------------------------------- Port InMcastPkts InBcastPkts --------------------------------------------------------------------------------  $\text{Eth1}/1$  0 -------------------------------------------------------------------------------- Port OutOctets OutUcastPkts -------------------------------------------------------------------------------- Eth1/1 0 -------------------------------------------------------------------------------- Port OutMcastPkts OutBcastPkts --------------------------------------------------------------------------------  $\text{Eth1/1}$  0 switch#

switch# **show interface ethernet 1/1 counters**

This example shows how to display the switchport information for a specific interface:

```
switch# show interface ethernet 1/2 switchport
Name: Ethernet1/1
  Switchport: Enabled
  Switchport Monitor: Not enabled
  Operational Mode: access
  Access Mode VLAN: 1 (default)
  Trunking Native Mode VLAN: 1 (default)
  Trunking VLANs Enabled: 1
 Unknown unicast blocked: disabled
  Unknown multicast blocked: disabled
```
switch#

This example shows how to display the operational status for a specific interface:

switch# **show interface ethernet 1/5 status**

```
--------------------------------------------------------------------------------
Port Name Status Vlan Duplex Speed Type
--------------------------------------------------------------------------------
Eth1/5 -- sfpAbsent 1 full 40G 40gb
switch#
```
This example shows how to display the calibration information about the transceivers connected to a specified Ethernet interface:

```
switch# show interface ethernet 1/2 transceiver calibrations
Ethernet1/2
transceiver is present
type is 10Gbase-SR
name is CISCO-AVAGO
part number is SFBR-7700SDZ
revision is B4
serial number is AGD1210210F
nominal bitrate is 10300 MBit/sec
Link length supported for 50/125um fiber is 80 m
Link length supported for 50/125um fiber is 300 m
Link length supported for 62.5/125um fiber is 20 m
cisco id is --
cisco extended id number is 4
Transceiver Internal Calibrations Information
  ----------------------------------------------------------------------
Slope Offset Rx4/Rx3/Rx2/Rx1/Rx0
----------------------------------------------------------------------
Temperature 0 0
Voltage 0 0
Current 0 0
Tx Power 0 0
Rx Power 0.0000/0.0000/0.0000/0.0000/0.0000
----------------------------------------------------------------------
```
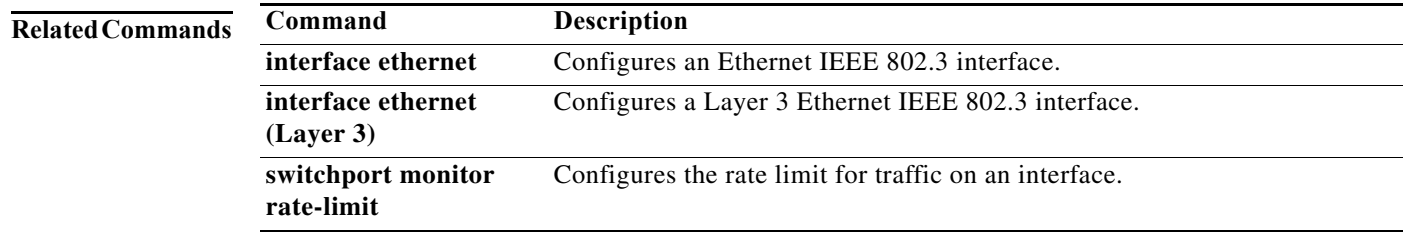
### **show interface loopback**

To display information about the loopback interface, use the **show interface loopback** command.

**show interface loopback** *lo-number* [**brief** | **description**]

<span id="page-72-0"></span>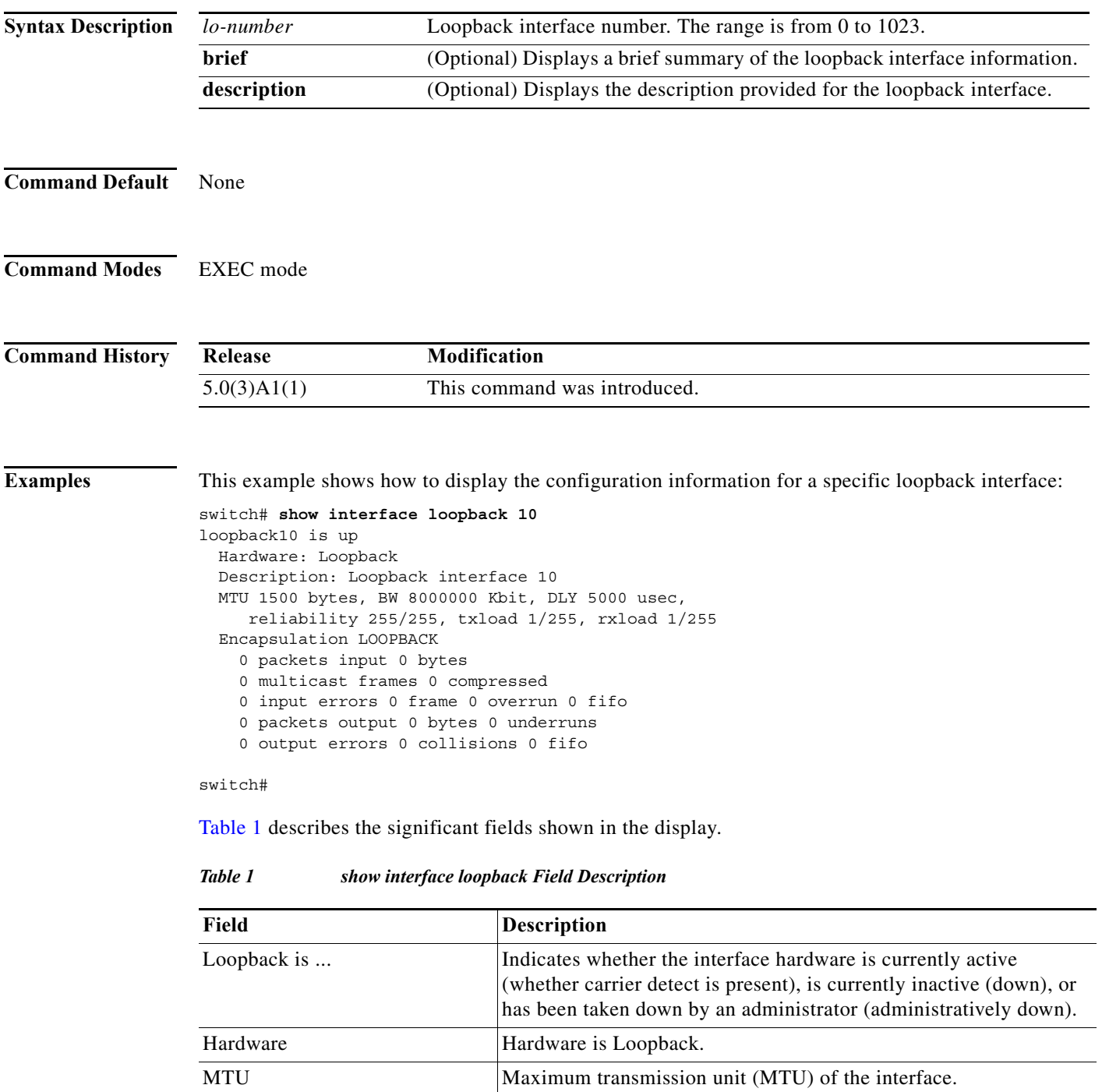

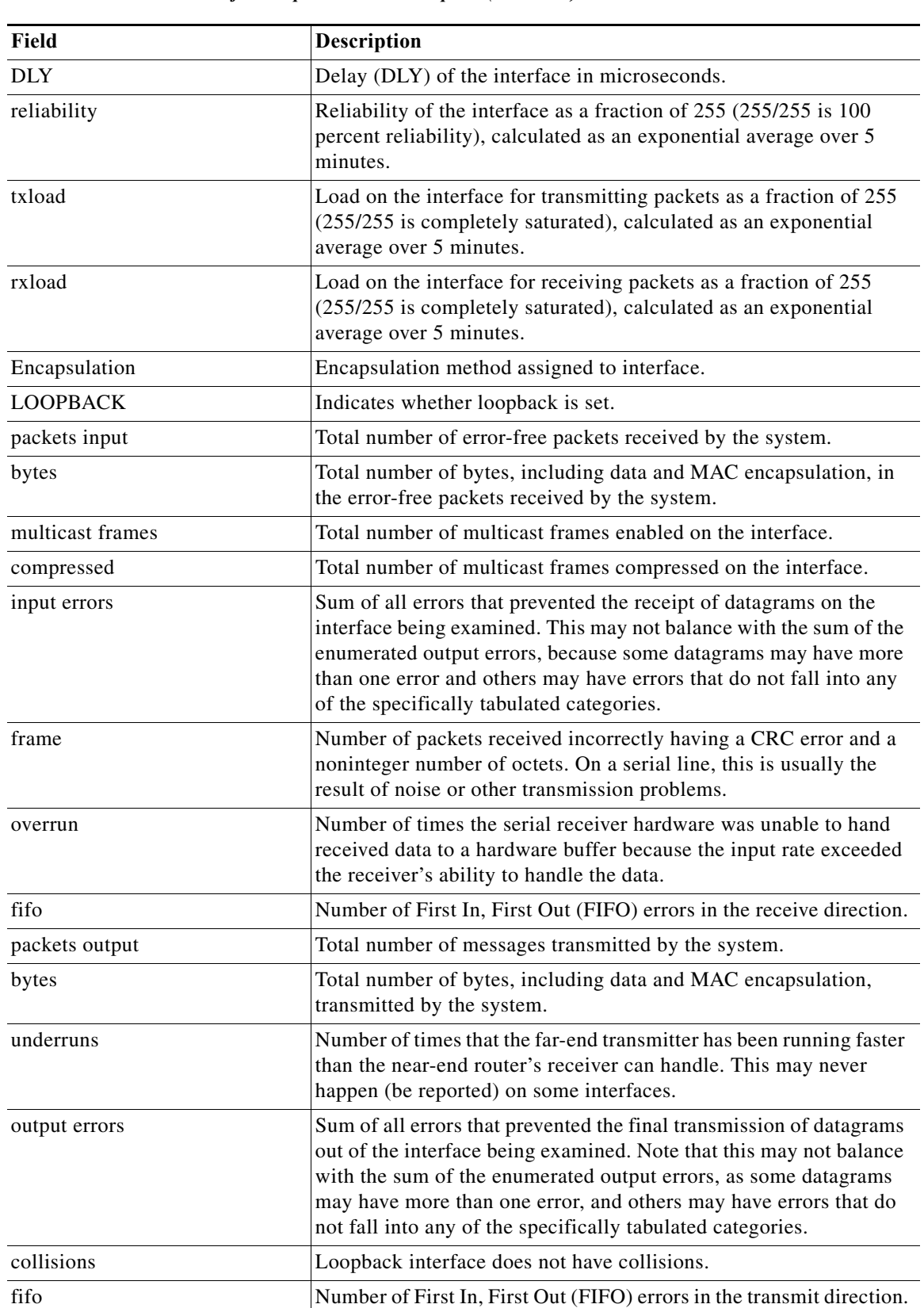

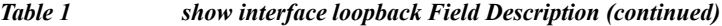

 $\blacksquare$ 

This example shows how to display the brief information for a specific loopback interface:

```
switch# show interface loopback 10 brief
```

```
-------------------------------------------------------------------------------
Interface Status Description
-------------------------------------------------------------------------------
loopback10 up Loopback interface 10
switch#
```
#### **Related Commands Commands**

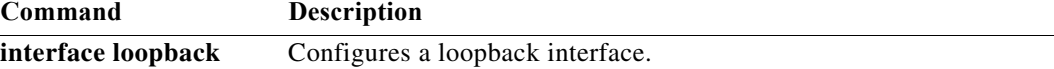

**The Contract of the Contract of the Contract of the Contract of the Contract of the Contract of the Contract o** 

### **show interface port-channel**

To display the information about an EtherChannel interface configuration, use the **show interface port-channel** command.

**show interface port-channel** *number*[**.***subinterface-number*] [**brief** | **counters** | **description** | **status**]

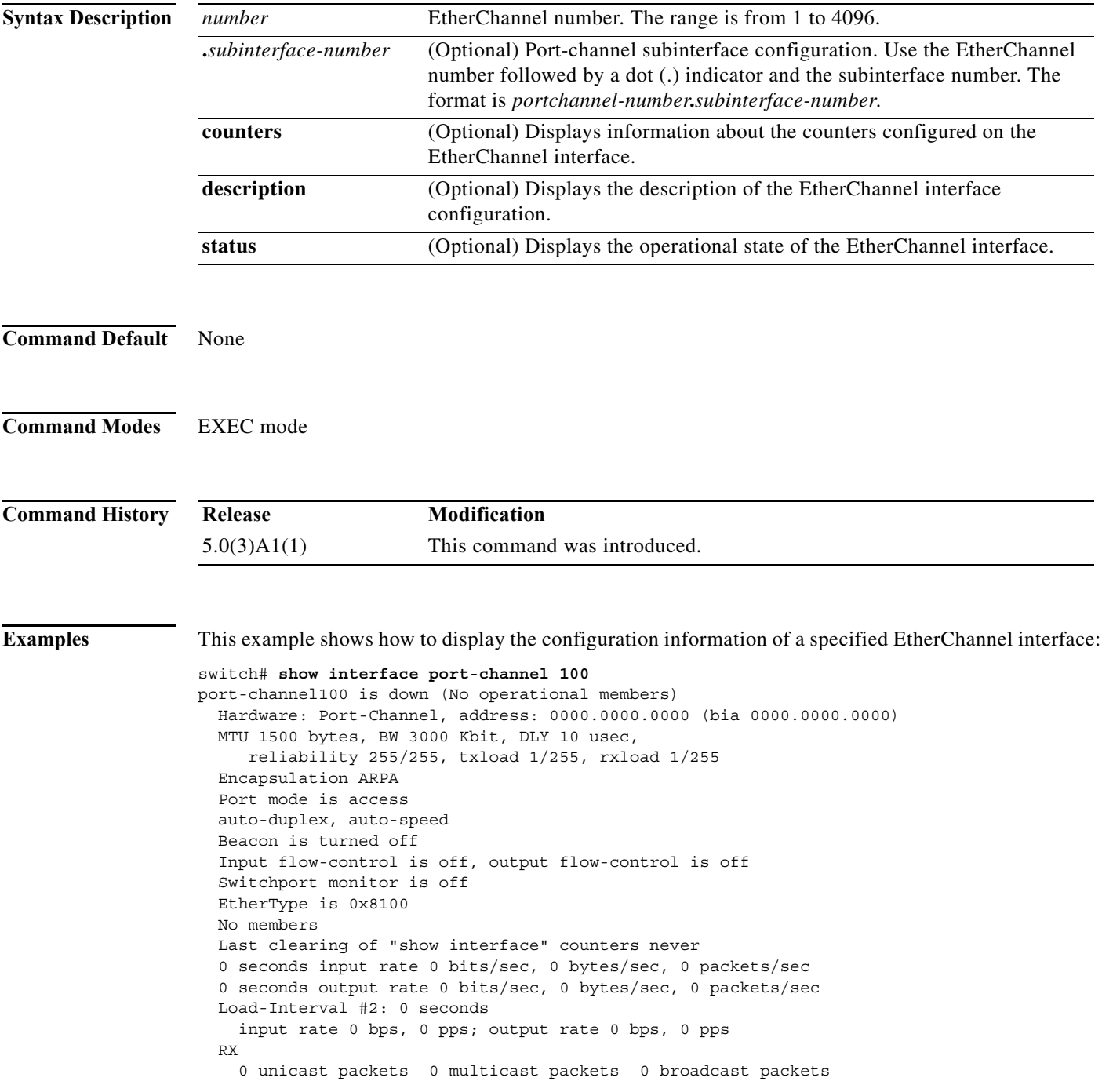

×

 0 input packets 0 bytes 0 jumbo packets 0 storm suppression packets 0 runts 0 giants 0 CRC 0 no buffer 0 input error 0 short frame 0 overrun 0 underrun 0 ignored 0 watchdog 0 bad etype drop 0 bad proto drop 0 if down drop 0 input with dribble 0 input discard 0 Rx pause TX 0 unicast packets 0 multicast packets 0 broadcast packets 0 output packets 0 bytes 0 jumbo packets 0 output errors 0 collision 0 deferred 0 late collision 0 lost carrier 0 no carrier 0 babble 0 Tx pause 0 interface resets

switch#

```
Related Commands Command Description
```
**interface port-channel** Configures an EtherChannel interface.

### **show interface mac-address**

To display the information about the MAC address, use the **show interface mac-address** command.

**show interface** [*type slot*/*port | portchannel-no*] **mac-address**

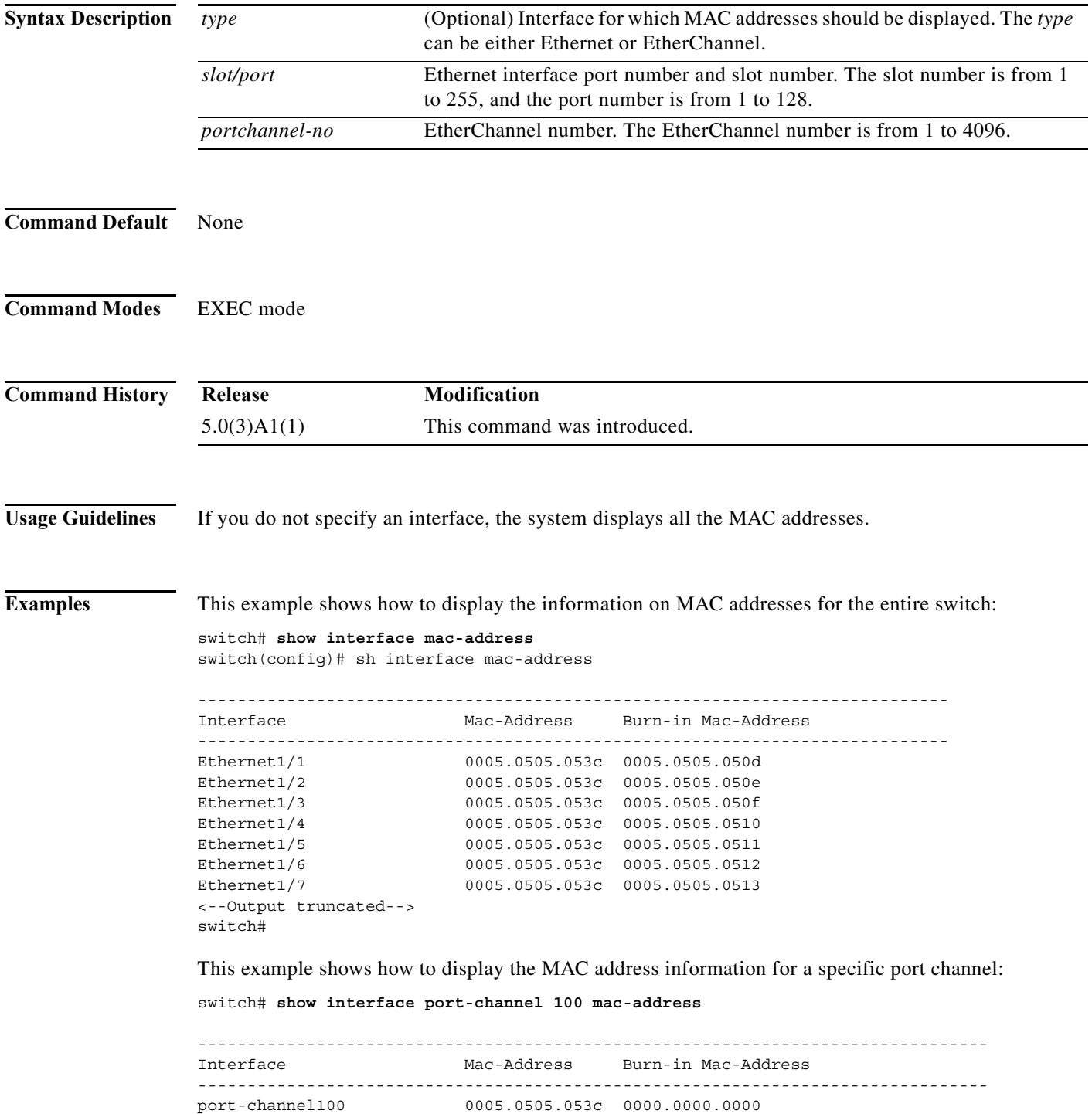

 $\blacksquare$ 

switch#

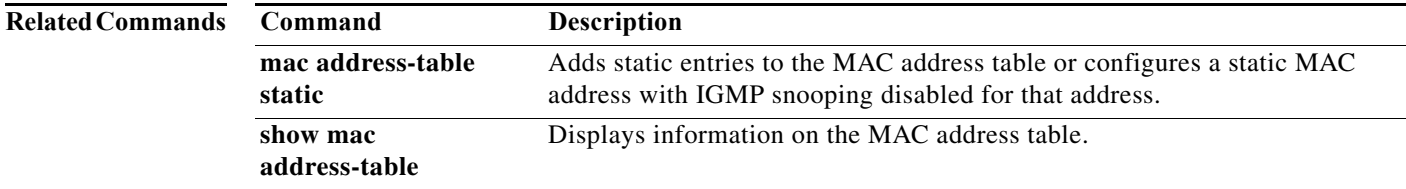

#### **show interface status err-disabled**

To display the error disabled state of interfaces, use the **show interface status err-disabled** command.

**show interface status err-disabled**

**Syntax Description** This command has no arguments or keywords.

**Command Default** None

**Command Modes** EXEC mode

**Command History Release Modification** 5.0(3)A1(1) This command was introduced.

**Examples** This example shows how to display the error disabled state of interfaces: switch# **show interface status err-disabled**

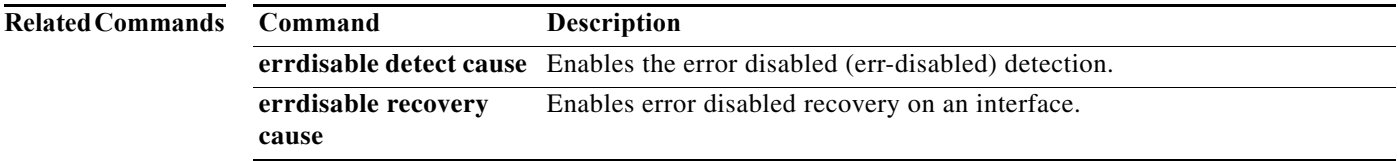

# **show interface switchport**

To display information about all the switch port interfaces, use the **show interface switchport**  command.

#### **show interface switchport**

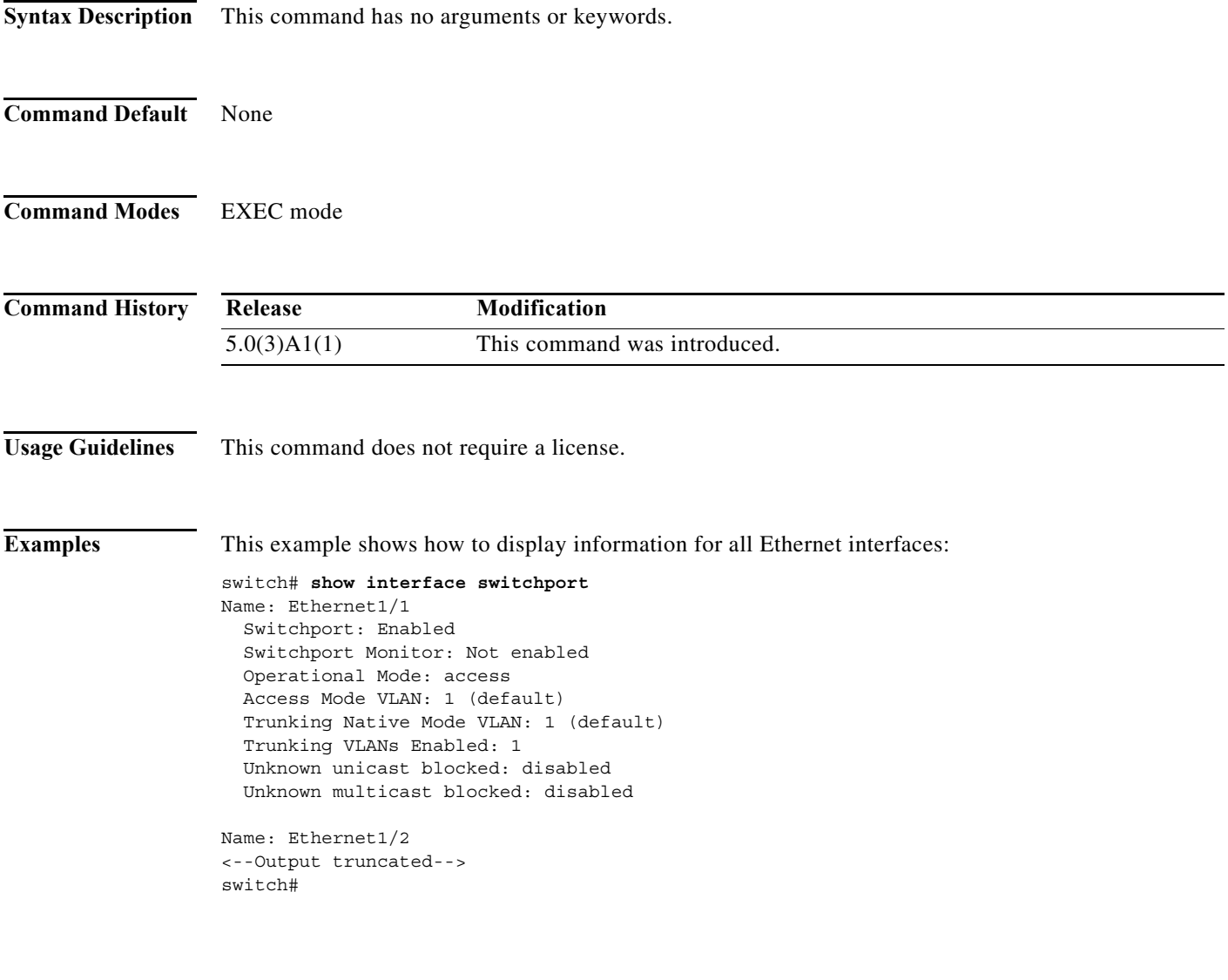

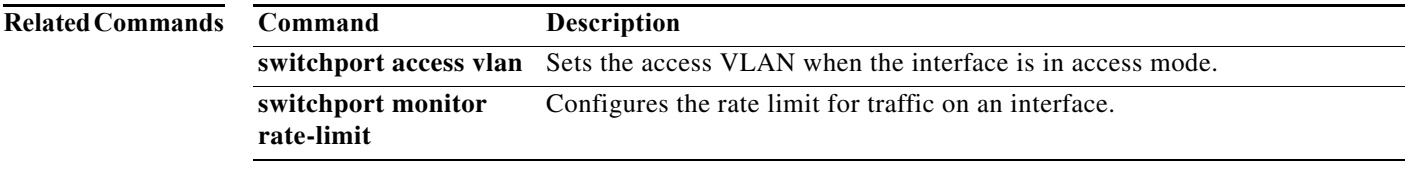

### **show interface transceiver**

To display the information about the transceivers connected to a specific interface, use the **show interface transceiver** command.

**show interface** [**ethernet** *slot*/*port*] **transceiver** [**details**]

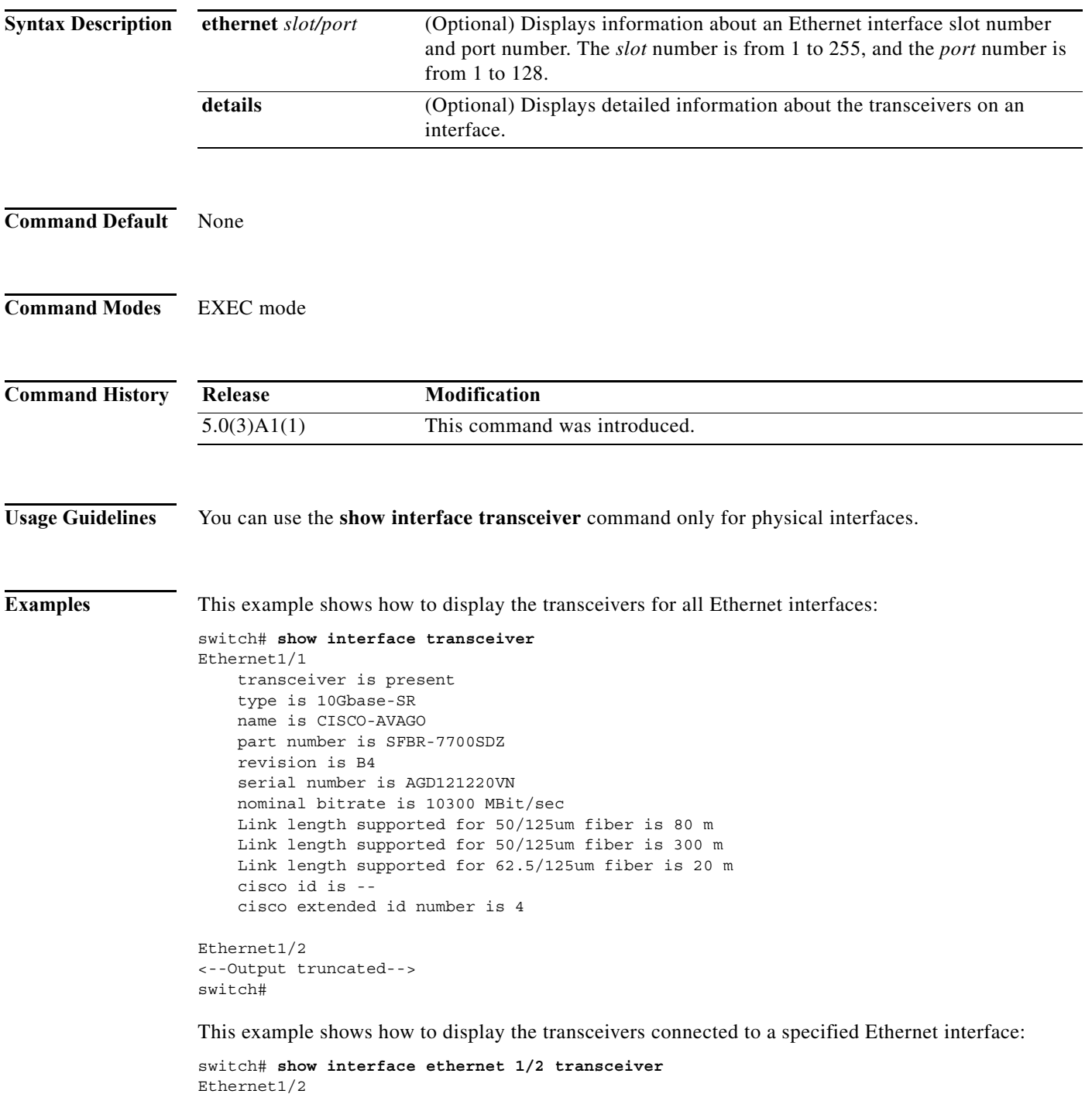

П

```
 transceiver is present
 type is 10Gbase-SR
 name is CISCO-AVAGO
 part number is SFBR-7700SDZ
 revision is B4
 serial number is AGD1210210F
 nominal bitrate is 10300 MBit/sec
 Link length supported for 50/125um fiber is 80 m
 Link length supported for 50/125um fiber is 300 m
 Link length supported for 62.5/125um fiber is 20 m
 cisco id is --
 cisco extended id number is 4
```
#### switch#

This example shows how to display the detailed information about the transceivers connected to a specified Ethernet interface:

```
switch# show interface ethernet 1/2 transceiver details
Ethernet1/2
     transceiver is present
     type is 10Gbase-SR
     name is CISCO-AVAGO
     part number is SFBR-7700SDZ
     revision is B4
     serial number is AGD1210210F
     nominal bitrate is 10300 MBit/sec
     Link length supported for 50/125um fiber is 80 m
     Link length supported for 50/125um fiber is 300 m
     Link length supported for 62.5/125um fiber is 20 m
     cisco id is --
     cisco extended id number is 4
```
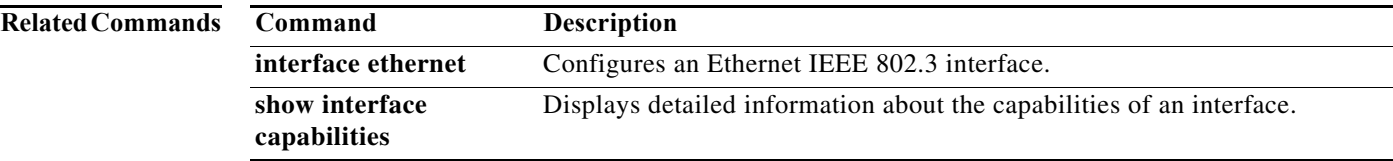

#### **show ip nat statistics**

To display Network Address Translation (NAT) statistics, use the **show ip nat statistics** EXEC command.

**show ip nat statistics**

**Syntax Description** This command has no arguments or keywords.

**Command Default** None

**Command Modes** Privileged EXEC (#)

**Command History Release Modification** 6.0(2)A8(9) This command was introduced.

**Examples** This example displays the output the **show ip nat statistics** command:

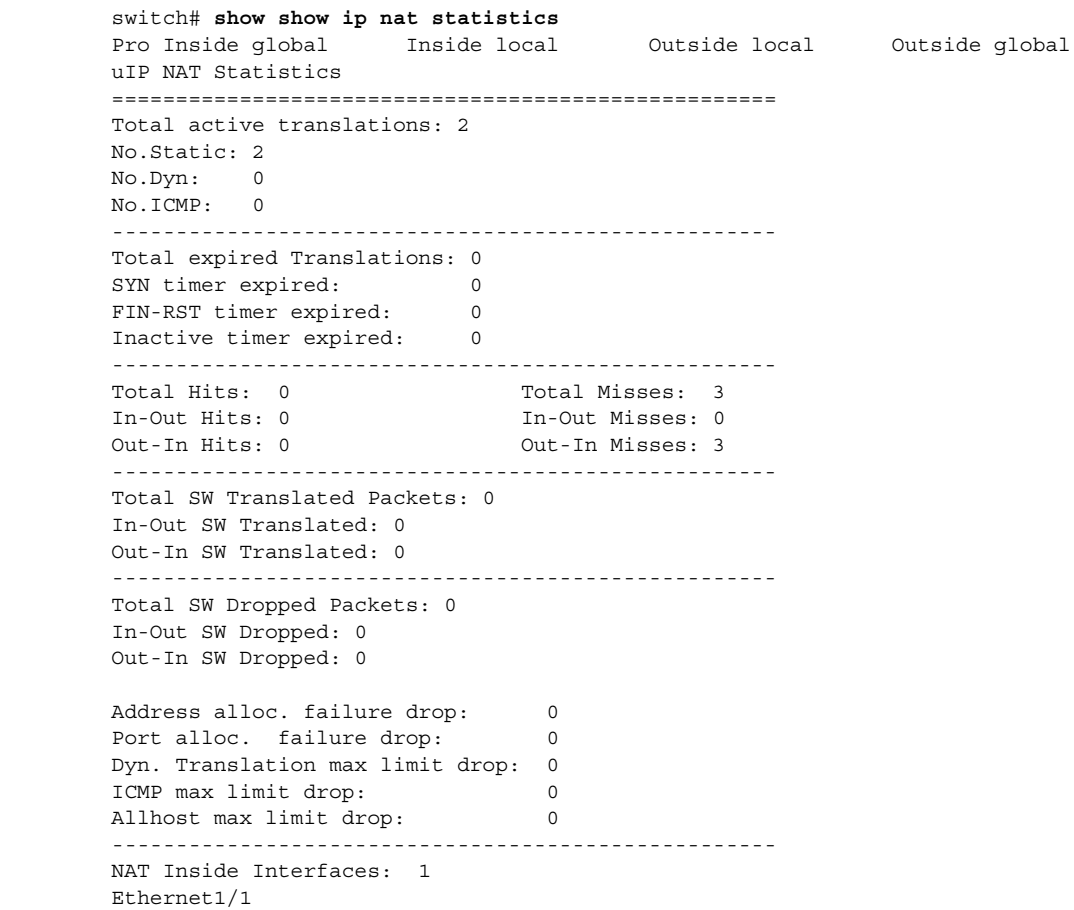

```
NAT Outside Interfaces: 1
Ethernet1/3
----------------------------------------------------
Inside source list:
++++++++++++++++++++
Access list: ACL1 
RefCount: 0
Pool: pool1 Overload
Total addresses: 200
Allocated: 0 percentage: 0%
Missed: 0
```
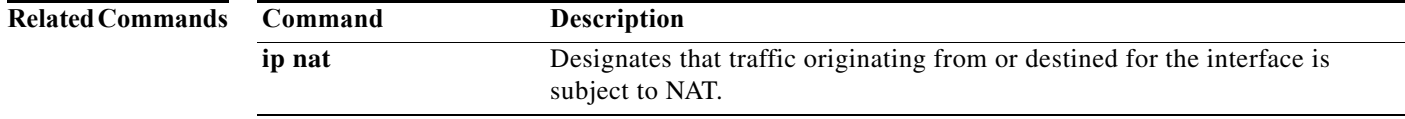

The following table describes the output fields shown in the preceding display.

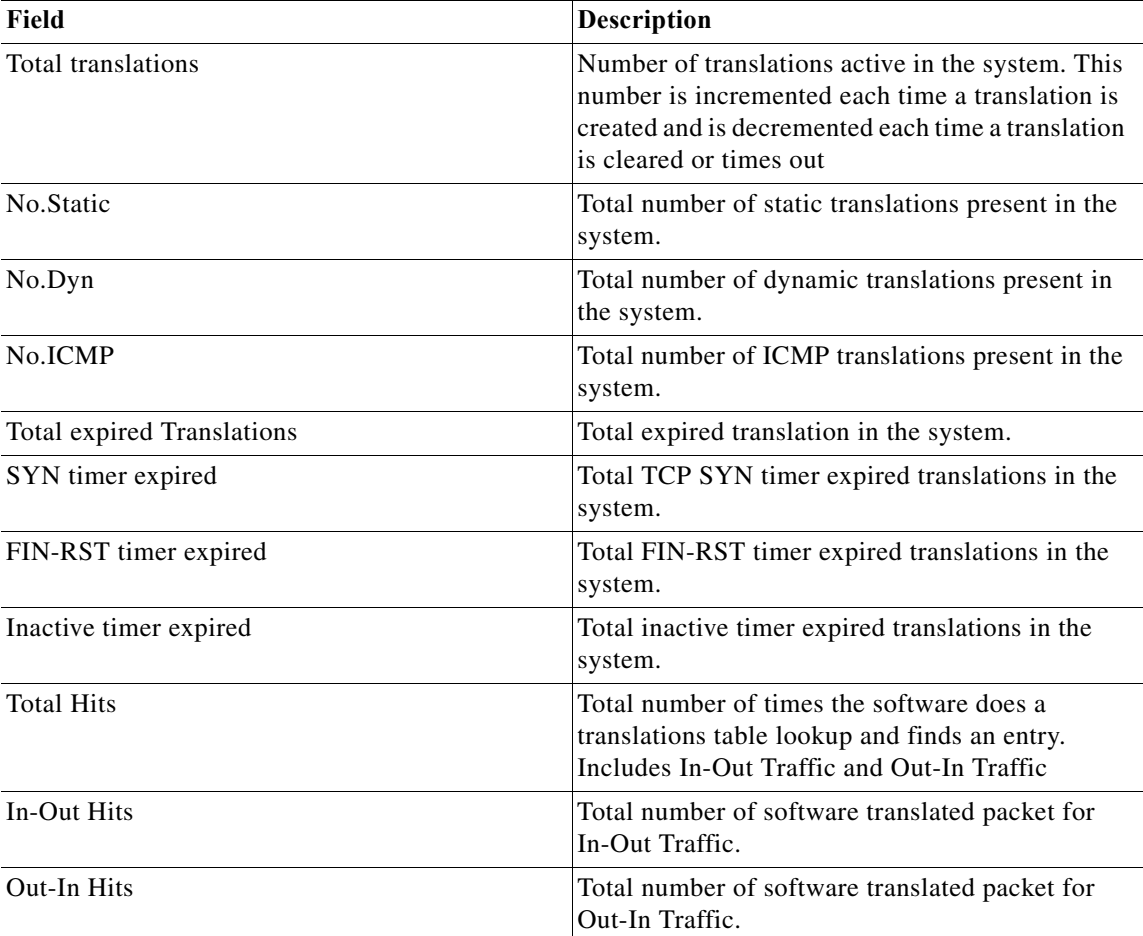

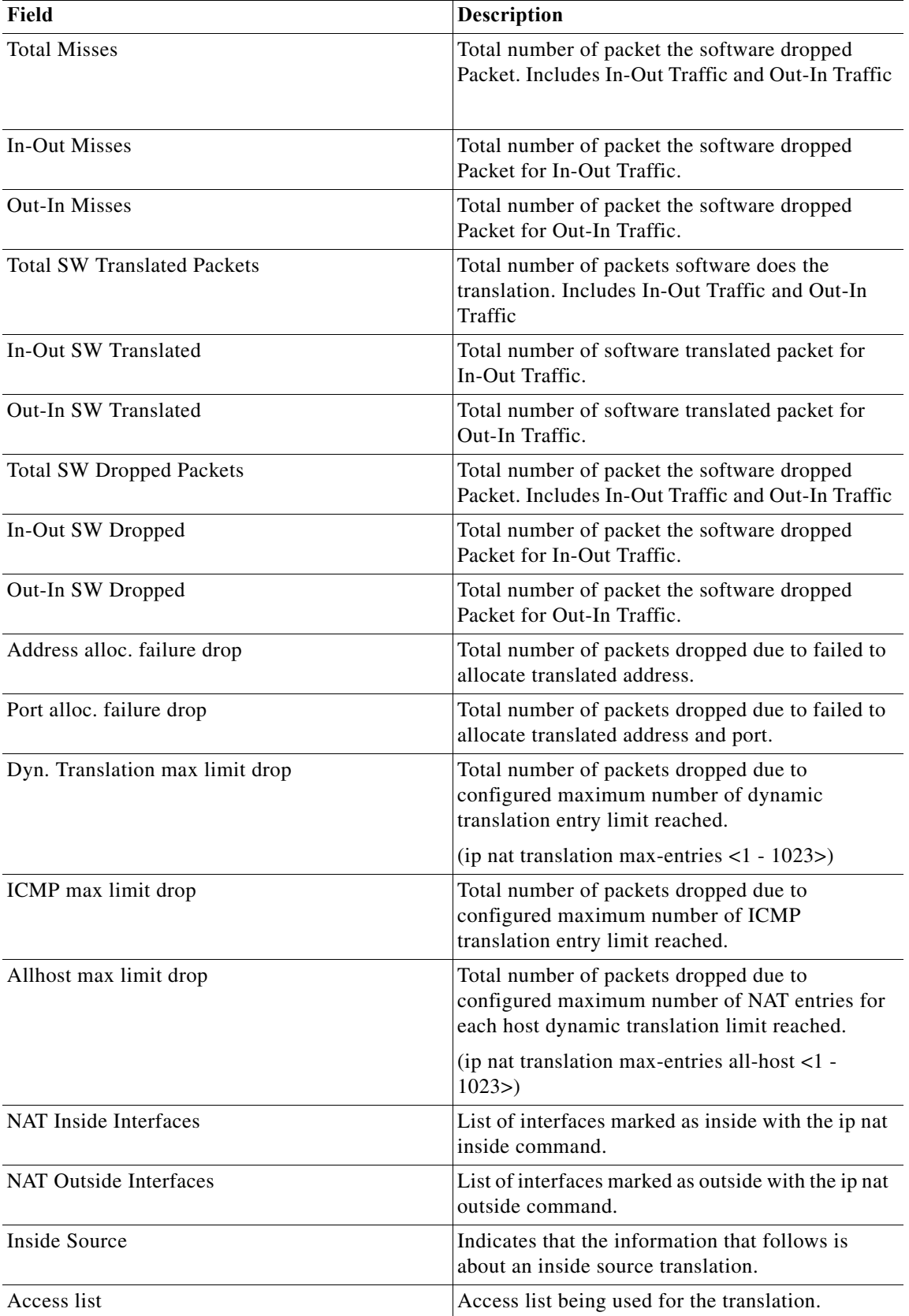

 $\blacksquare$ 

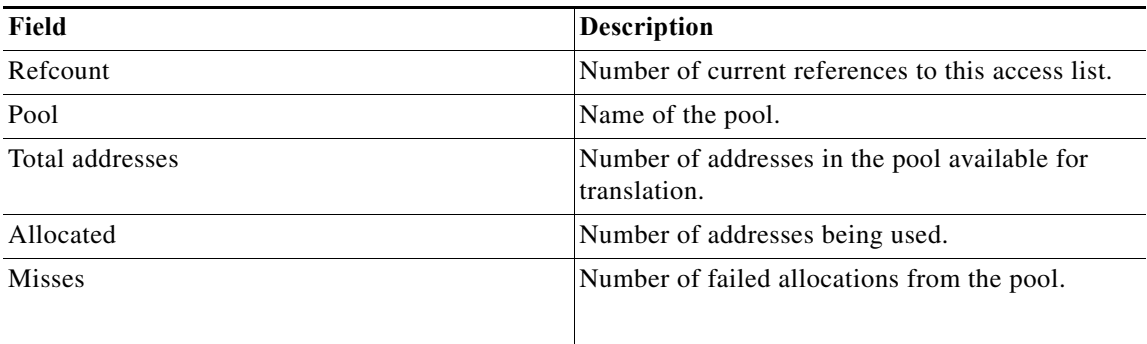

### **show ip nat translation**

To display all NAT translations including static and dynamic translations, use the **show ip nat translation** command in EXEC mode.

#### **show ip nat translation**

- **Syntax Description** This command has no arguments or keywords.
- **Command Default** None
- **Command Modes** Privileged EXEC (#)

**Command History Release Modification** 5.0(3)A1(1) This command was introduced.

**Examples** This example shows how to display entries from the translation table before they time out:

switch# **show ip nat translations**

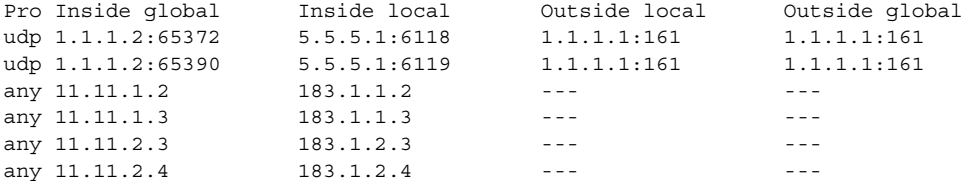

This example shows how to display active NAT translations:

#### **Inside pool with overload**

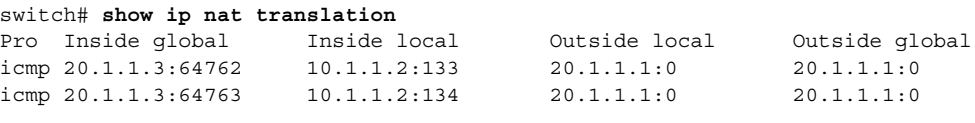

#### **Outside pool without overload**

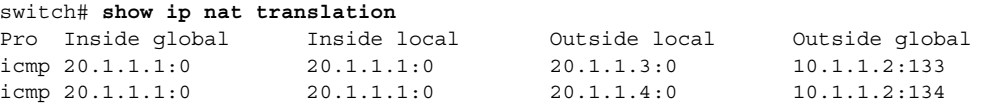

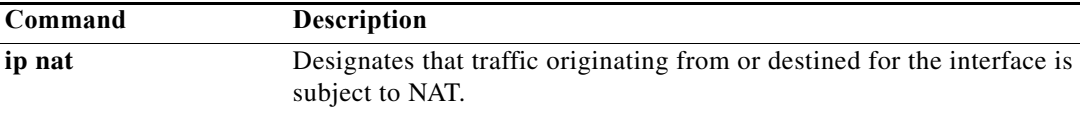

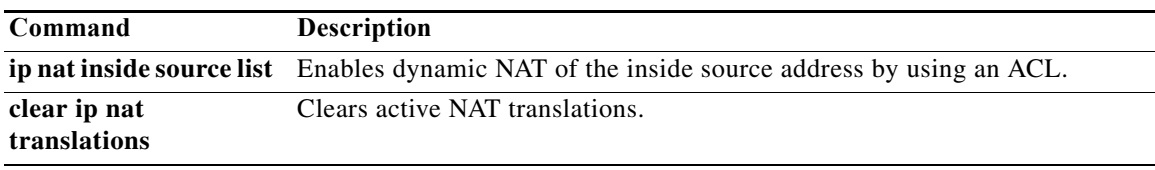

**The Contract of the Contract of the Contract of the Contract of the Contract of the Contract of the Contract o** 

### **show lacp**

To display Link Aggregation Control Protocol (LACP) information, use the **show lacp** command.

**show lacp** {**counters** | **interface ethernet** *slot*/*port* | **neighbor** [**interface port-channel** *number*] | **port-channel** [**interface port-channel** *number*] | **system-identifier**}

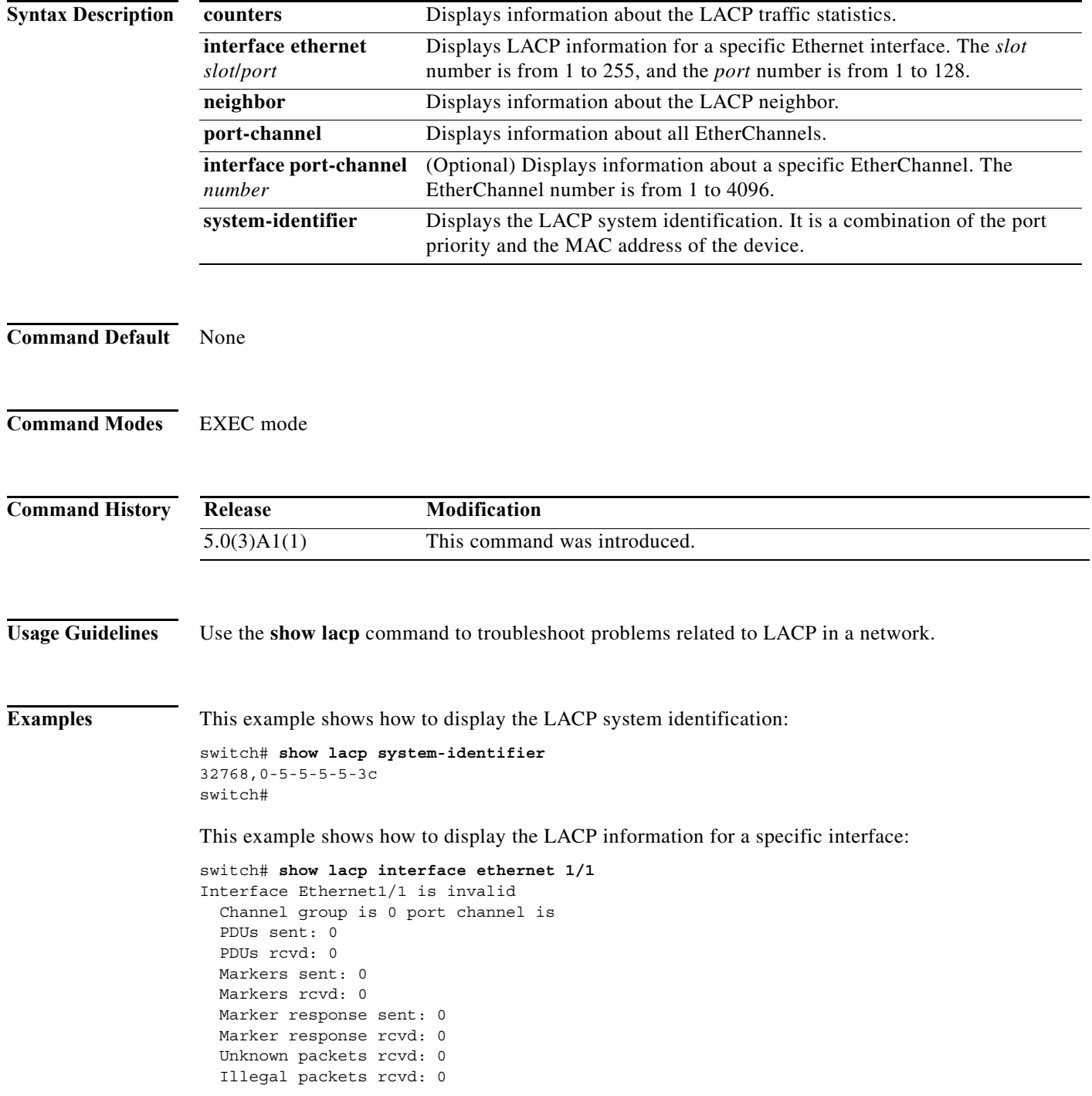

```
Lag Id: [ [(0, 0-0-0-0-0, 0, 0, 0), (0, 0-0-0-0-0, 0, 0, 0)]Operational as aggregated link since Thu Jan 1 00:00:00 1970
Local Port: Eth1/1 MAC Address= 0-5-5-5-5-3c
   System Identifier=0x8000,0-5-5-5-5-3c
  Port Identifier=0x8000,0x0
   Operational key=0
   LACP_Activity=passive
   LACP_Timeout=Long Timeout (30s)
   Synchronization=NOT_IN_SYNC
  Collecting=false
  Distributing=false
   Partner information refresh timeout=Long Timeout (90s)
Actor Admin State=(Ac-0:To-0:Ag-0:Sy-0:Co-0:Di-0:De-0:Ex-0)
Actor Oper State=(Ac-0:To-0:Ag-0:Sy-0:Co-0:Di-0:De-0:Ex-0)
Neighbor: 0/0
  MAC Address= 0-0-0-0-0-0
   System Identifier=0x0,0-0-0-0-0-0
   Port Identifier=0x0,0x0
   Operational key=0
   LACP_Activity=unknown
  LACP_Timeout=Long Timeout (30s)
  Synchronization=NOT_IN_SYNC
  Collecting=false
  Distributing=false
Partner Admin State=(Ac-0:To-0:Ag-0:Sy-0:Co-0:Di-0:De-0:Ex-0)
Partner Oper State=(Ac-0:To-0:Ag-0:Sy-0:Co-0:Di-0:De-0:Ex-0)
switch#
```
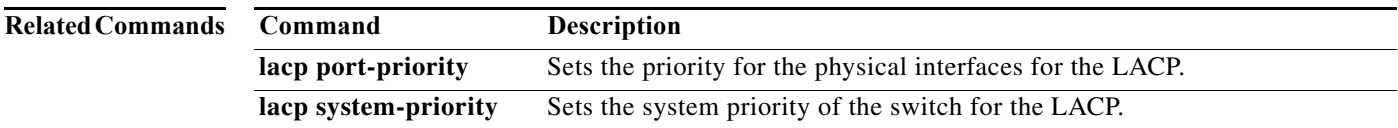

H.

### **show module**

To display module information, use the **show module** command.

**show module** *module\_num*

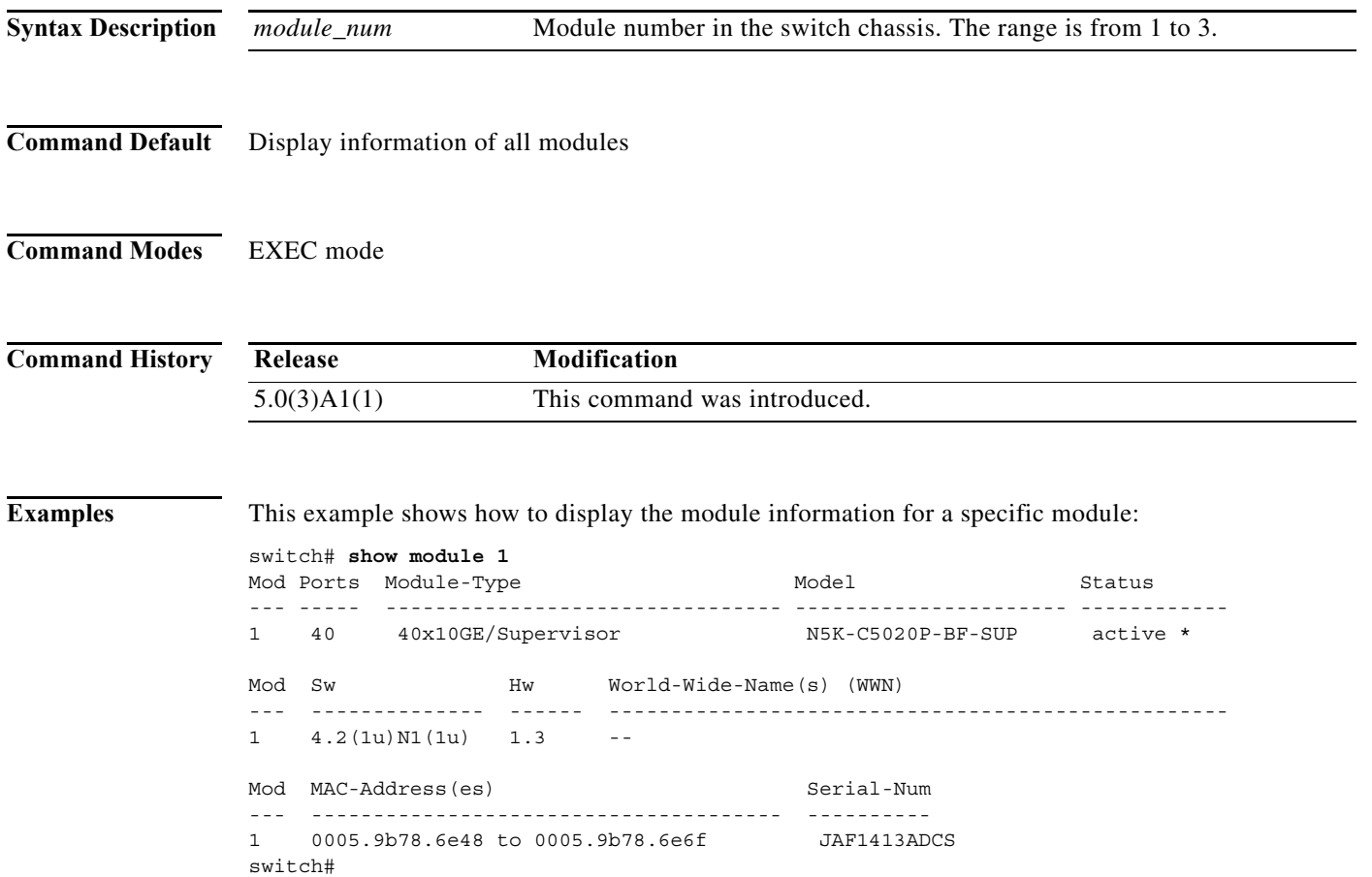

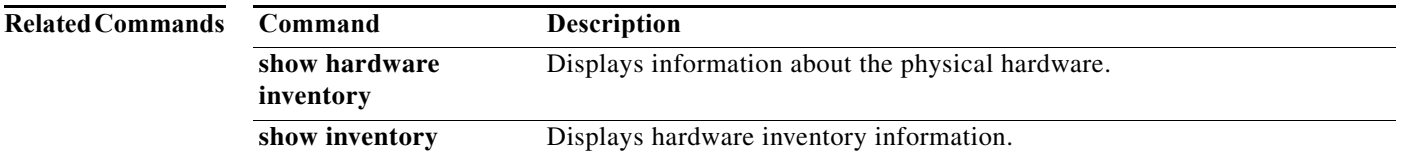

٠

### **show port-channel capacity**

To display the total number of port channels that are configured, or are still available on the device, use the **show port-channel capacity** command.

**show port-channel capacity**

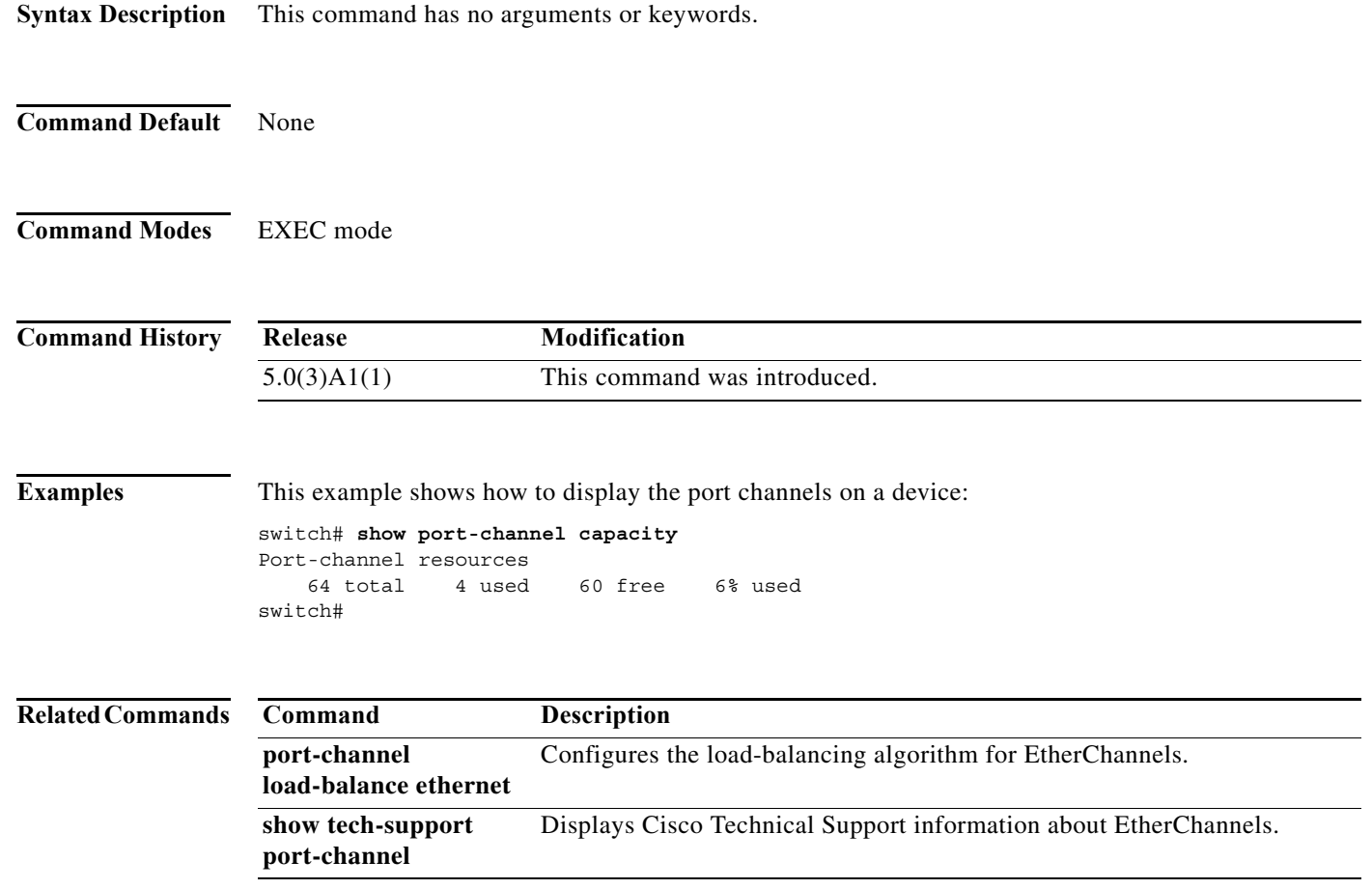

**The Contract of the Contract of the Contract of the Contract of the Contract of the Contract of the Contract o** 

### **show port-channel compatibility-parameters**

To display the parameters that must be the same among the member ports in order to join an EtherChannel interface, use the **show port-channel compatibility-parameters** command.

#### **show port-channel compatibility-parameters**

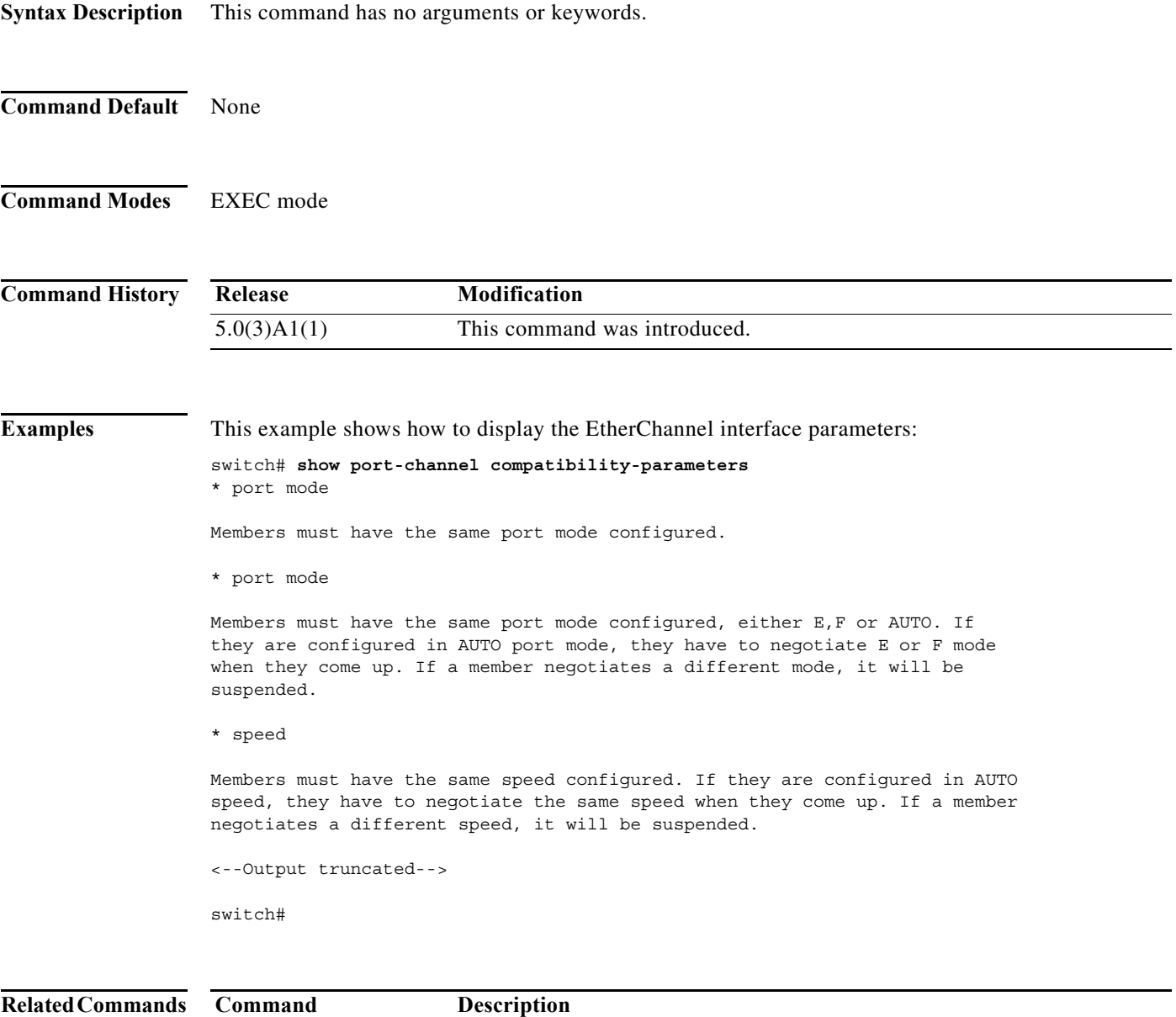

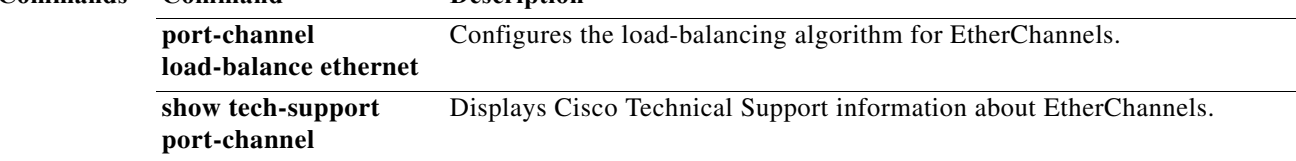

### **show port-channel database**

**show tech-support port-channel**

To display the aggregation state for one or more EtherChannel interfaces, use the **show port-channel database** command.

**show port-channel database** [**interface port-channel** *number*]

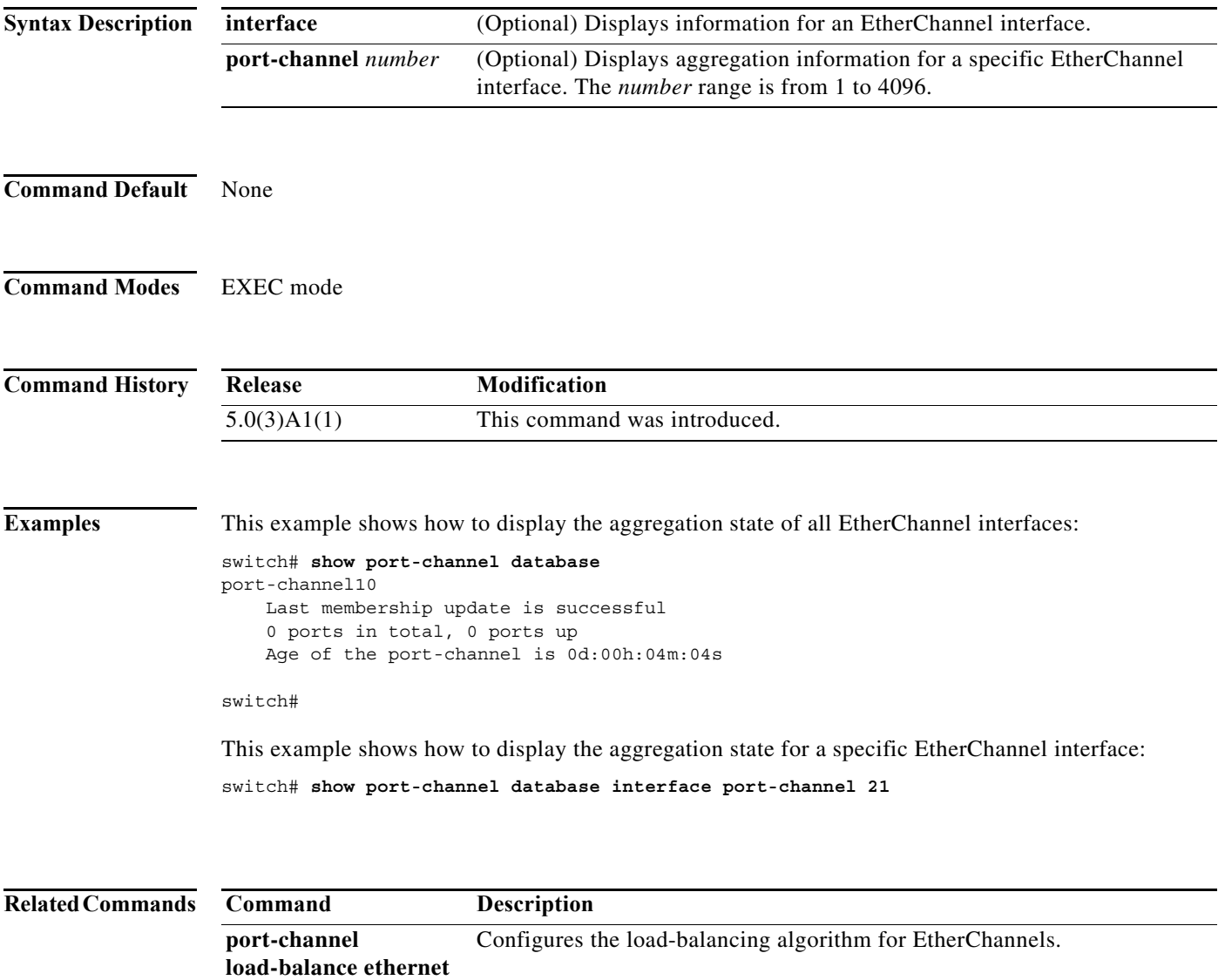

Displays Cisco Technical Support information about EtherChannels.

### **show port-channel load-balance**

To display information about EtherChannel load balancing, use the **show port-channel load-balance** command.

**show port-channel load-balance** [**forwarding-path interface port-channel** *number | src-interface interface* {**vlan** *vlan\_ID*} [**dst-ip** *ipv4-addr*] [**dst-mac** *dst-mac-addr*] [**l4-dst-port** *dst-port*] [**l4-src-port** *src-port*] [**src-ip** *ipv4-addr*] [**src-mac** *src-mac-addr*]]

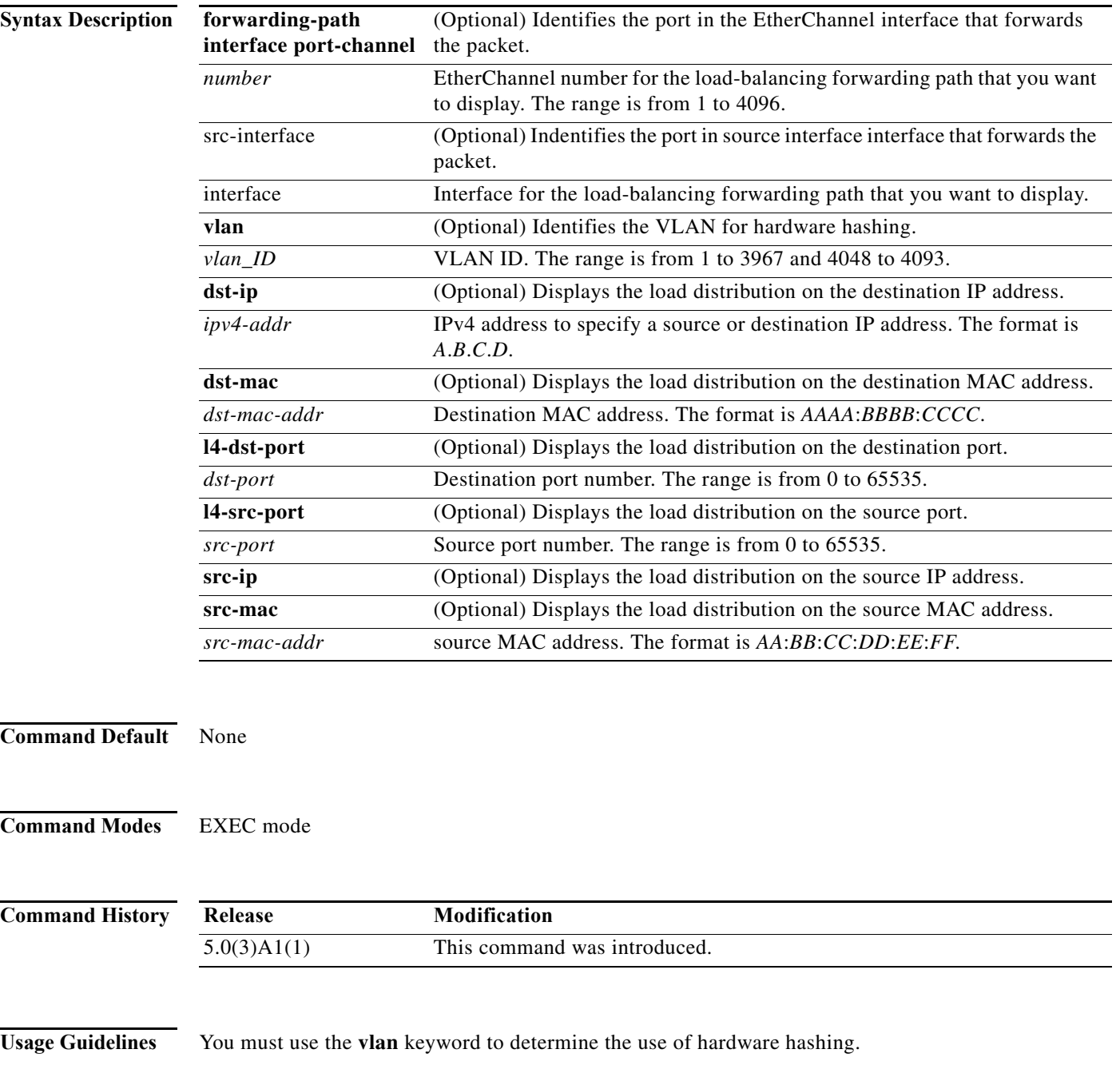

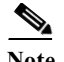

- Note Only hardware-based hashing is supported on Cisco Nexus 3548 Switch. There is no software hashing.
	- **•** For an L2 port, cache hit indicates that the source and destination mac addresses are learnt in the MAC table whereas for an L3 port cache hit indicates that the IP addresses are resolved.

When you do not use hardware hashing, the output displays all parameters used to determine the outgoing port ID. Missing parameters are shown as zero values in the output.

If you do not use hardware hashing, the outgoing port ID is determined by using control-plane selection. Hardware hashing is not used in the following scenarios:

- **•** The specified VLAN contains an unknown unicast destination MAC address.
- **•** The specified VLAN contains a known or an unknown multicast destination MAC or destination IP address.
- **•** The specified VLAN contains a broadcast MAC address.
- The EtherChannel has only one active member.
- **•** The destination MAC address is unknown when the load distribution is configured on the source IP address (src-ip), source port (l4-src-port), or source MAC address (src-mac).

To get accurate results, you must do the following:

- **•** (For unicast frames) Provide the destination MAC address (dst-mac) and the VLAN for hardware hashing (vlan). When the destination MAC address is not provided, hardware hashing is assumed.
- **•** (For multicast frames) For IP multicast, provide either the destination IP address (dst-ip) or destination MAC address (dst-mac) with the VLAN for hardware hashing (vlan). For non-ip multicast, provide the destination MAC address with the VLAN for hardware hashing.
- **•** (For broadcast frames) Provide the destination MAC address (dst-mac) and the VLAN for hardware hashing (vlan).

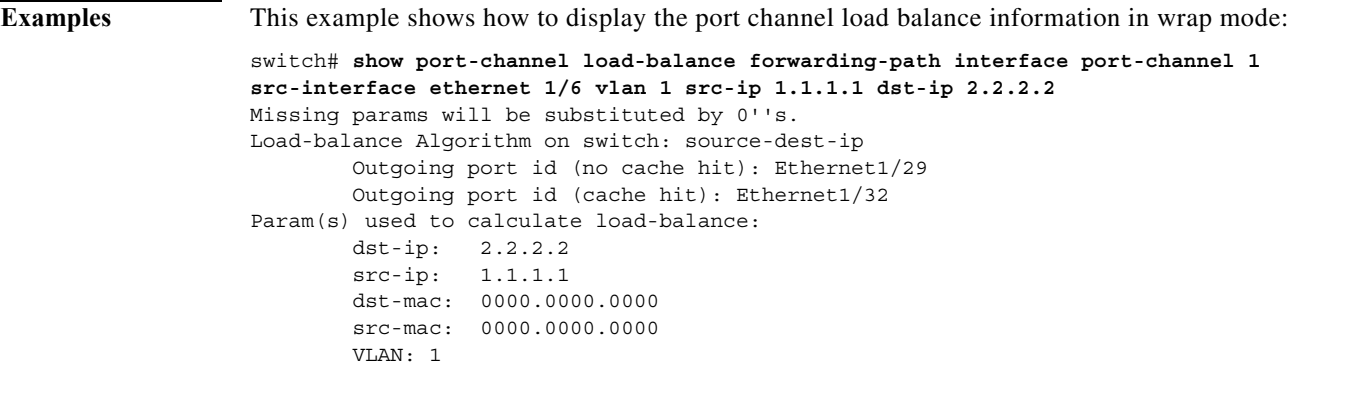

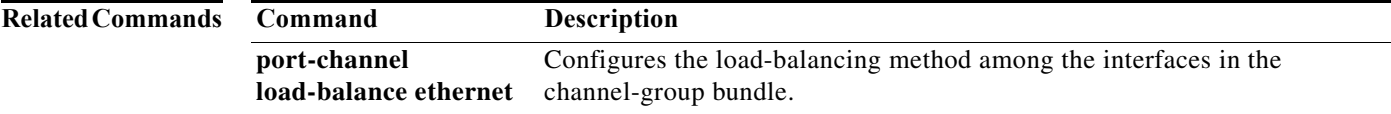

**The Second Second** 

### **show port-channel summary**

To display summary information about EtherChannels, use the **show port-channel summary** command.

#### **show port-channel summary**

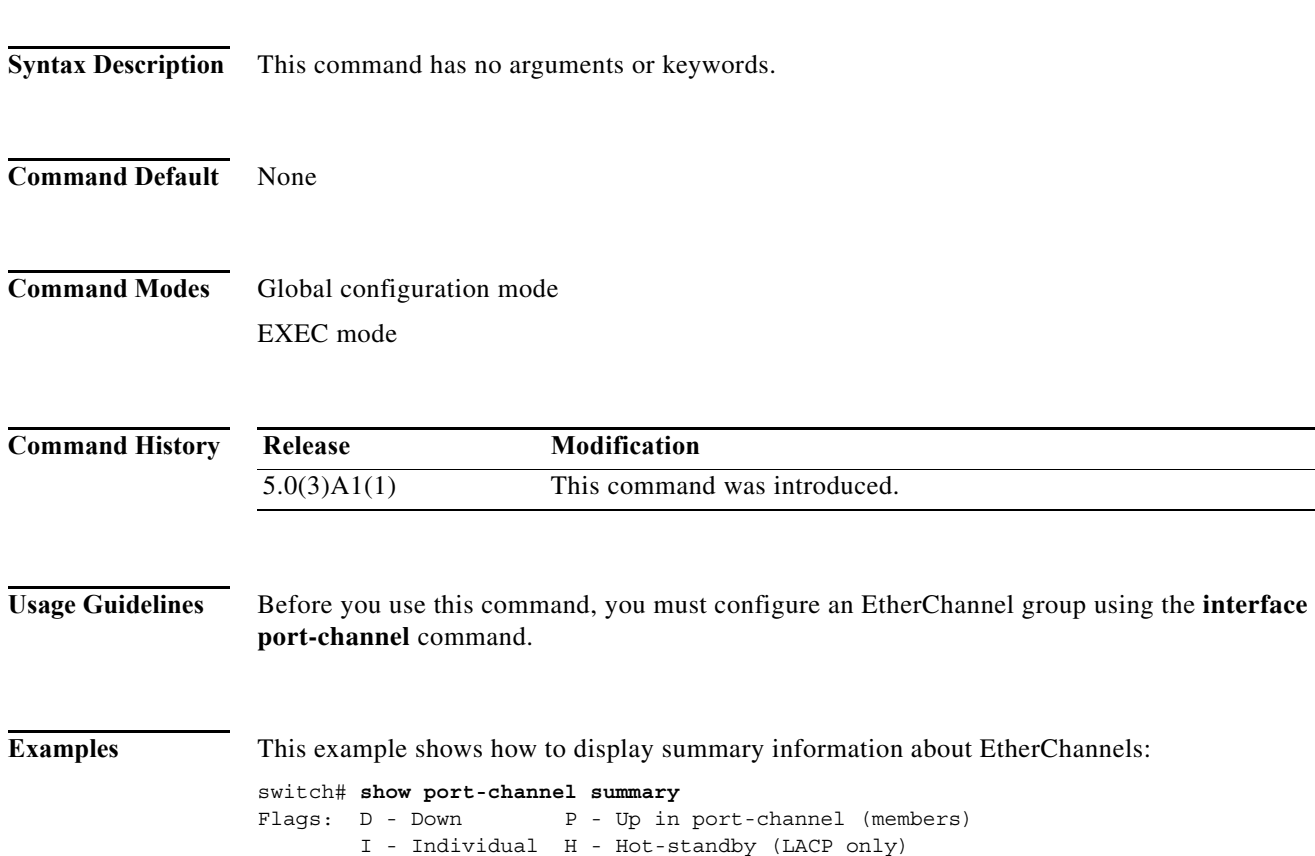

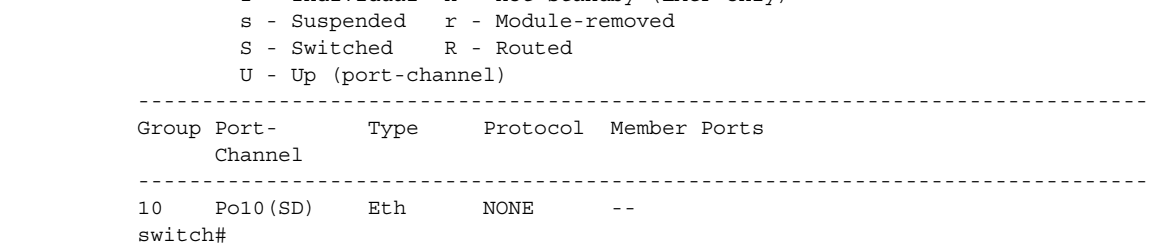

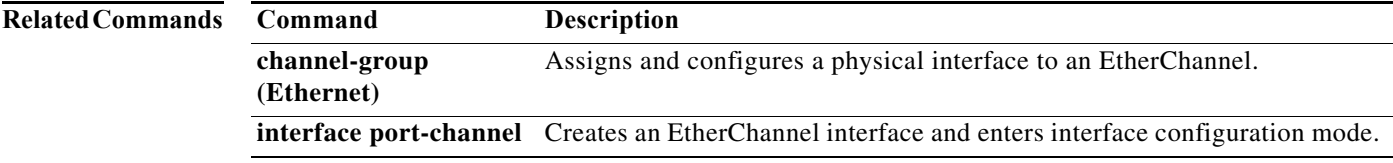

a l

### **show port-channel traffic**

To display the traffic statistics for EtherChannels, use the **show port-channel traffic** command.

**show port-channel traffic** [**interface port-channel** *number*]

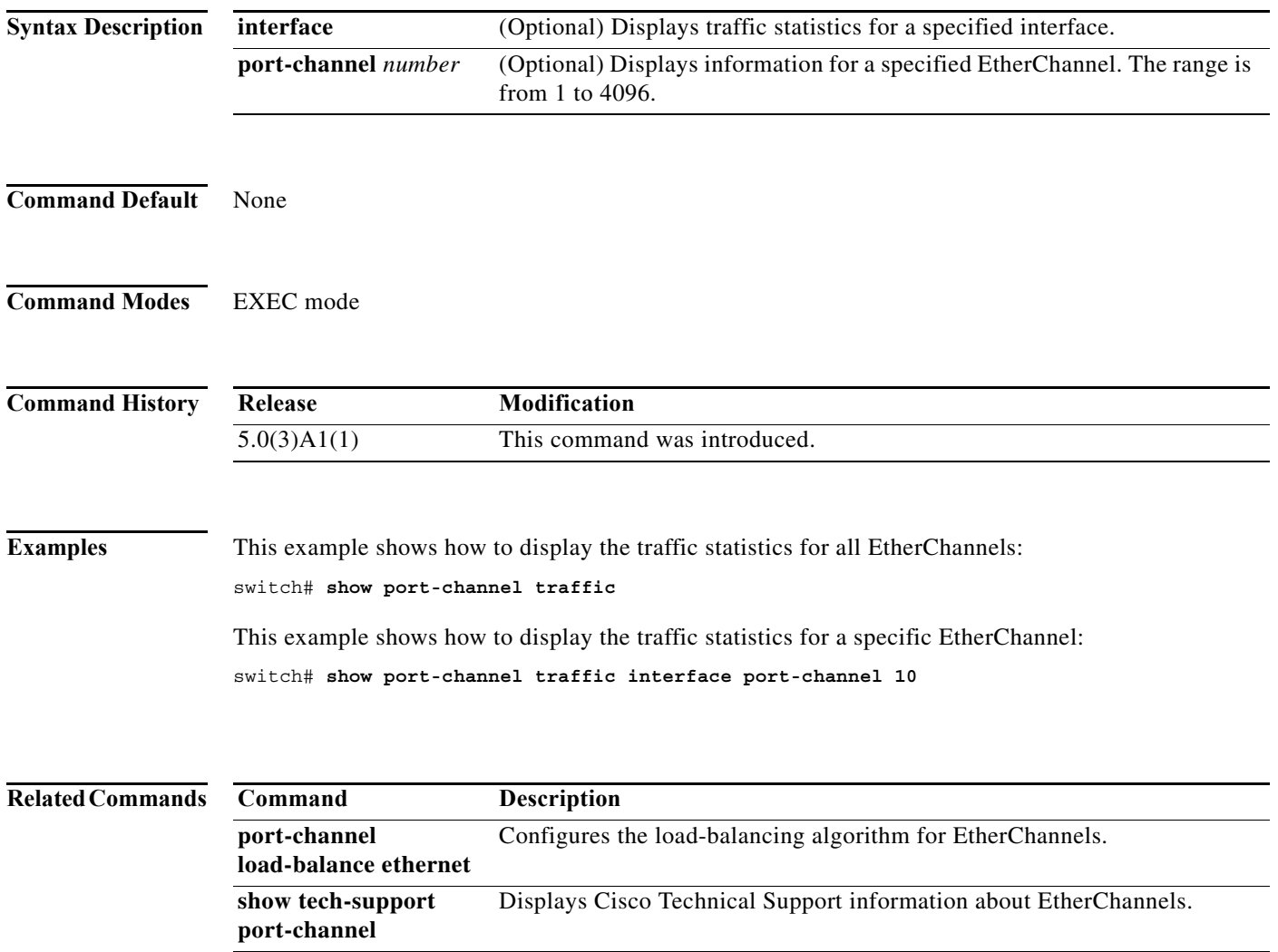

#### **show port-channel usage**

To display the range of used and unused EtherChannel numbers, use the **show port-channel usage** command.

#### **show port-channel usage**

- **Syntax Description** This command has no arguments or keywords.
- **Command Default** None
- **Command Modes** EXEC mode

**Command History Release Modification** 5.0(3)A1(1) This command was introduced.

**Examples** This example shows how to display the EtherChannel usage information: switch# **show port-channel usage**

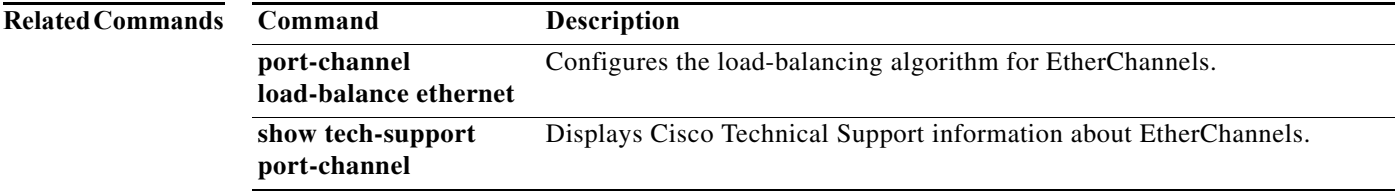

a ka

#### **show resource**

To display the number of resources currently available in the system, use the **show resource** command.

**show resource** [*resource*]

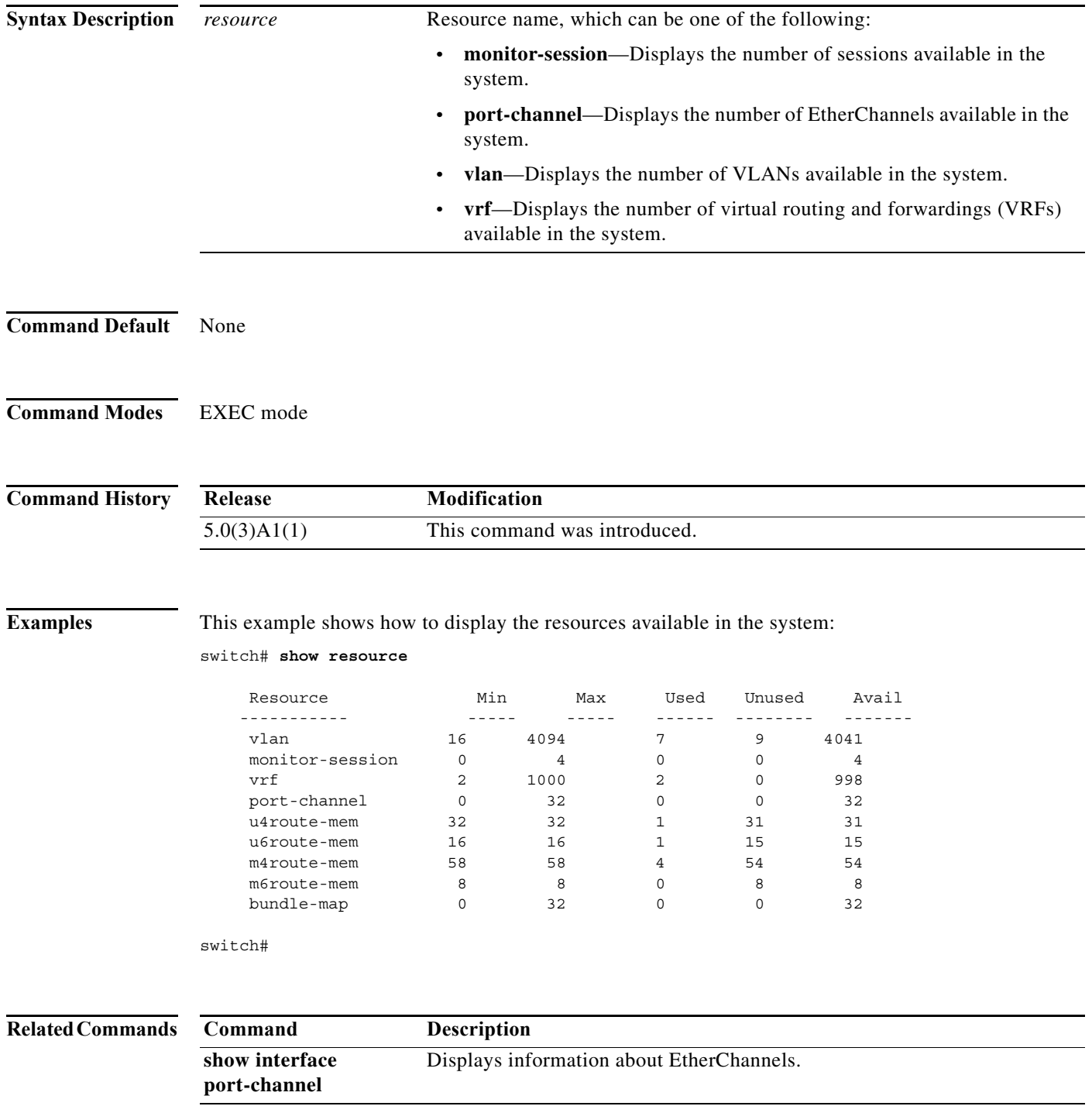

П

## **show running-config interface**

To display the running configuration for a specific port channel, use the **show running-config interface**  command.

**show running-config interface** [**all** | {**ethernet** {*slot/port***}** [**all**]} | {**loopback** {*number***}** [**all**]} | {**mgmt 0** [**all**]} | **port-channel** {*channel-number***}** [**membership**]}

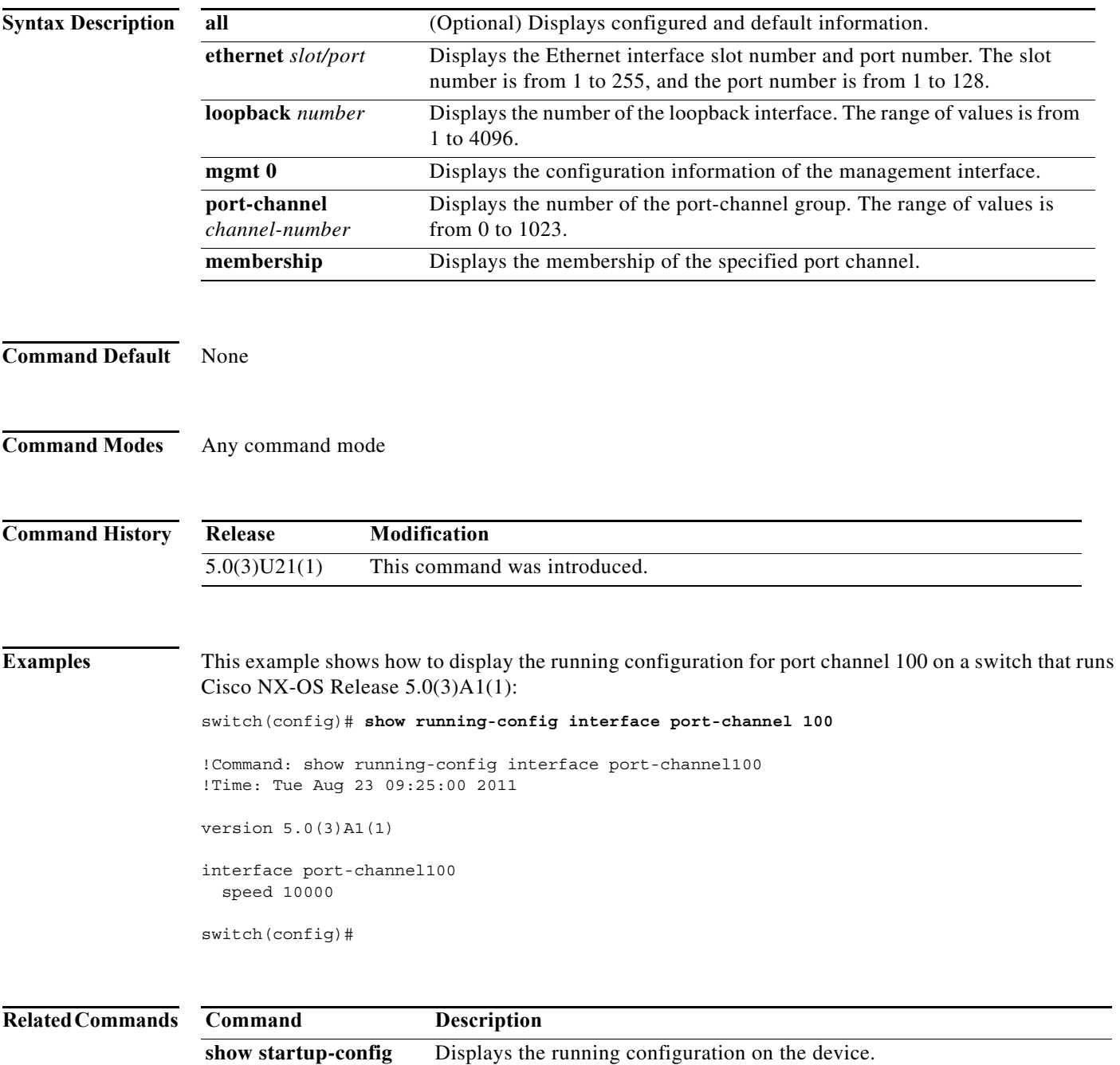

# **show running-config nat**

To display the running configuration for Network Address Translation (NAT), use the **show running-config nat** command.

**show running-config nat** [**all]**

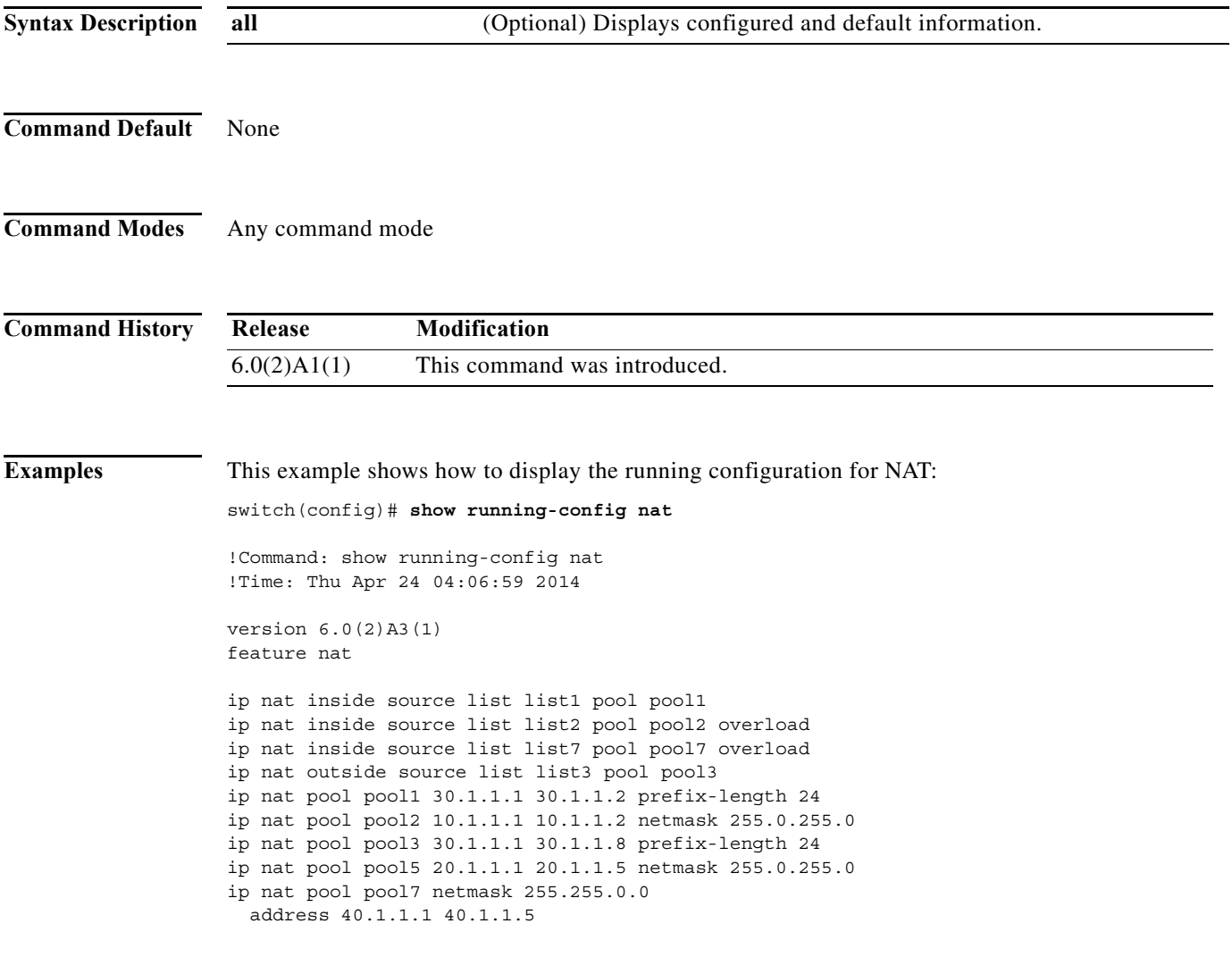

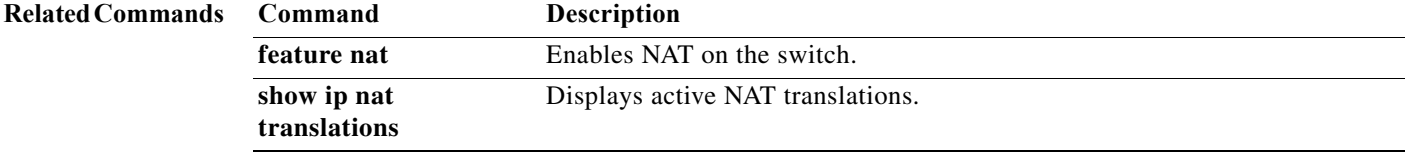

#### **show tech-support port-channel**

To display troubleshooting information about EtherChannel interfaces, use the **show tech-support port-channel** command.

**show tech-support port-channel**

**Syntax Description** This command has no arguments and keywords. **Command Default** None **Command Modes** EXEC mode **Command History Usage Guidelines** The output from the **show tech-support port-channel** command is very long. To better manage this output, you can redirect the output to a file. **Examples** This example shows how to display Cisco technical support information for EtherChannel interfaces: switch# **show tech-support port-channel** `show port-channel internal event-history all` Low Priority Pending queue: len(0), max len(1) [Fri May 28 11:07:02 2010] High Priority Pending queue: len(0), max len(64) [Fri May 28 11:07:02 2010] PCM Control Block info: pcm\_max\_channels : 4096 pcm\_max\_channel\_in\_use : 1 pc count : 0 hif-pc count : 0 Max PC Cnt : 1600 ==================================================== PORT CHANNELS: ==================================================== ALL PORTS: Ethernet1/62 state : down update : none mode : on flags : cfg flags : up\_time : 0 usecs after Thu Jan 1 00:00:00 1970 auto pc : none <--Output truncated--> switch# **Release Modification** 5.0(3)A1(1) This command was introduced.

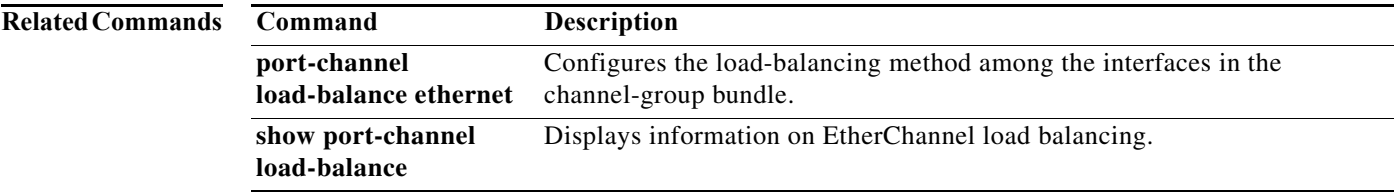

#### **show version**

To display information about the software and hardware version, use the **show version** command.

**show version**

- **Syntax Description** This command has no arguments or keywords.
- **Command Default** All version information
- **Command Modes** EXEC mode

**Command History Release Modification** 5.0(3)A1(1) This command was introduced.

**Examples** This example shows how to display the version information of a switch that runs Cisco NX-OS Release 5.0(3)A1(1):

```
switch# show version
Cisco Nexus Operating System (NX-OS) Software
TAC support: http://www.cisco.com/tac
Copyright (c) 2002-2011, Cisco Systems, Inc. All rights reserved.
The copyrights to certain works contained herein are owned by
other third parties and are used and distributed under license.
Some parts of this software are covered under the GNU Public
License. A copy of the license is available at
http://www.gnu.org/licenses/gpl.html.
Software
  BIOS: version 1.8.0
   loader: version N/A
  kickstart: version 5.0(3)A1(1) [build 5.0(3)U2(0.125)]
  system: version 5.0(3)A1(1) [build 5.0(3)U2(0.125)]
   power-seq: Module 1: version v4.1
  BIOS compile time: 03/08/2011
  kickstart image file is: bootflash:///125.k
  kickstart compile time: 8/11/2011 16:00:00 [08/11/2011 23:16:27]
   system image file is: bootflash:///125.s
   system compile time: 8/11/2011 16:00:00 [08/12/2011 00:09:45]
Hardware
   cisco Nexus3064 Chassis ("48x10GE + 16x10G/4x40G Supervisor")
   Intel(R) Celeron(R) CPU with 4007288 kB of memory.
   Processor Board ID FOC152107X4
   Device name: BLR-QSP-5
  bootflash: 2007040 kB
Kernel uptime is 3 day(s), 5 hour(s), 7 minute(s), 7 second(s)
```
Last reset at 331149 usecs after Sat Aug 20 04:40:54 2011 Reason: Reset Requested by CLI command reload System version: 5.0(3)A1(1) Service: plugin Core Plugin, Ethernet Plugin switch#

### **show vpc brief**

To display brief information about the virtual port channels (vPCs), use the **show vpc brief** command.

**show vpc brief** [**vpc** *number*]

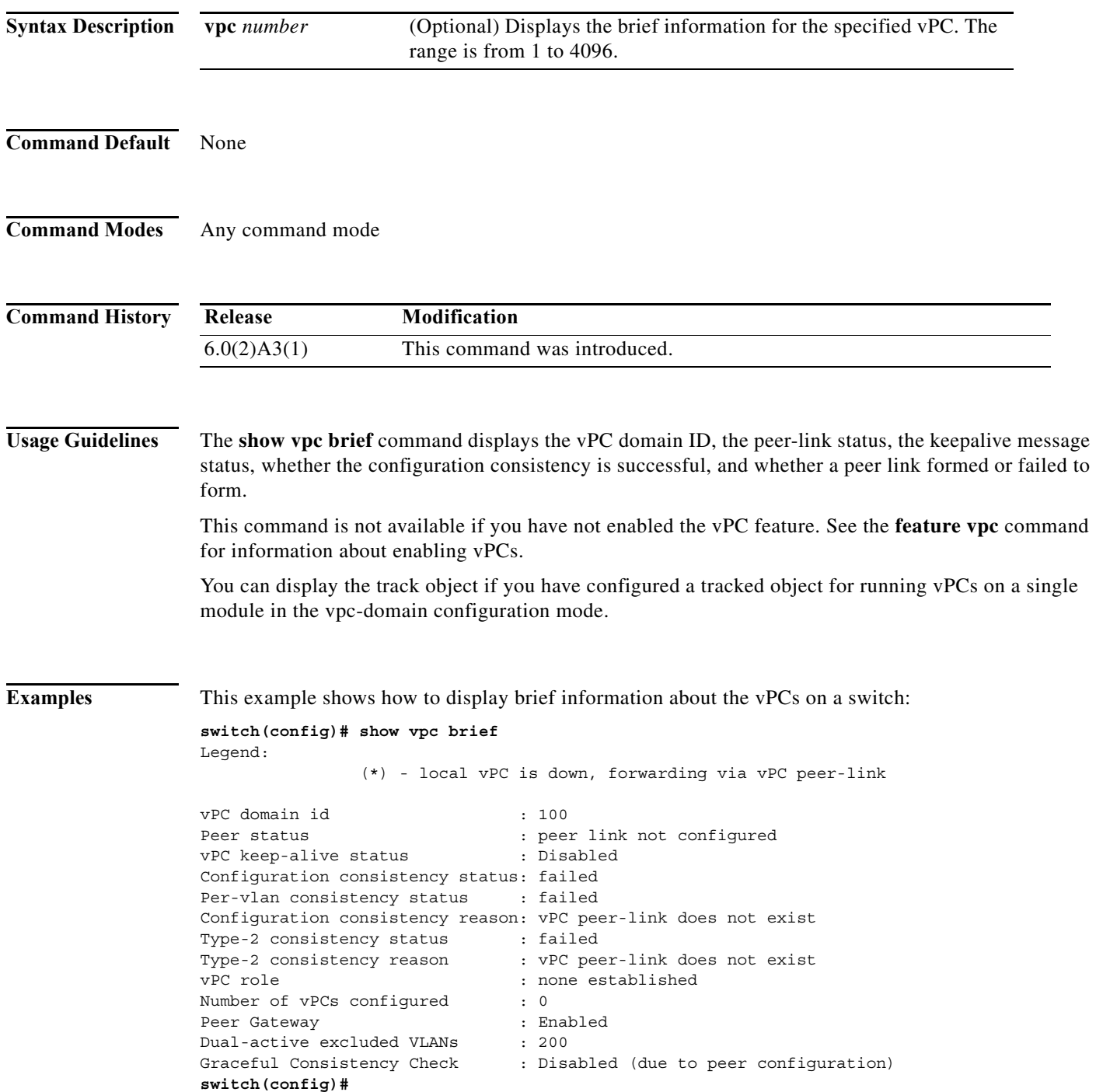

a l
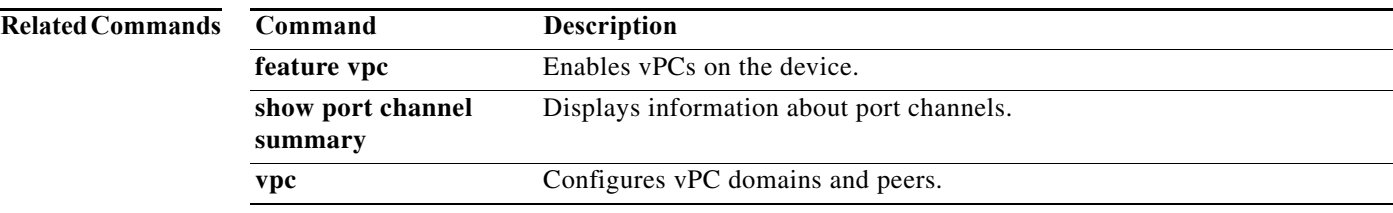

# **show vpc consistency-parameters**

To display the consistency of parameters that must be compatible across the virtual port-channel (vPC) interfaces, use the **show vpc consistency-parameters** command.

**show vpc consistency-parameters** {**global** *|* **interface** {**ethernet** *slot*/*port* | **port-channel**  *channel-number*} *|* **vlans** *|* **vpc** *number*}

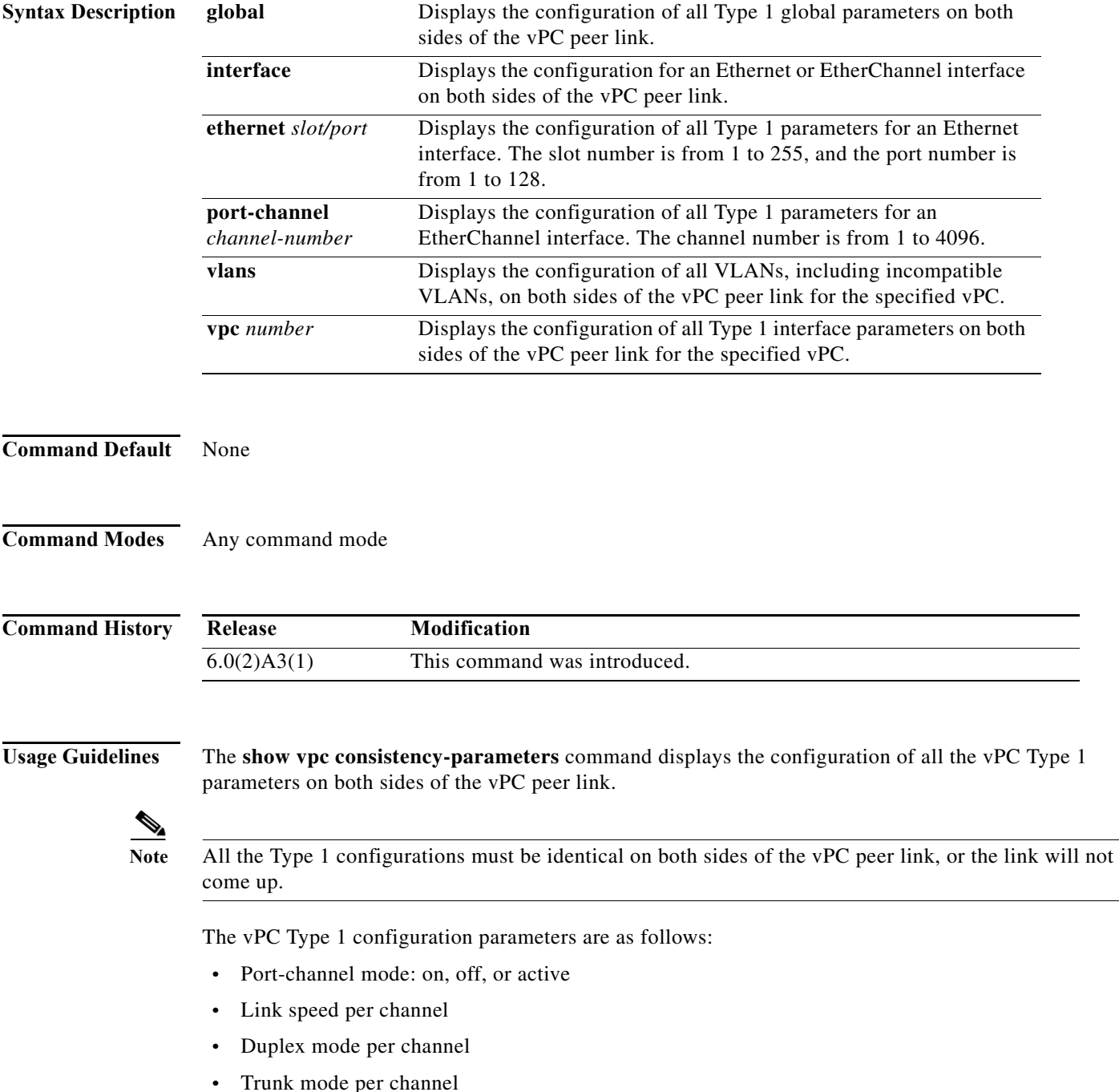

- **–** Native VLAN
- **–** VLANs allowed on trunk
- **–** Tagging of native VLAN traffic
- **•** Spanning Tree Protocol (STP) mode
- **•** STP region configuration for Multiple Spanning Tree
- **•** Enable/disable state the same per VLAN
- **•** STP global settings
	- **–** Bridge Assurance setting
	- **–** Port type setting—We recommend that you set all vPC peer link ports as network ports.
	- **–** Loop Guard settings
- **•** STP interface settings:
	- **–** Port type setting
	- **–** Loop Guard
	- **–** Root Guard
- **•** Maximum transmission unit (MTU)
- **•** Allowed VLAN bit set

This command is not available if you have not enabled the vPC feature. See **feature vpc** for information on enabling vPCs.

**Examples** This example shows how to display the vPC global consistency parameters on a switch:

switch# **show vpc consistency-parameters global**

This example shows how to display the vPC consistency parameters for the specified port channel on a switch:

switch# **show vpc consistency-parameters interface port-channel 10**

This example shows how to display the vPC consistency parameters for the specified vPC on a switch: switch# **show vpc consistency-parameters vpc 5**

This example shows how to display the vPC consistency parameters for VLANs on a switch:

switch# **show vpc consistency-parameters vlans**

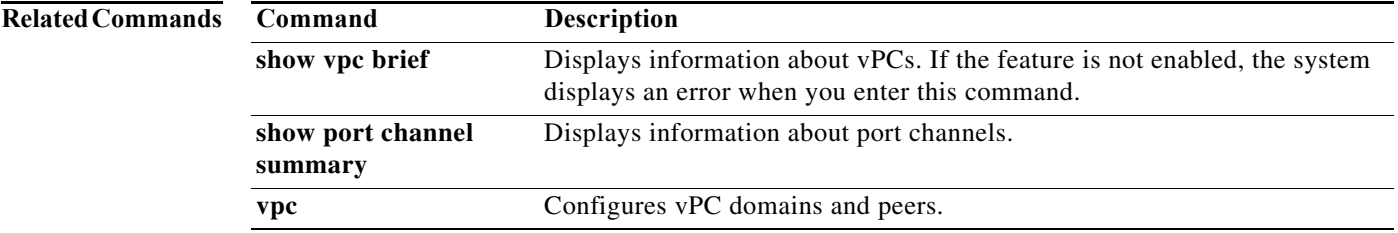

**The Contract of the Contract of the Contract of the Contract of the Contract of the Contract of the Contract o** 

# **show vpc orphan-ports**

To display ports that are not part of the virtual port channel (vPC) but have common VLANs, use the **show vpc orphan-ports** command.

**show vpc orphan-ports**

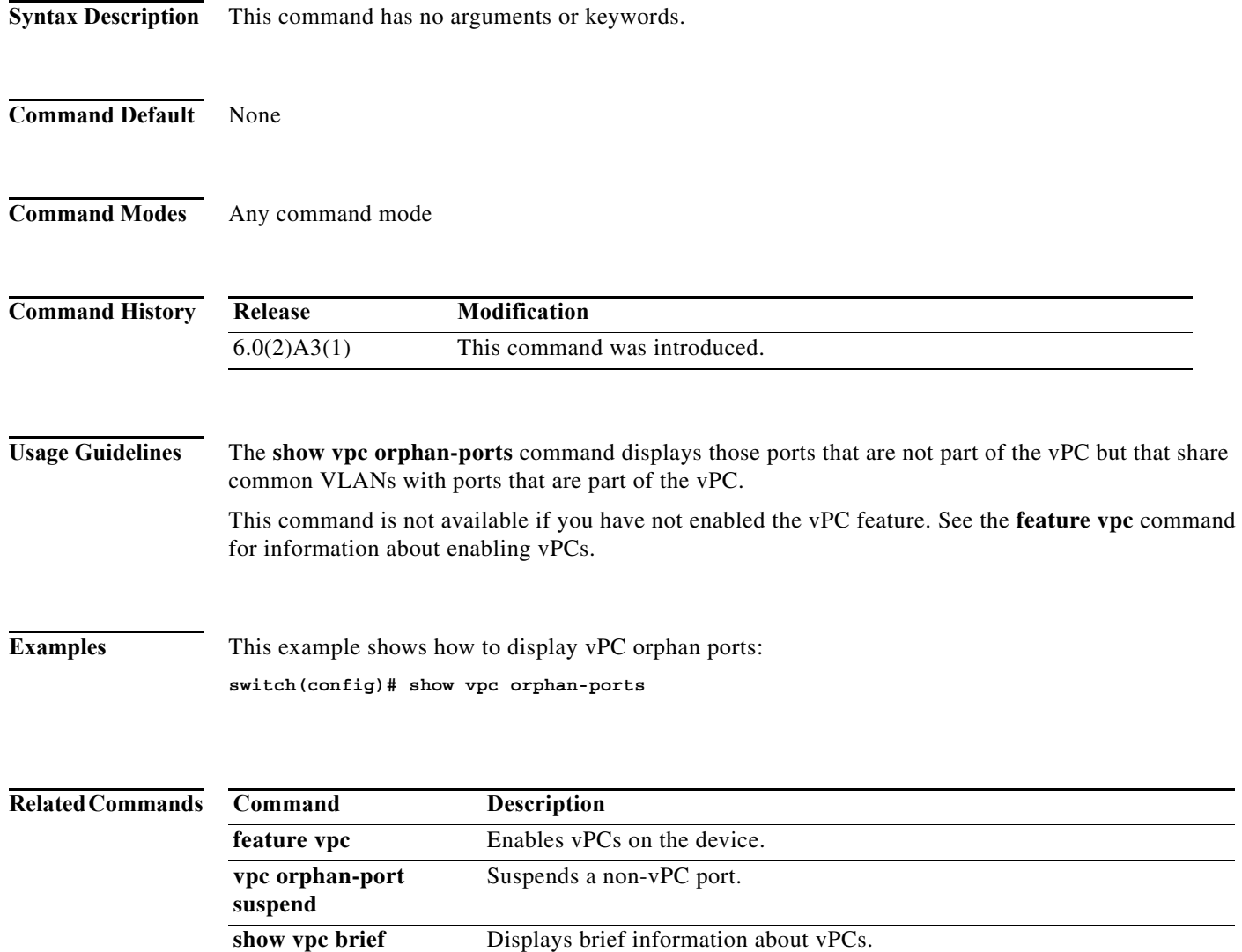

# **show vpc peer-keepalive**

To display the destination IP for the virtual port-channel (vPC) peer keepalive message and the status of the messages, use the **show vpc peer-keepalive** command.

**show vpc peer-keepalive**

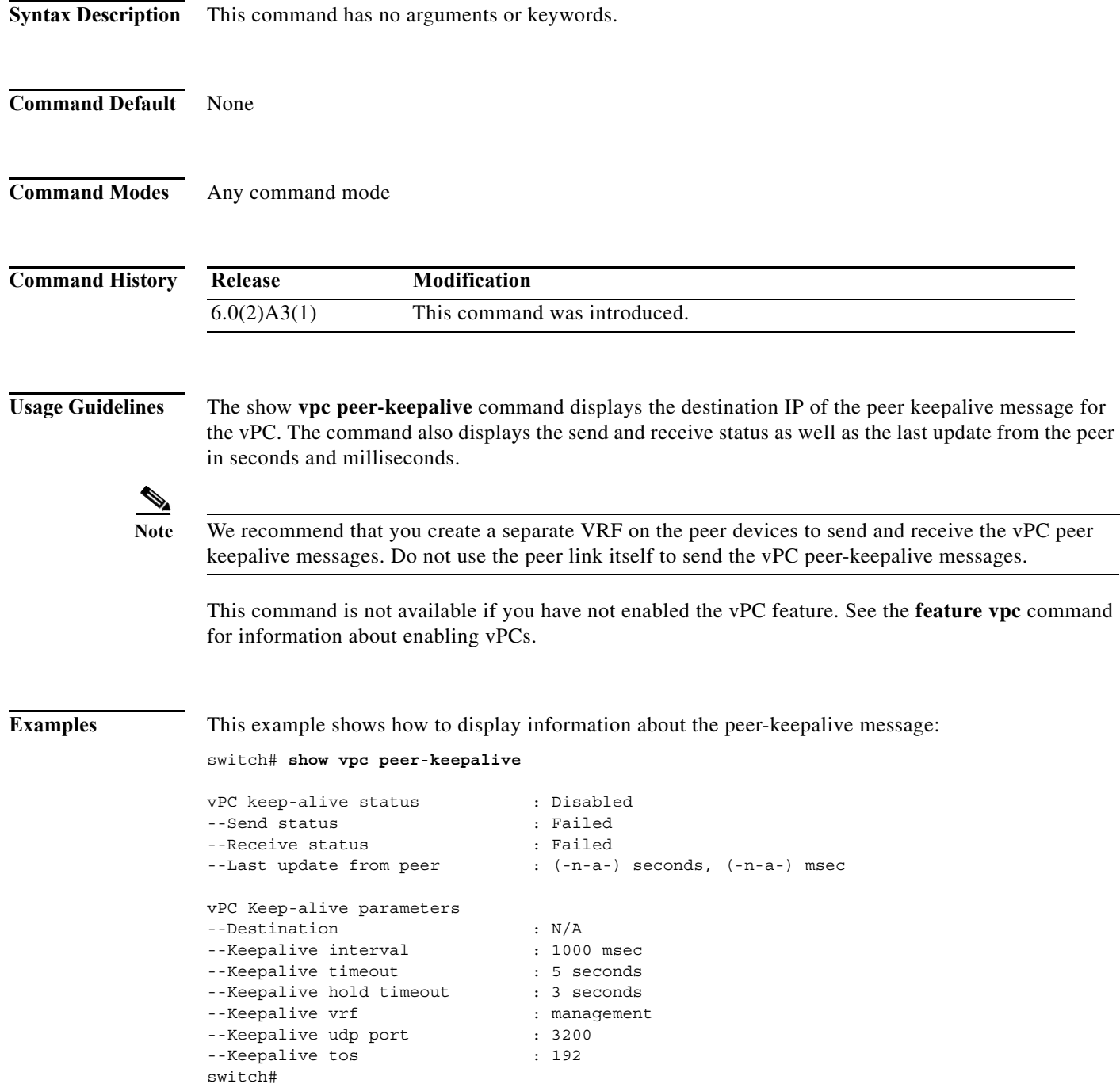

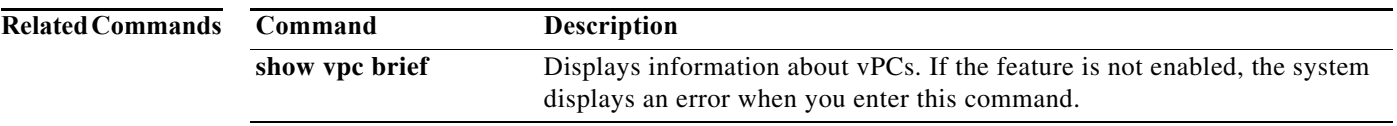

a ka

## **show vpc role**

To display information about the virtual port-channel (vPC) role of the peer device, use the **show vpc role** command.

**show vpc role**

**Syntax Description** This command has no arguments or keywords.

**Command Default** None

**Command Modes** Any command mode

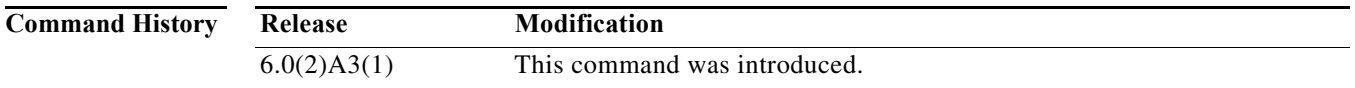

**Usage Guidelines** The **show vpc role** command displays the following information about the vPC status:

- **•** Status of peer adjacency
- **•** vPC role
- **•** vPC MAC address
- **•** vPC system priority
- **•** MAC address of the device that you are working on
- **•** System priority for the device that you are working on

This command is not available if you have not enabled the vPC feature. See the **feature vpc** command for information on enabling vPCs.

**Examples** This example shows how to display the vPC role information of the device that you are working on:

```
switch# show vpc role
```
**vPC Role status**

```
----------------------------------------------------
vPC role : none established
Dual Active Detection Status : 0
vPC system-mac : 00:00:00:00:00:00
vPC system-priority : 32667
vPC local system-mac : 00:05:73:ff:5b:01
vPC local role-priority : 0
switch#
```
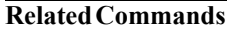

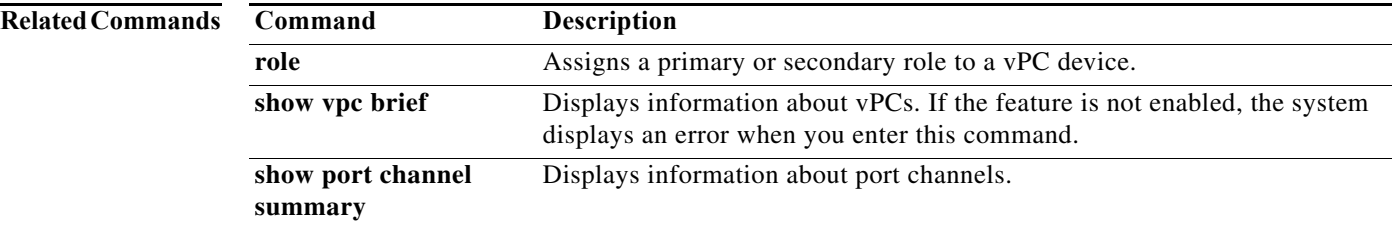

# **show vpc statistics**

To display virtual port-channel (vPC) statistics, use the **show vpc statistics** command.

**show vpc statistics** {**peer-keepalive** *|* **peer-link** *|* **vpc** *number*}

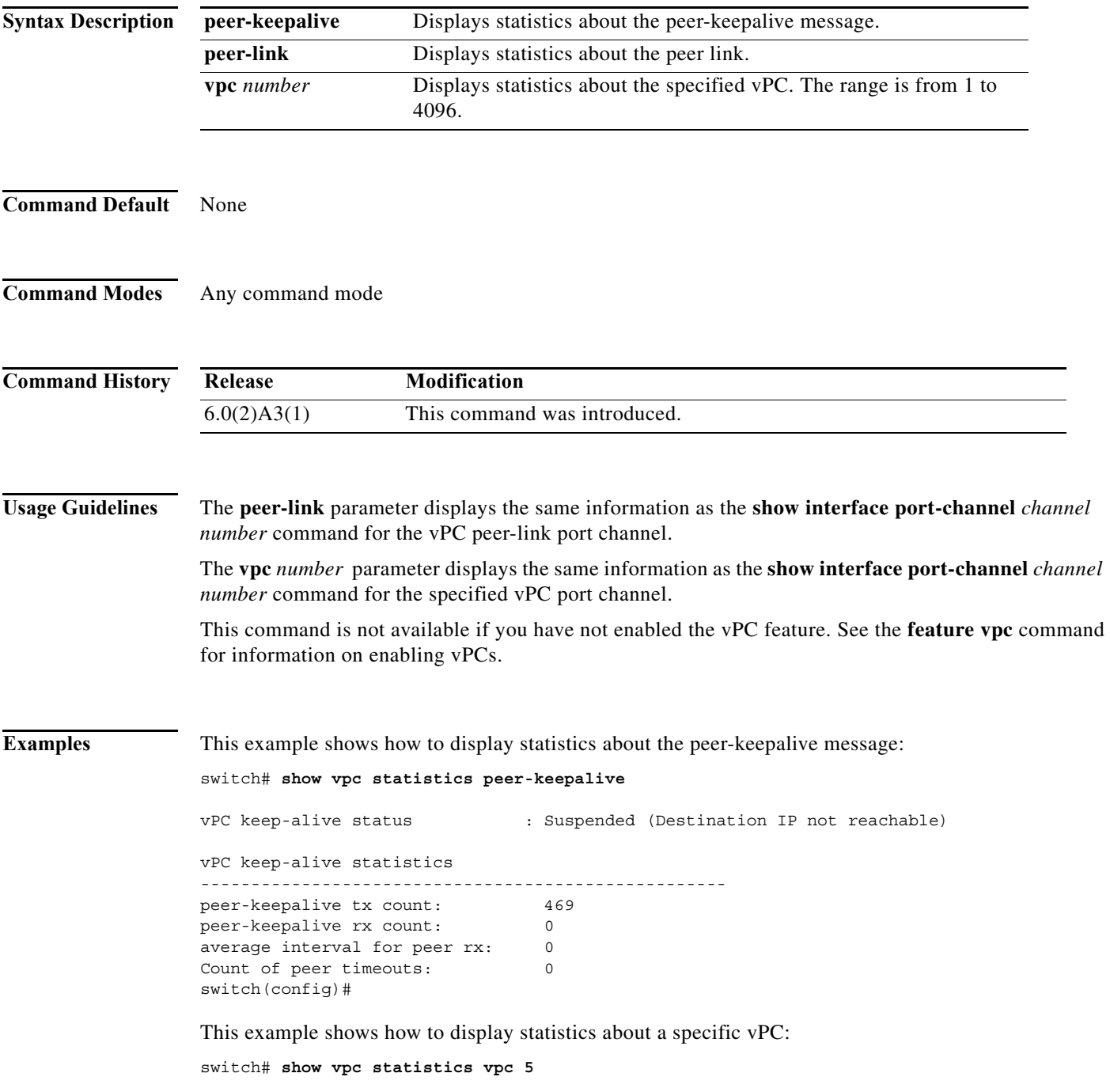

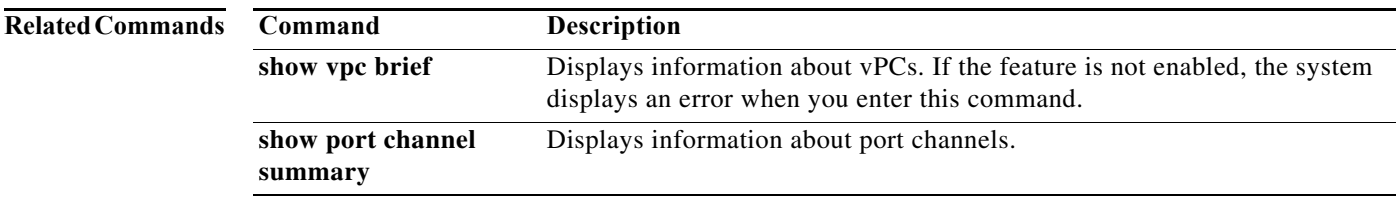

## **shutdown**

To shut down the local traffic on an Ethernet interface or Ethernet port-channel interface, use the **shutdown** command. To return the interface to its default operational state, use the **no** form of this command.

**shutdown**

**no shutdown**

**Syntax Description** This command has no arguments or keywords.

**Command Default** Not shut down

**Command Modes** Interface configuration mode Subinterface configuration mode

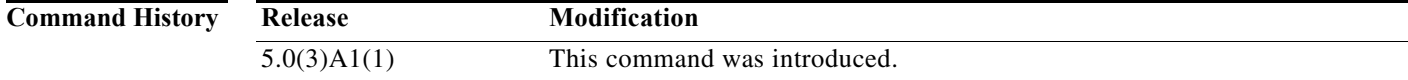

## **Usage Guidelines** You can use this command on the following interfaces:

- **•** Layer 2 interface
- **•** Layer 3 interface

**Note** Use the **no switchport** command to configure an interface as a Layer 3 interface.

**•** Layer 3 subinterface

This command does not require a license but if you want to enable Layer 3 interfaces, you must install the LAN Base Services license.

**Examples** This example shows how to shut down, or disable, a Layer 2 interface:

```
switch(config)# interface ethernet 1/10
switch(config-if)# shutdown
switch(config-if)#
```
This example shows how to shut down a Layer 3 Ethernet subinterface:

```
switch(config)# interface ethernet 1/5.1
switch(config-subif)# shutdown
switch(config-subif)#
```
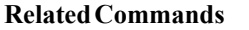

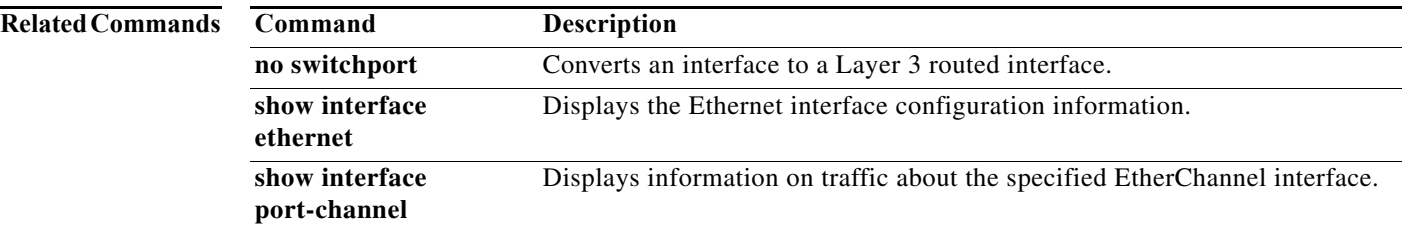

# **speed (Ethernet)**

To configure the transmit and receive speed for an Ethernet interface, use the **speed** command. To reset to the default speed, use the **no** form of this command.

### **speed** {**10** | **100** | **1000** | **10000 | 40000 | auto**}

**no speed**

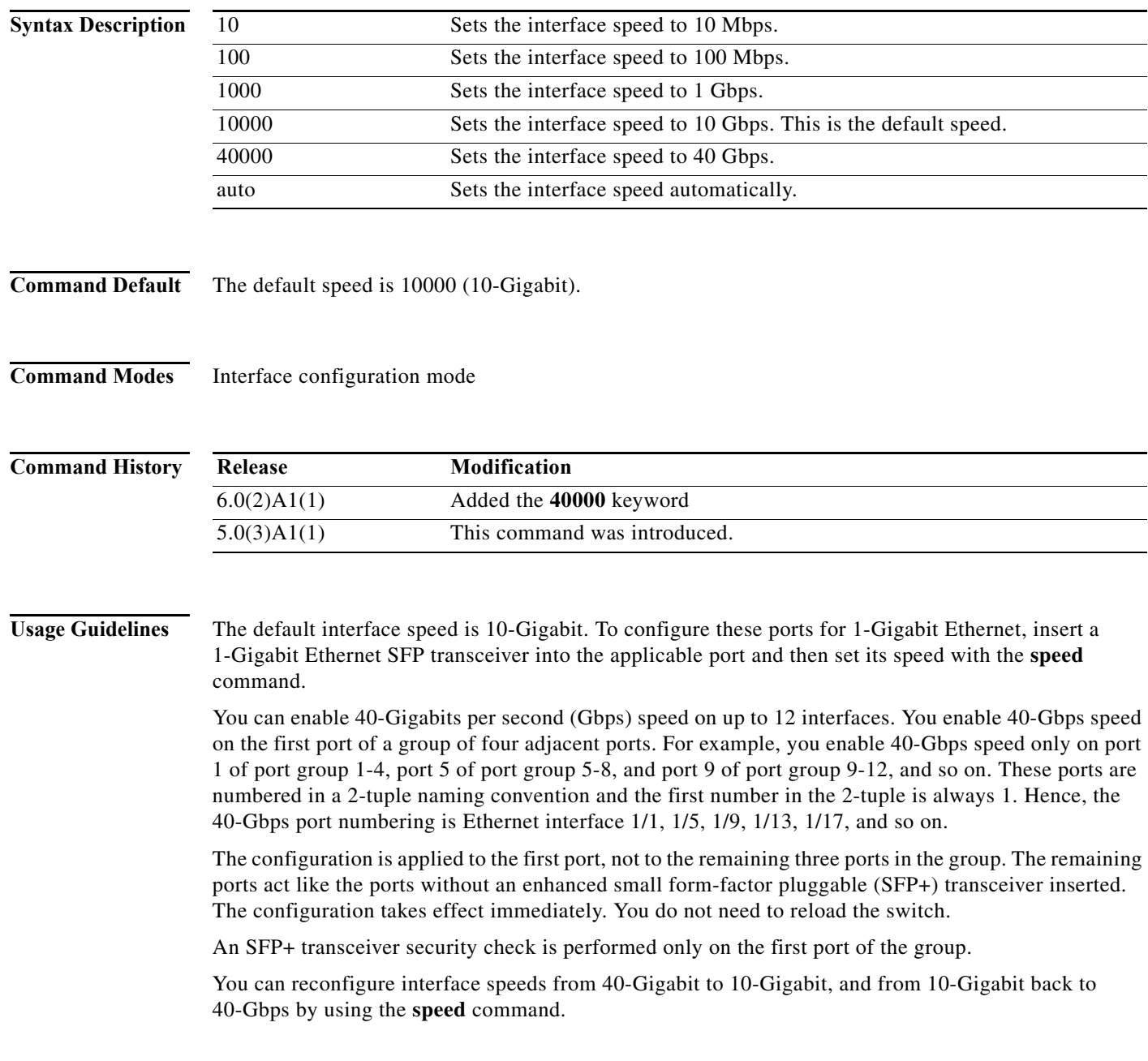

**Cisco Nexus 3548 Switch NX-OS Interfaces Command Reference**

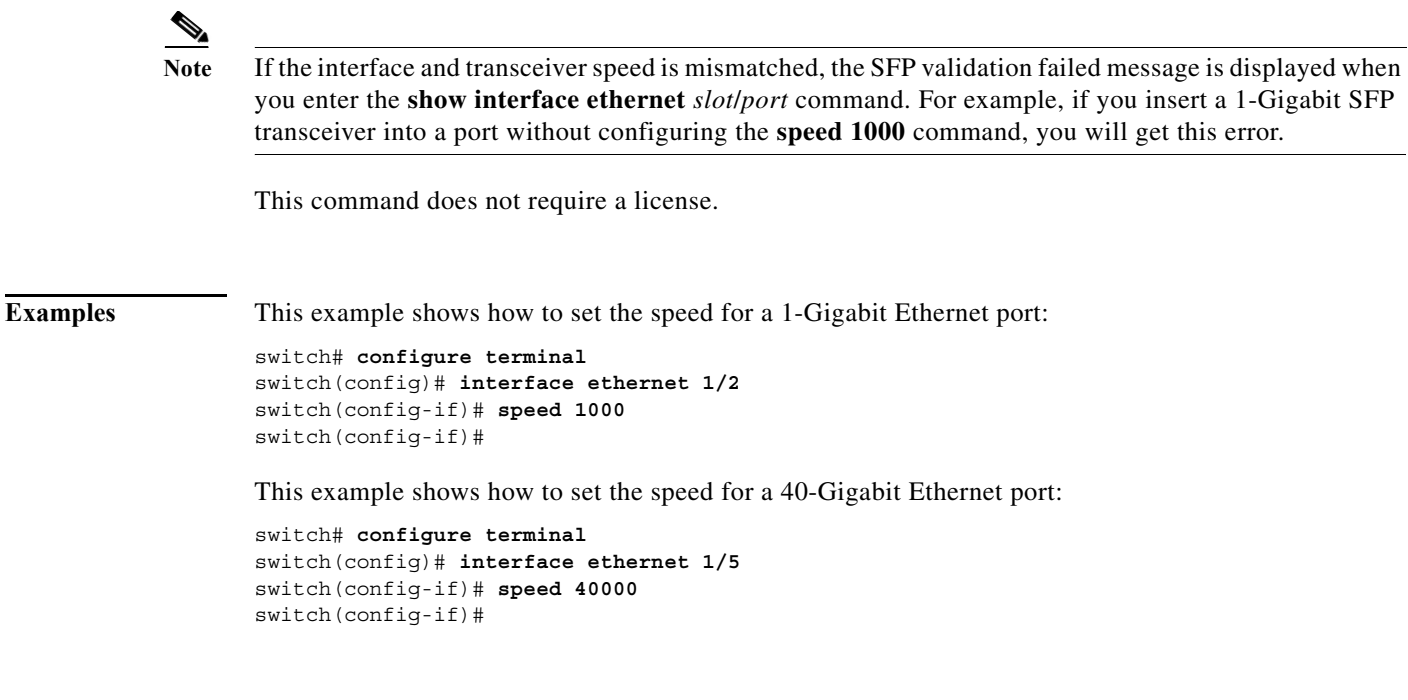

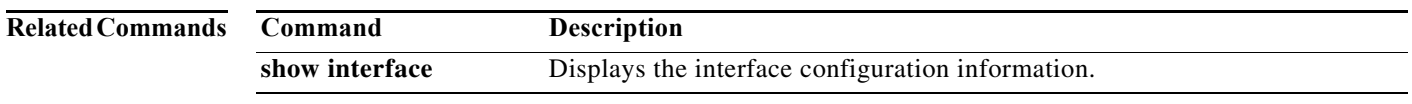

## **switchport host**

To configure the interface to be an access host port, use the **switchport host** command. To remove the host port, use the **no** form of this command.

#### **switchport host**

#### **no switchport host**

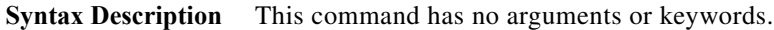

**Command Default** None

**Command Modes** Interface configuration mode

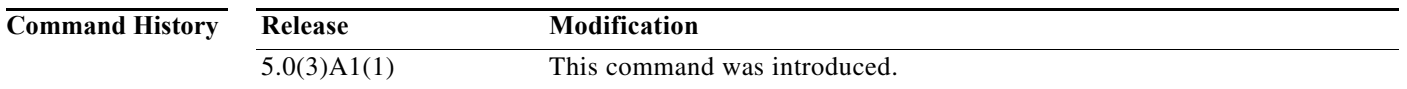

**Usage Guidelines** Ensure that you are configuring the correct interface. It must be an interface that is connected to an end station.

> An access host port handles the Spanning Tree Protocol (STP) like an edge port and immediately moves to the forwarding state without passing through the blocking and learning states. Configuring an interface as an access host port also disables EtherChannel on that interface.

This command does not require a license.

switch(config-if)#

**Examples** This example shows how to set an interface as an Ethernet access host port with EtherChannel disabled: switch# **configure terminal** switch(config)# **interface ethernet 2/1** switch(config-if)# **switchport host**

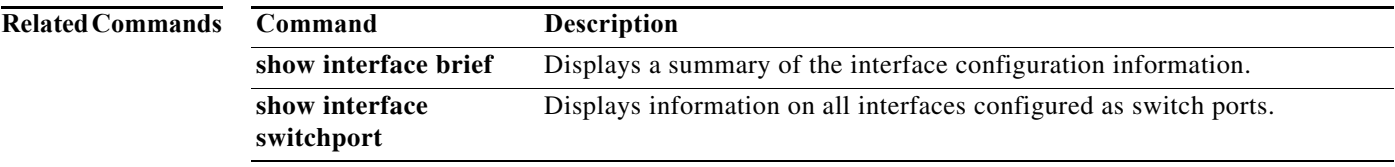

**The Contract of the Contract of the Contract of the Contract of the Contract of the Contract of the Contract o** 

# **switchport mode**

To configure the interface as a nontrunking nontagged single-VLAN Ethernet interface, use the **switchport mode** command. To remove the configuration and restore the default, use the **no** form of this command.

**switchport mode** {**access** | **trunk**}

**no switchport mode** {**access** | **trunk**}

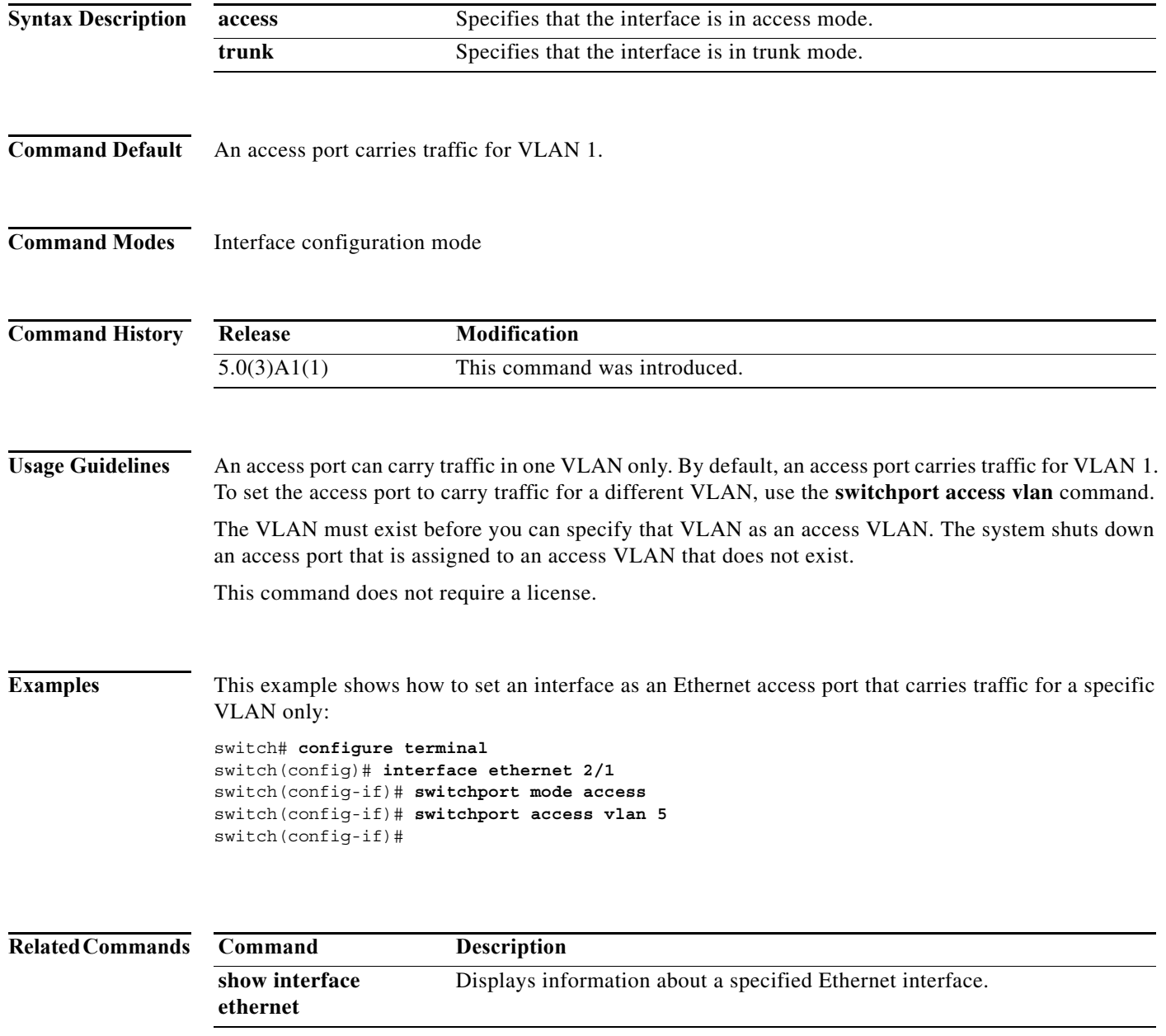

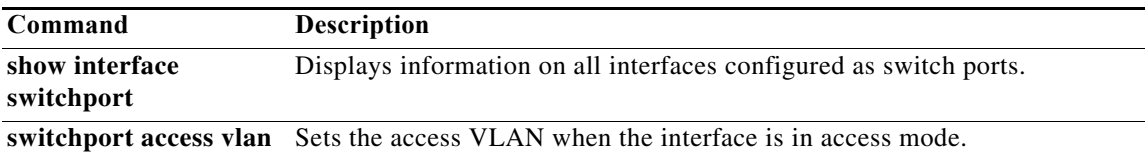

**The Contract of the Contract of the Contract of the Contract of the Contract of the Contract of the Contract o** 

# **switchport trunk allowed vlan**

To set the list of allowed VLANs on the trunking interface, use the **switchport trunk allowed vlan**  command. To allow all VLANs on the trunking interface, use the **no** form of this command.

**switchport trunk allowed vlan** {*vlan-list* | **add** *vlan-list* | **all | except** *vlan-list* | **none | remove**  *vlan-list*}

**no switchport trunk allowed vlan**

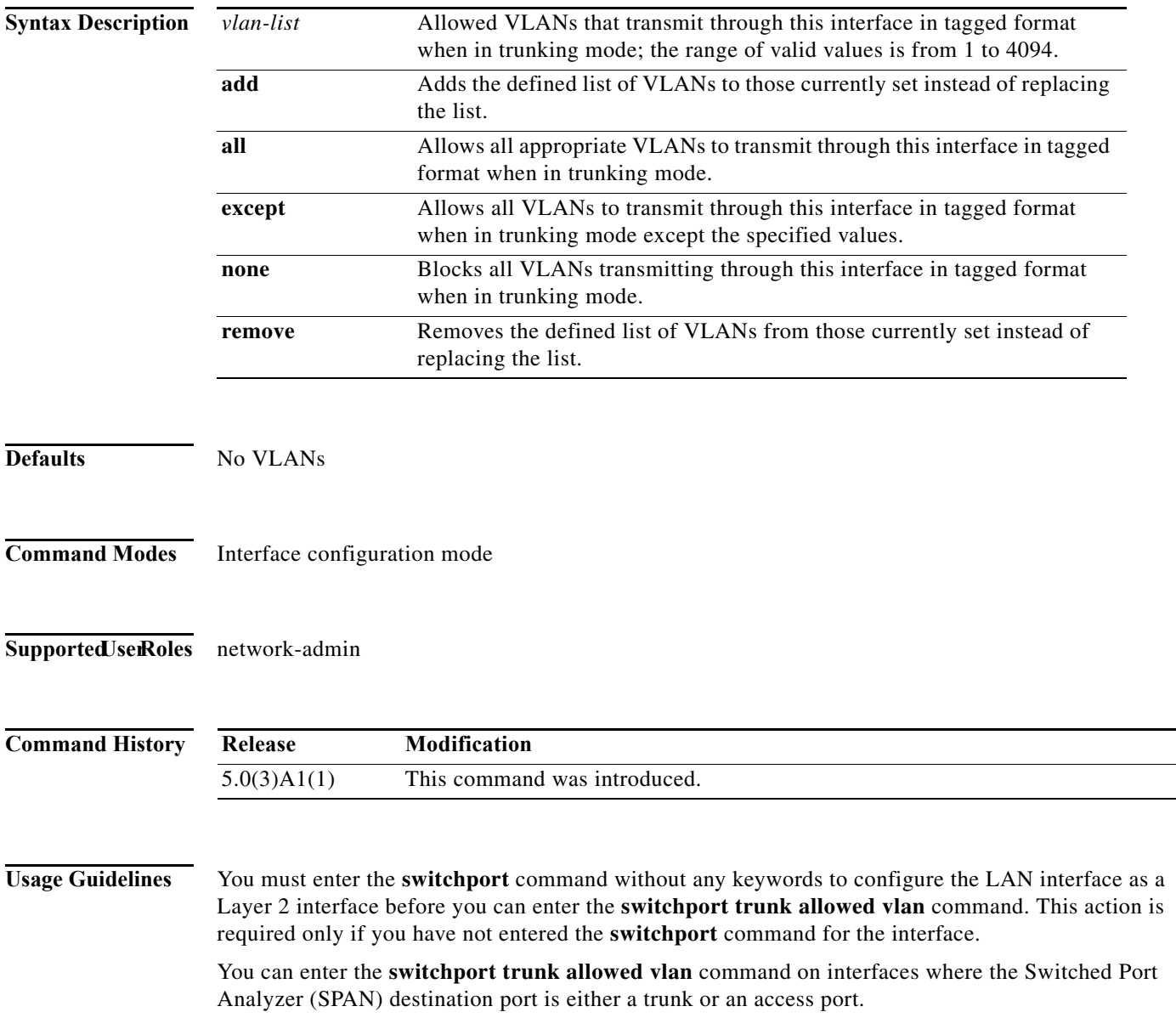

If you remove VLAN 1 from a trunk, the trunk interface continues to send and receive management traffic in VLAN 1.

When you create a switchport trunk, by default it is not a member of any VLAN. You must explicitly add VLANs to the trunk port for traffic on those VLANs to be allowed on the trunk port. To remove all allowed VLANs from a trunk port, use the **no** form of this command and the trunk port becomes a member of no VLANs.

This command does not require a license.

**Examples** This example shows how to add a series of consecutive VLANs to the list of allowed VLANs on a trunking port:

switch(config-if)# **switchport trunk allowed vlan add 40-50**

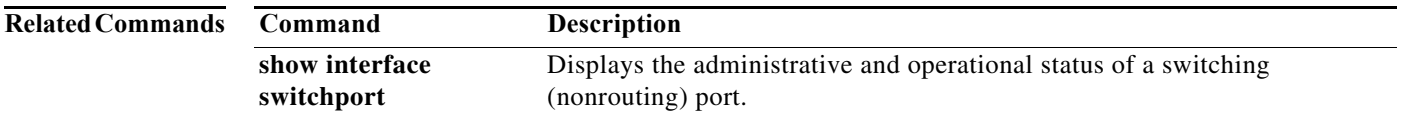

## **ttag**

With Cisco Nexus 3500 platform switches, you can truncate the packets after a user-defined threshold at ingress and time-stamp the packets using Precision Time Protocol (PTP) with nanosecond accuracy.

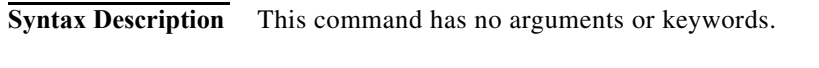

**Command Default** None

**Command Modes** Interface configuration mode

**Usage Guidelines** With PTP, the IEEE 1588 packet is time-stamped at the ingress port to record the event message arrival time in the hardware at the parser level. The time stamp points to the first bit of the packet (following the start frame delimiter [SFD]). Next, the packet is copied to the CPU with the time stamp and the destination port number. The packet next traverses the PTP stack. The advanced PTP clock algorithm in the Cisco Nexus 3548 Series switches keeps a track of all the timing and the frequency information and it makes the necessary adjustments to help ensure accurate time.

> Finally, the packet is internally marked as a high-priority packet to ensure priority egress out of the switch and it is sent out at the egress port. The corresponding time stamp for the transmitted packet is available from the First In, First Out (FIFO) transmission time stamp.

> The timestamp tagging feature is used to provide precision time information to monitor the devices remotely and to track the real time when the packets arrive at the Cisco Nexus 3500 Series switches. The timestamp tagging feature configures the ttag command on the egress interface.

> The **ether-type** <*type*> option sets the Ethertype field of the ethernet frame. The Ethertype is used to indicate which protocol is encapsulated in the payload. Ethertype 1 (type 0x88B5/0x88B6) is used for this purpose.

**Examples** This example shows how to configure timestamp tagging: switch# **hardware internal mtc-usd ttag-eth-type** *0x88B5* switch# **configure terminal** switch(config)# **interface ethernet 1/1** switch(config-if)# **ttag**

switch(config-if)#

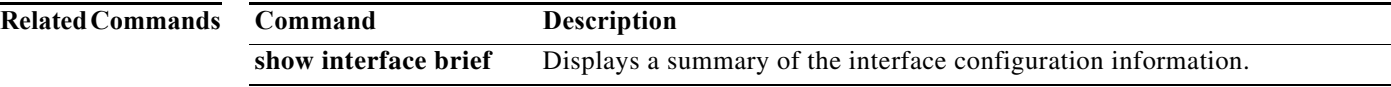

## **ttag-marker**

To enable the timestamp tagging marker packet on the interface, use the **ttag-marker** command with enable. To disable the timestamp tagging marker packet on the interface, use the **no** form of this command:

**ttag-marker enable**

**no ttag-marker enable**

**Command Default**

Enable Disable/Enable marker packet on interface.

**Command Default** Interface configuration mode

### **Command History**

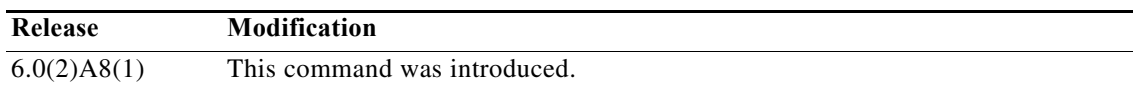

**Usage Guidelines** Once enabled on a Layer 2 port, the ttag marker sends out the periodic marker frames at specific intervals, based on the interval configured. The marker frame format includes the marker Ethertype that is followed by:

- **•** 64 bit magic number
- **•** 8 bit version
- **•** 8 bit granularity
- **•** 8 bit utc offset
- **•** 16 bits reserved
- **•** 48 bit timestamp (last 32 bits to be used)
- **•** 32 bit utc\_sec
- **•** 32 bit utc usec
- **•** 32 bit reserved
- **•** 32 bit signature

The actual ttag packet also contains the hardware timestamp. It is computed with the marker timestamp to calculate the latency of the packet.

The Ethertype that has to be taken for the marker frames can be specified manually, similar to ttag Etherype.

The **ether-type** <type> option sets the Ethertype field of the Ethernet frame. The Ethertype is used to indicate which protocol is encapsulated in the payload. Ethertype 1 (type 0x88B5/0x88B6) is used for this purpose.

**Examples** This example shows how to enable the timestamp tagging marker on the interface:

switch(config-if)# **ttag-marker enable** switch(config-if)#

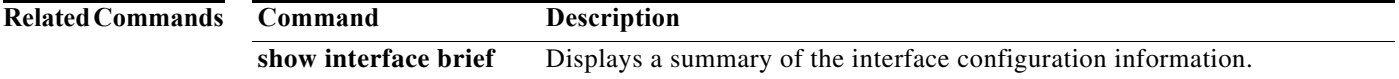

# **ttag-marker-interval**

To send out periodic timestamp tagging marker frames on an L2 port at specific intervals, use the ttag-marker-interval command:

**ttag-marker-interval seconds**

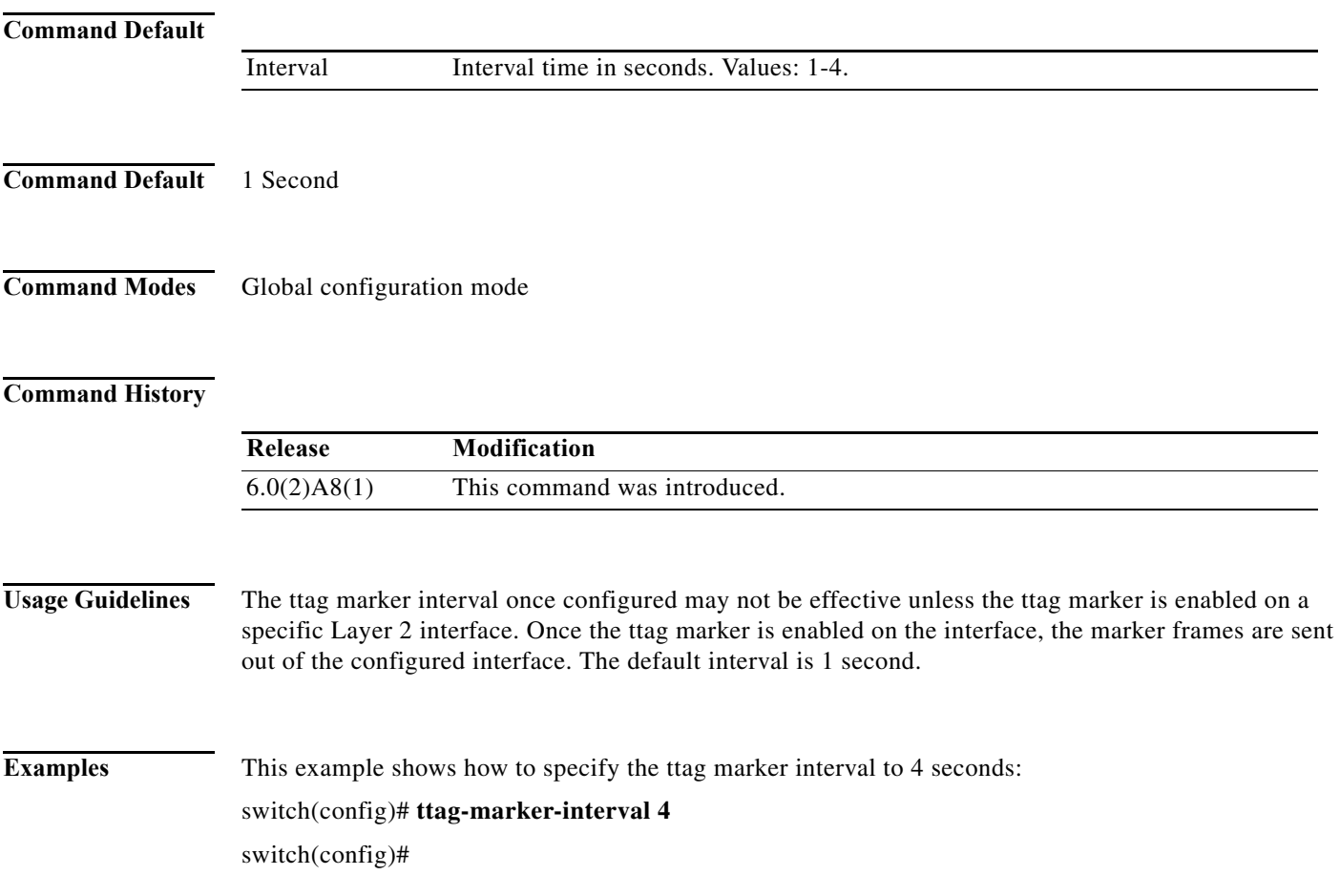

# **udld (configuration mode)**

To configure the Unidirectional Link Detection (UDLD) protocol on the switch, use the **udld** command. To disable UDLD, use the **no** form of this command.

**udld** {**aggressive** | **message-time** *timer-time* | **reset**}

**no udld** {**aggressive** | **message-time** | **reset**}

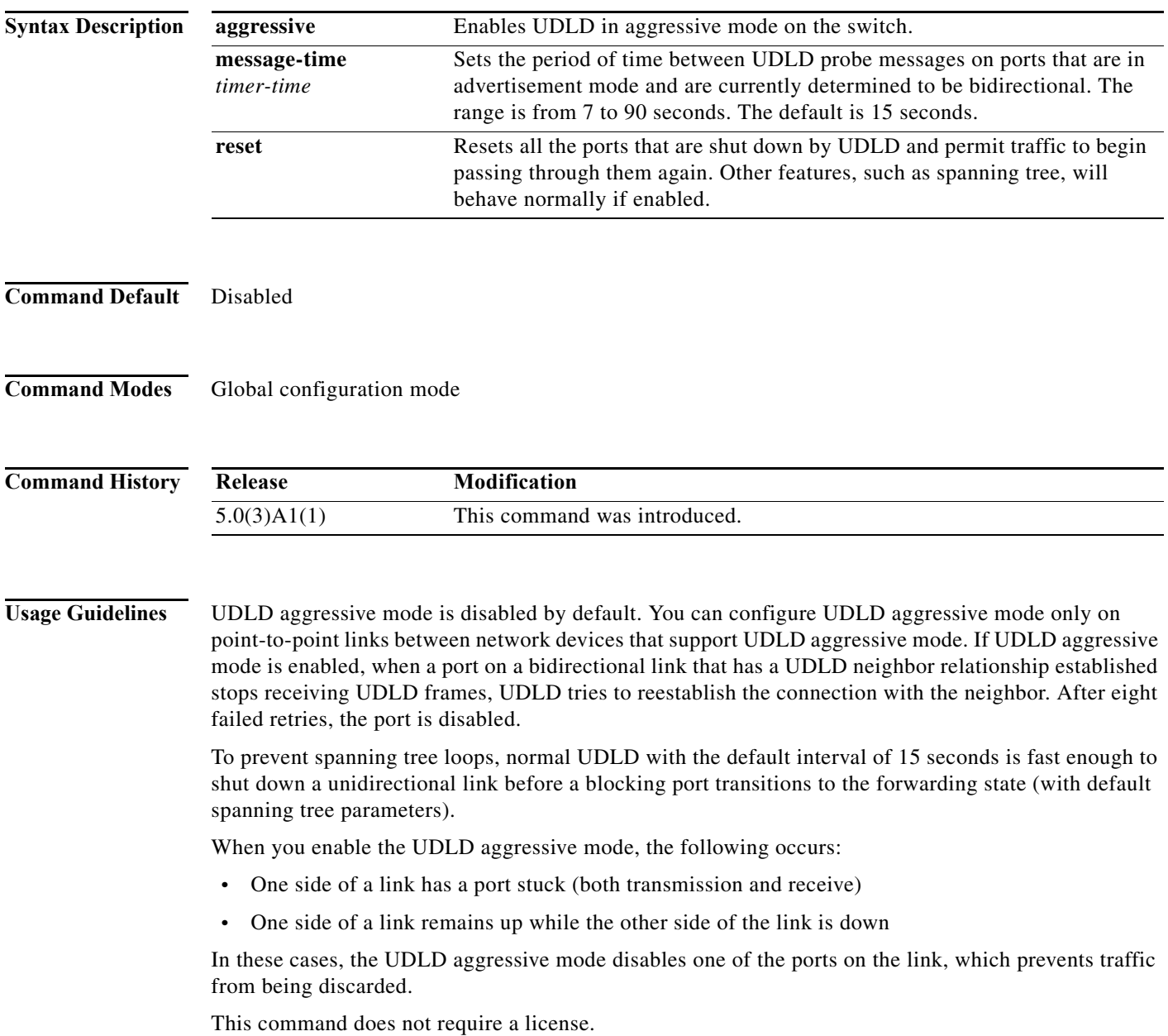

a l

**Examples** This example shows how to enable the aggressive UDLD mode for the switch:

switch# **configure terminal** switch(config)# **udld aggressive** switch(config)#

This example shows how to reset all ports that were shut down by UDLD:

switch# **configure terminal** switch(config)# **udld reset** switch(config)#

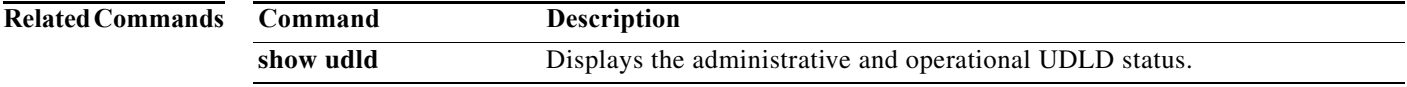

# **udld (Ethernet)**

To enable and configure the Unidirectional Link Detection (UDLD) protocol on an Ethernet interface, use the **udld** command. To disable UDLD, use the **no** form of this command.

**udld** {**aggressive** | **disable** | **enable**}

**no udld** {**aggressive** | **disable** | **enable**}

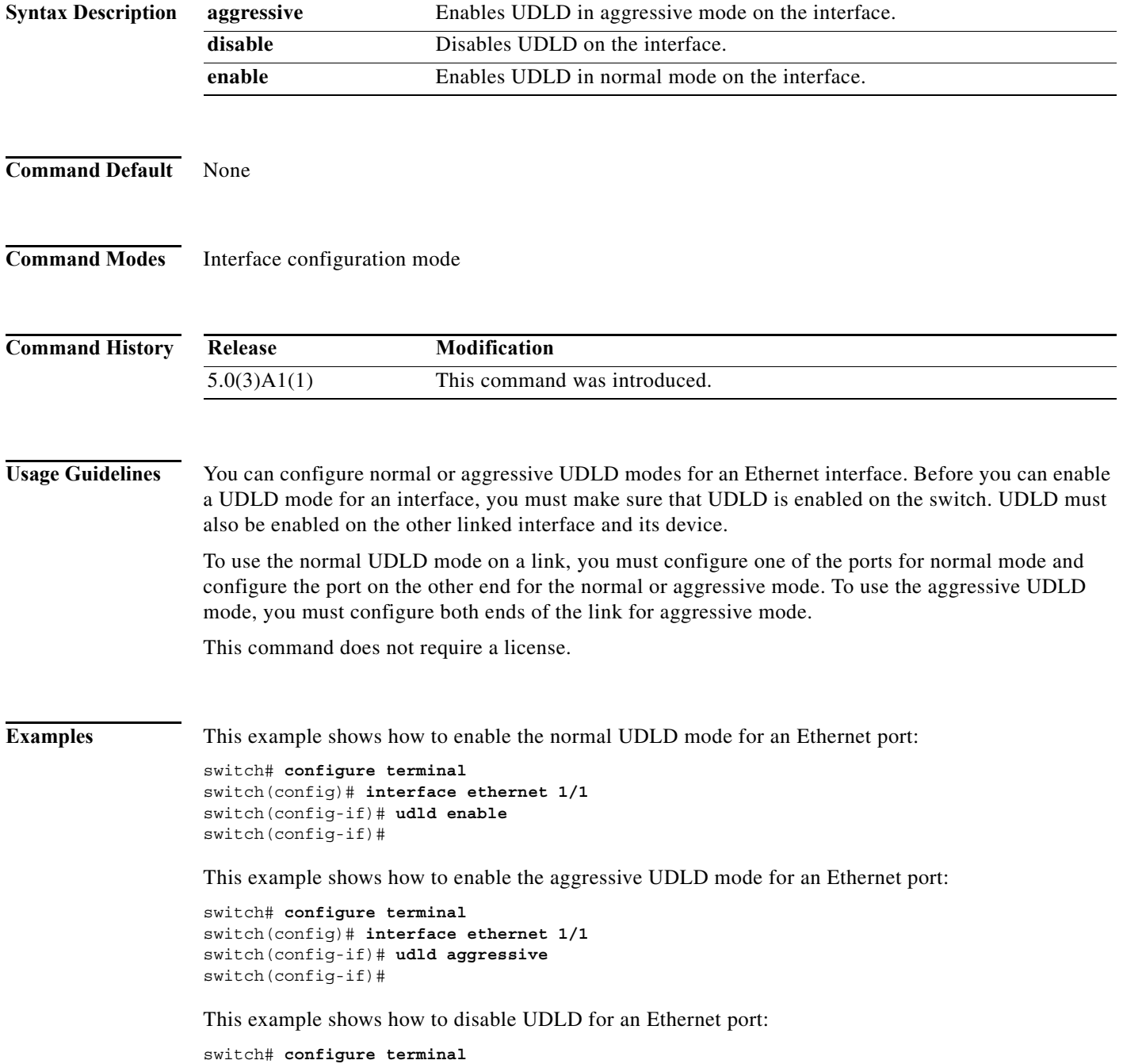

switch(config)# **interface ethernet 1/1** switch(config-if)# **udld disable** switch(config-if)#

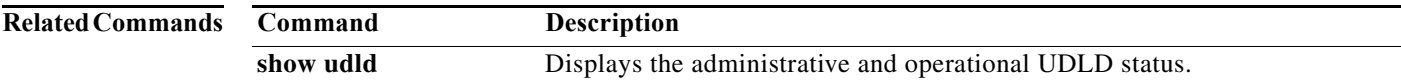

# **vpc**

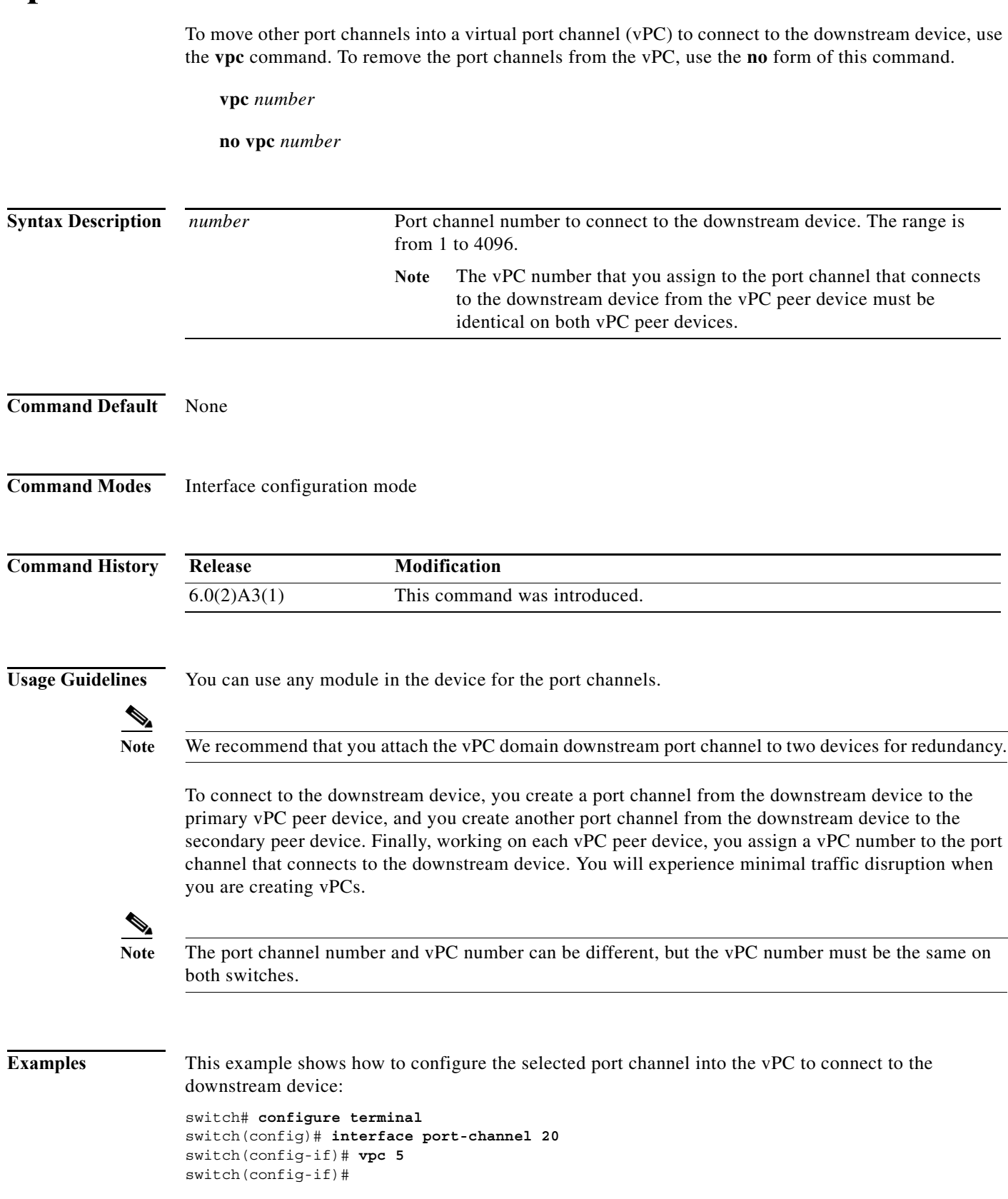

٠

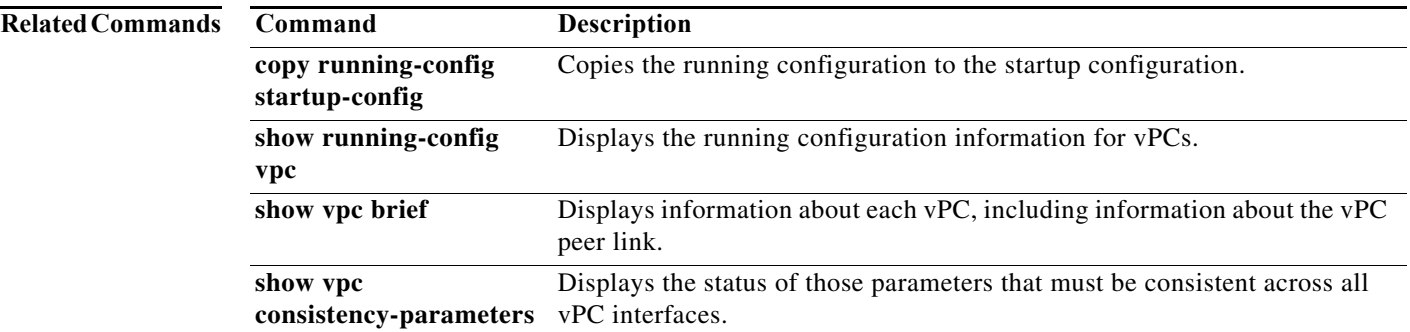

**The Co** 

# **vpc domain**

To create a virtual port channel (vPC) domain and assign a domain ID, use the **vpc domain** command. To revert to the default vPC configuration, use the **no** form of this command.

**vpc domain** *domain\_id*

**no vpc domain** *domain\_id*

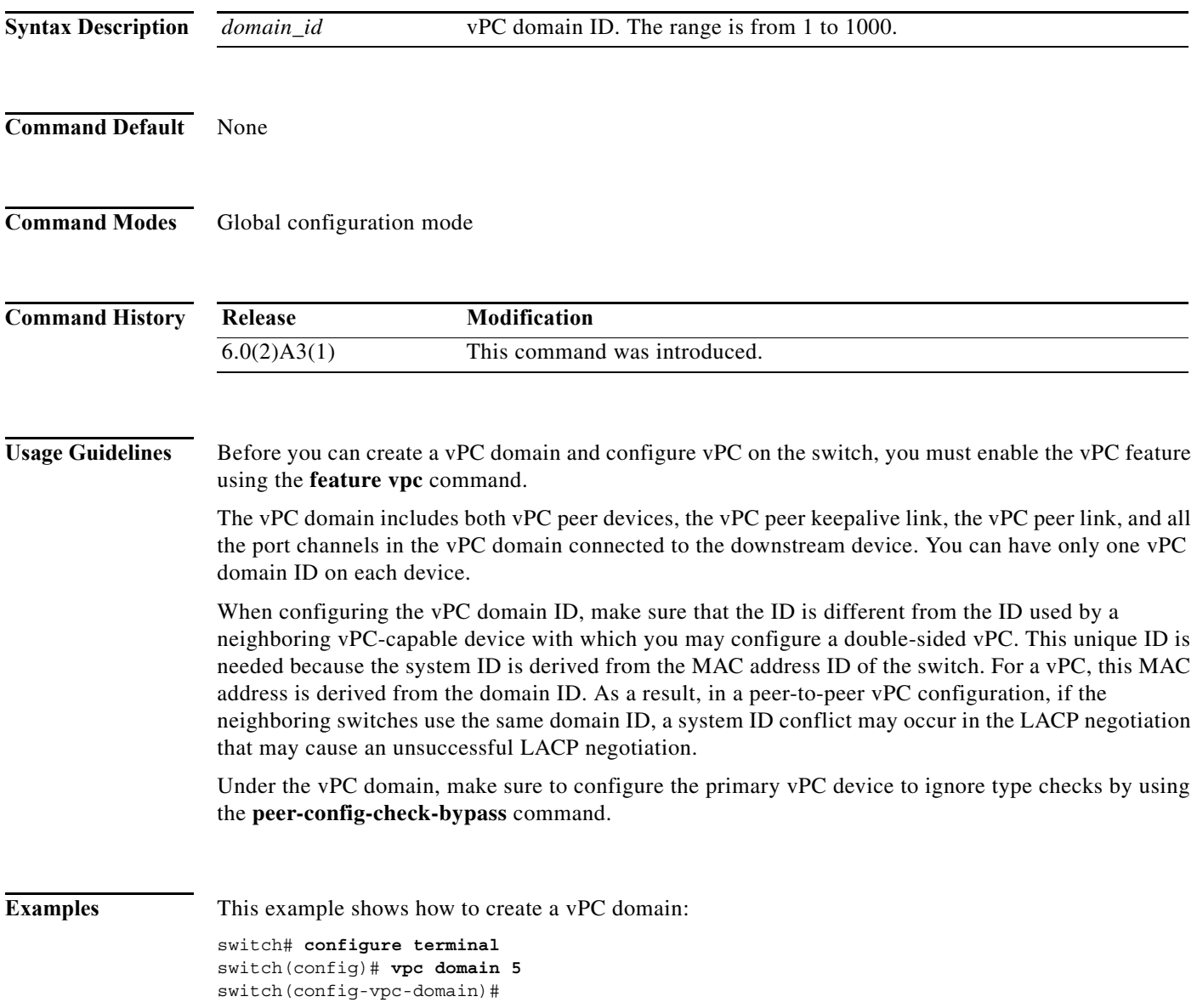

a l

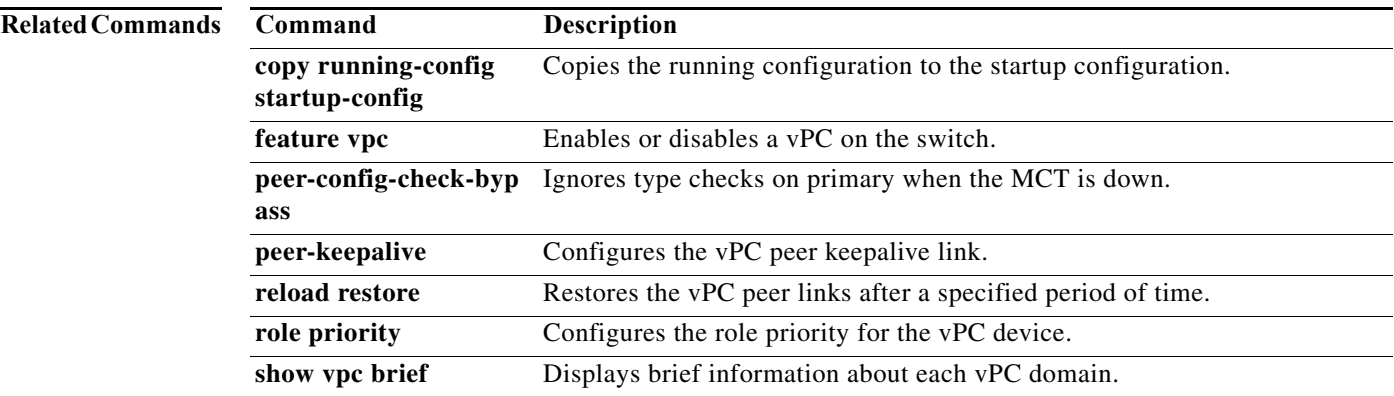

## **vpc peer-link**

To create a virtual port channel (vPC) peer link by designating the port channel that you want on each device as the peer link for the specified vPC domain, use the **vpc peer-link** command. To remove the peer link, use the **no** form of this command.

### **vpc peer-link**

**no vpc peer-link**

- **Syntax Description** This command has no arguments or keywords.
- **Command Default** None
- **Command Modes** Interface configuration mode

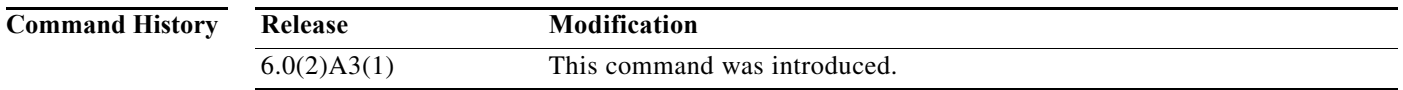

### **Usage Guidelines** We recommend that you configure the Layer 2 port channels that you are designating as the vPC peer link in trunk mode and that you use two ports on separate modules on each vPC peer device for redundancy.

The Cisco Nexus 3000 Series switch supports 64 hardware port channels. Use the **show port-channel capacity** command to display the total number of port channels supported by the hardware.

**Examples** This example shows how to select the port channel that you want to use as the vPC peer link for this device and configure the selected port channel as the vPC peer link:

```
switch# configure terminal
switch(config)# interface port-channel 20
switch(config-if)# vpc peer-link
switch(config-if)#
```
This example shows how to remove the vPC peer link:

```
switch# configure terminal
switch(config)# interface port-channel 20
switch(config-if)# no vpc peer-link
switch(config-if)#
```
### **Related Commands C**

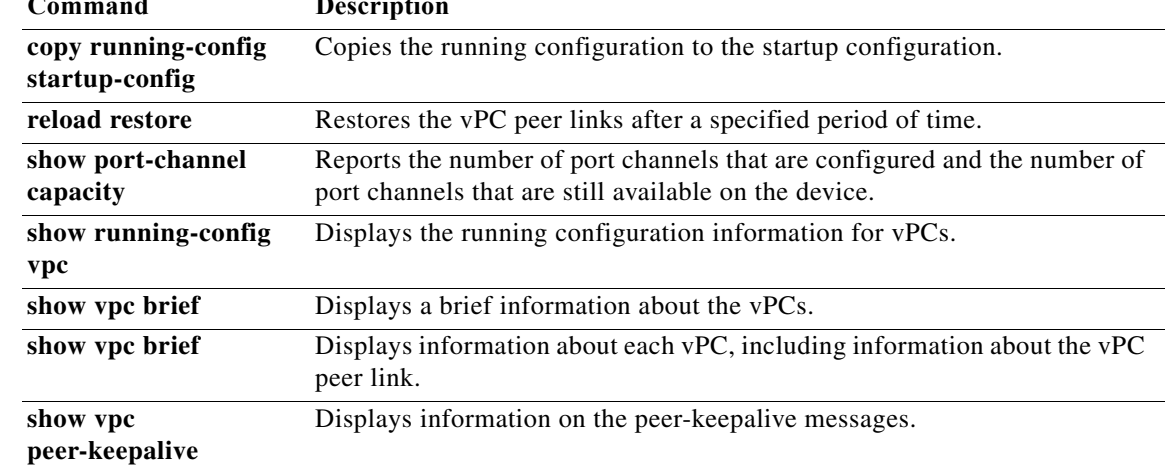